# This product has been discontinued

ahah **CISCO** 

**Blade Server**

**Cisco UCS B420 M3**

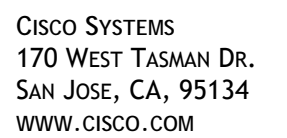

**PUBLICATION HISTORY** 

REV C.12 JANUARY 22, 2020

# **CONTENTS**

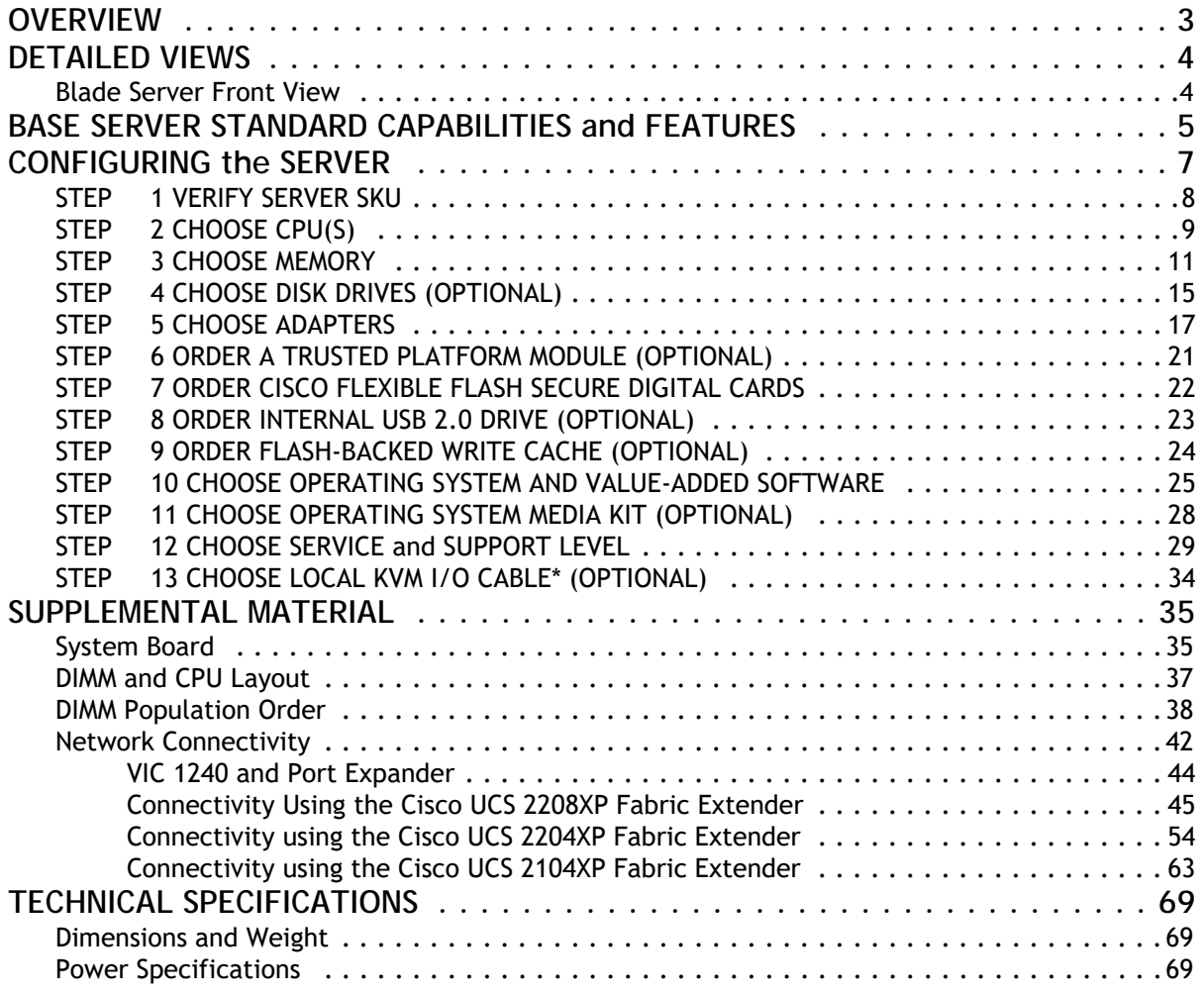

# <span id="page-2-0"></span>**OVERVIEW**

Designed for enterprise performance and scalability, the Cisco® UCS B420 M3 Blade Server combines the advantage of 4-socket computing with the cost-effective latest Intel® Xeon® E5-4600 v2 and E5-4600 series processor family CPUs, for demanding virtualization and database workloads.

With industry-leading compute density, I/O bandwidth and memory footprint, the UCS B420 M3 is a balanced, high-performance platform that complements the UCS blade server portfolio. The full-width UCS B420 M3 supports 1.5 TB of memory and leverages UCS VIC technology for up to 160 Gb aggregate I/O bandwidth.

The UCS B420 M3 is part of the Cisco Unified Computing System (UCS) that combines blade and rack servers with networking and storage access into a single unified system. Centrally configured through unified, model-based management, Cisco UCS simplifies and speeds deployment of enterprise-class applications running in bare-metal, virtualized and cloud-computing environments.

**Figure 1 Cisco UCS B420 M3 Blade Server**

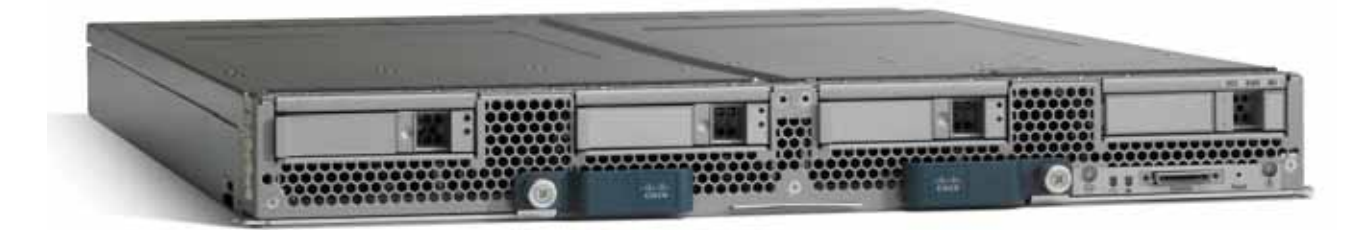

# <span id="page-3-0"></span>**DETAILED VIEWS**

### <span id="page-3-1"></span>**Blade Server Front View**

*[Figure](#page-3-2) 2* is a detailed front view of the Cisco UCS B420 M3 Blade Server.

<span id="page-3-2"></span>**Figure 2 Blade Server Front View**

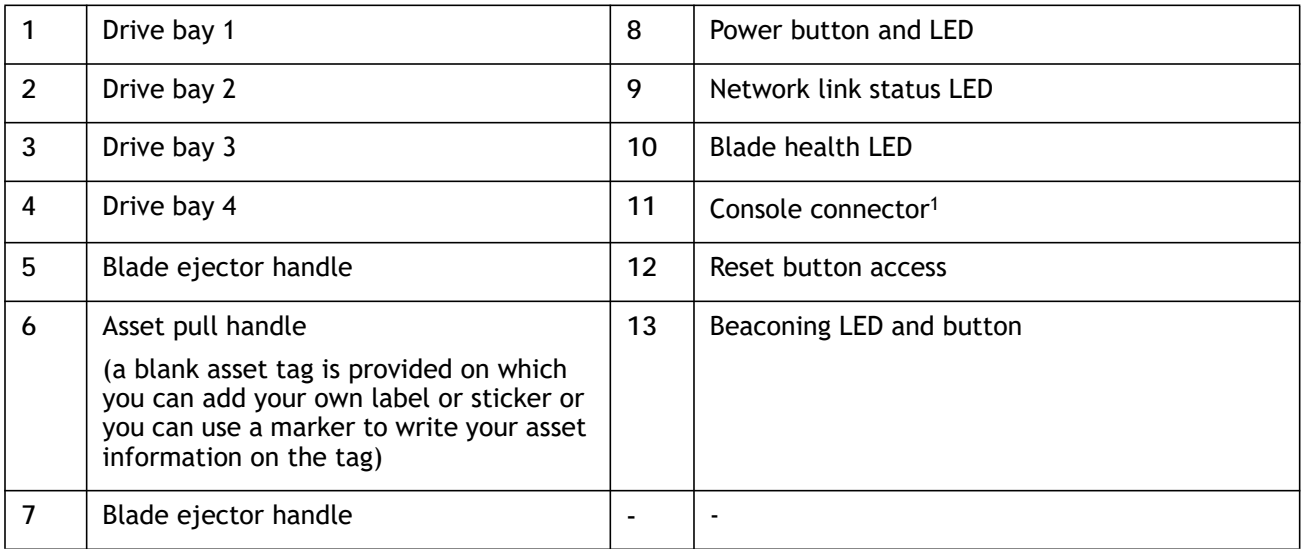

**Notes**

1. For information about the KVM local I/O cable that plugs into the console connector (a cable is included with every Cisco UCS 5100 Series blade server chassis accessory kit), see *[CHOOSE LOCAL KVM I/O CABLE\\*](#page-33-0)  [\(OPTIONAL\) on page 34](#page-33-0)*.

# <span id="page-4-0"></span>**BASE SERVER STANDARD CAPABILITIES and FEATURES**

*[Table](#page-4-1) 1* lists the capabilities and features of the base server. Details about how to configure the server for a particular feature or capability (for example, number of processors, disk drives, or amount of memory) are provided in *[CONFIGURING the SERVER on page 7](#page-6-0)*.

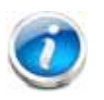

**NOTE:** The B420 M3 blade server requires UCS Manager (UCSM) to operate as part of the UCS system.

- The B420 M3 with E5-4600 CPUs requires UCSM 2.0 (4b) or later
- The B420 M3 with E5-4600 v2 CPUs requires UCSM 2.2 (2c) or later

#### <span id="page-4-1"></span>**Table 1 Capabilities and Features**

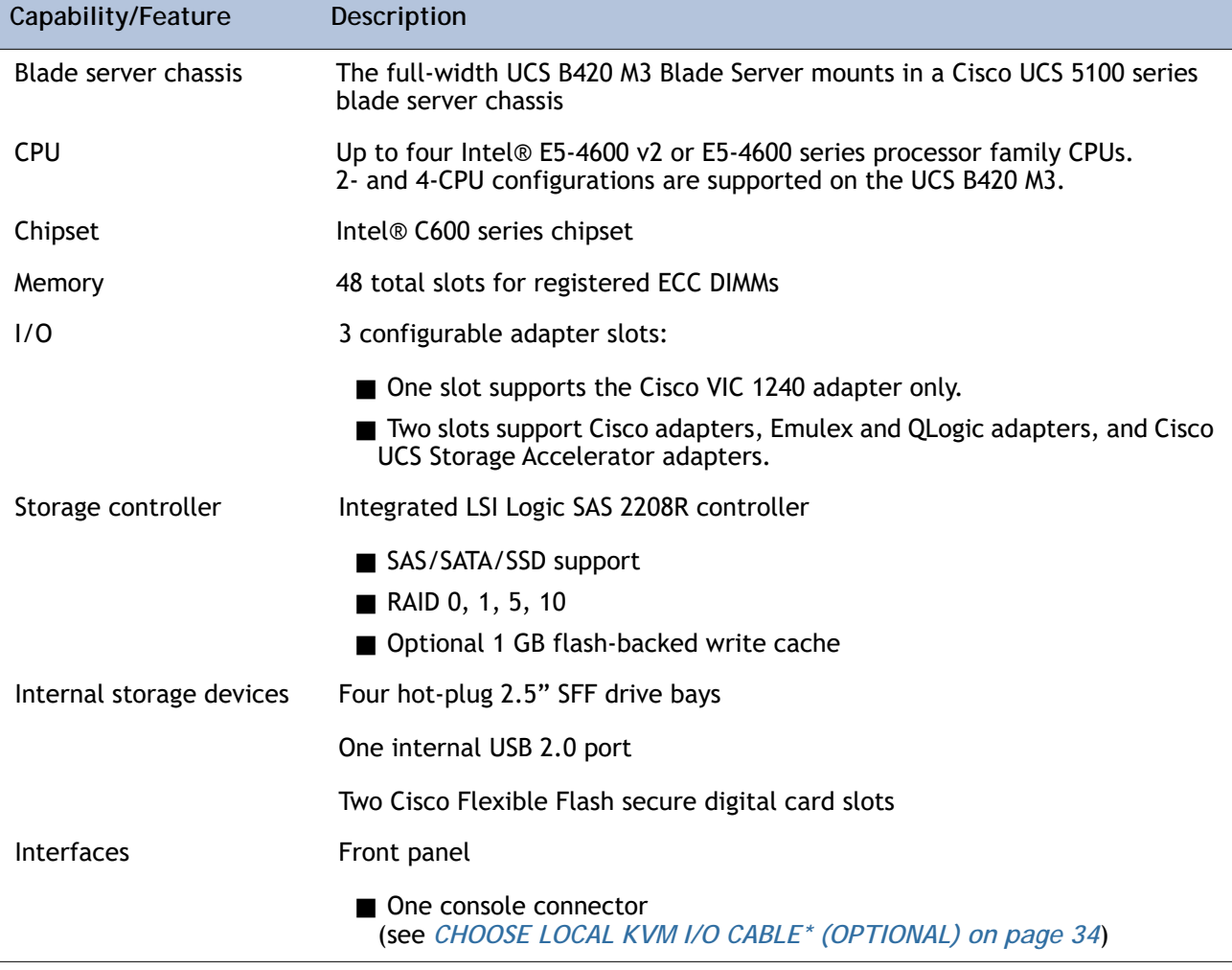

### **Table 1 Capabilities and Features** *(continued)*

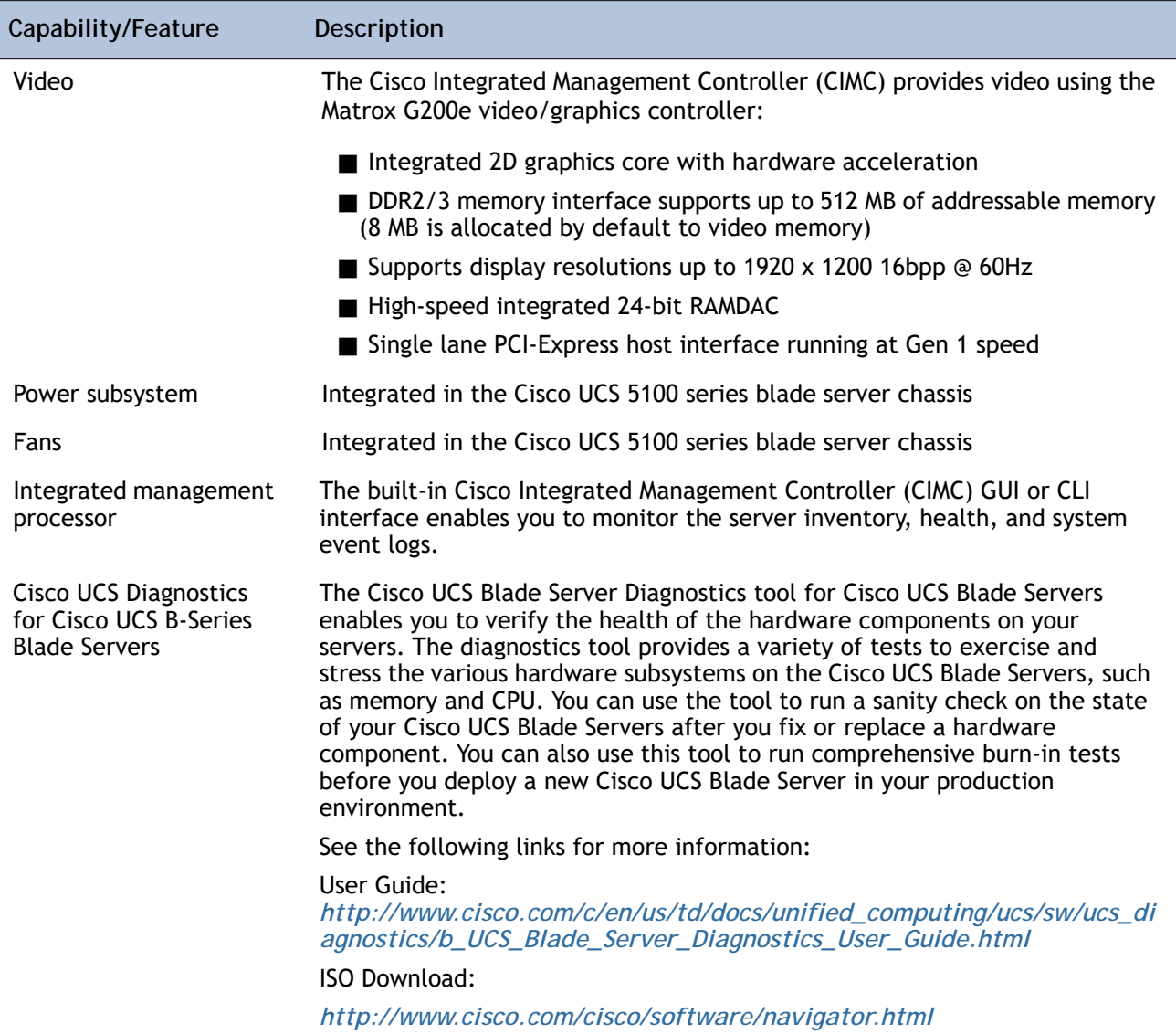

# <span id="page-6-0"></span>**CONFIGURING the SERVER**

Follow these steps to configure the Cisco UCS B420 M3 Blade Server:

- *[STEP 1 VERIFY SERVER SKU, page 8](#page-7-0) [STEP 2 CHOOSE CPU\(S\), page 9](#page-8-0) [STEP 3 CHOOSE MEMORY, page 11](#page-10-0) [STEP 4 CHOOSE DISK DRIVES \(OPTIONAL\), page 15](#page-14-0) [STEP 5 CHOOSE ADAPTERS, page 17](#page-16-0) [STEP 6 ORDER A TRUSTED PLATFORM MODULE \(OPTIONAL\), page 21](#page-20-0) [STEP 7 ORDER CISCO FLEXIBLE FLASH SECURE DIGITAL CARDS, page 22](#page-21-0) [STEP 8 ORDER INTERNAL USB 2.0 DRIVE \(OPTIONAL\), page 23](#page-22-0) [STEP 9 ORDER FLASH-BACKED WRITE CACHE \(OPTIONAL\), page 24](#page-23-0) [STEP 10 CHOOSE OPERATING SYSTEM AND VALUE-ADDED SOFTWARE, page 25](#page-24-0) [STEP 11 CHOOSE OPERATING SYSTEM MEDIA KIT \(OPTIONAL\), page 28](#page-27-0) [STEP 12 CHOOSE SERVICE and SUPPORT LEVEL, page 29](#page-28-0)*
- *[STEP 13 CHOOSE LOCAL KVM I/O CABLE\\* \(OPTIONAL\), page 34](#page-33-0)*

### <span id="page-7-0"></span>**STEP 1 VERIFY SERVER SKU**

Verify the product ID (PID) of the server as shown in *[Table](#page-7-1) 2*.

<span id="page-7-1"></span>**Table 2 PID of the Base UCS B420 M3 Blade Server**

| Product ID (PID)    | Description                                                                      |
|---------------------|----------------------------------------------------------------------------------|
| <b>UCSB-B420-M3</b> | UCS B420 M3 Blade Server with no CPU, memory, HDD, SSD, mLOM, or adapter<br>card |

The base Cisco UCS B420 M3 blade server does not include the following components. They must be selected during product ordering:

- **CPUs**
- **Memory**
- Disk drives
- Cisco adapters (such as the VIC 1240, VIC 1280, and Port Expander)
- **Emulex and QLogic network adapters**
- Cisco UCS Storage Accelerators (such as the Fusion-io and LSI Logic adapters)

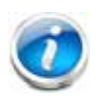

**NOTE:** Use the steps on the following pages to order servers with the configurable components that you want configured in your servers.

### <span id="page-8-0"></span>**STEP 2 CHOOSE CPU(S)**

The standard CPU features are:

- Intel Xeon processor E5-4600 v2 or E5-4600 series processor family CPUs
- Core counts of up to 12
- Cache sizes of up to 30 MB

### **Select CPUs**

The supported Intel Xeon E5-4600 v2 and E5-4600 series CPUs on the UCS B420 M3 are listed in *[Table](#page-8-1) 3*.

<span id="page-8-1"></span>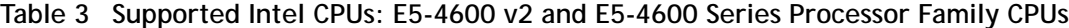

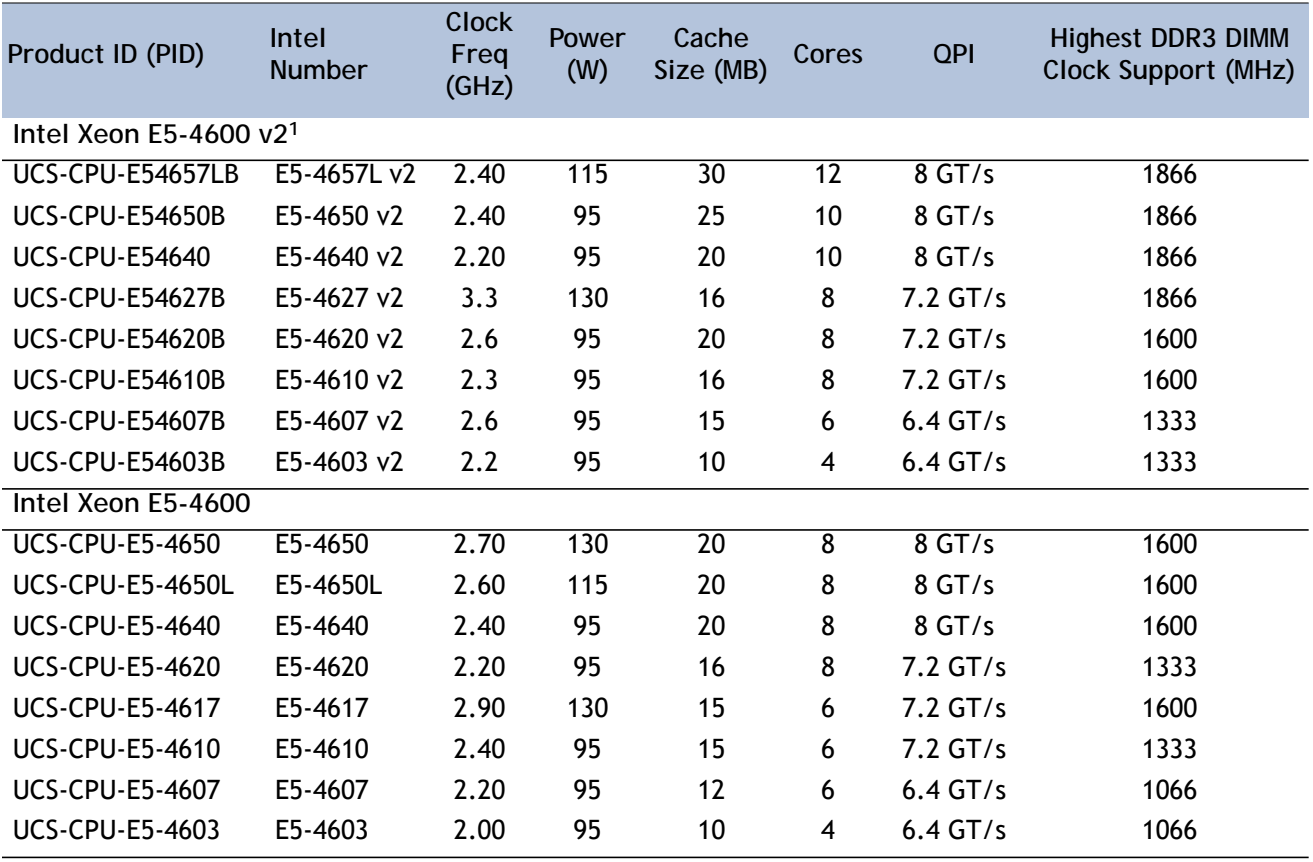

**Notes**

1. When using E5-4600 v2 CPUs, the server must be controlled with UCS Manager (UCSM) version 2.2.

### **Supported Configurations**

- **(1) Two-CPU Configuration**
	- Choose two identical CPUs from any one of the rows of *[Table](#page-8-1) 3*. CPUs 1 and 2 will be populated.
- **(2) Four-CPU Configuration**
	- Choose four identical CPUs from any one of the rows of *[Table](#page-8-1) 3*.

**Notes**

- The system will run at the lowest CPU or DIMM clock speed. For example, when using 1600-MHz DIMMs with an E5-4603 CPU (which can only support up to 1066-MHz DIMMs), the system will run at the lower speed of 1066 MHz.
- System speed is also dependent on how many DIMMs are populated per channel.
- For 2-CPU systems, only 24 DIMM slots are functional (channels A H). See *Table [11 on page](#page-18-0)  [19](#page-18-0)* for supported adapter combinations in 2-CPU systems.
- For 4-CPU systems, all 48 DIMM slots are functional.

### <span id="page-10-0"></span>**STEP 3 CHOOSE MEMORY**

The standard memory features are:

#### DIMMs

- Clock speed: 1600 MHz
- Ranks per DIMM: up to 4
- $-$  Operational voltage: dual (1.5 or 1.35 V); default = 1.5 V
- Registered
- **DDR3 ECC registered DIMMs (RDIMMs) or load-reduced DIMMS (LRDIMMS)**
- Memory is organized with four memory channels per CPU, with up to three DIMMs per channel (DPC), as shown in *[Figure](#page-10-1) 3*.

<span id="page-10-1"></span>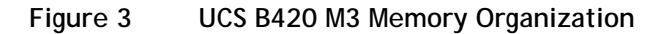

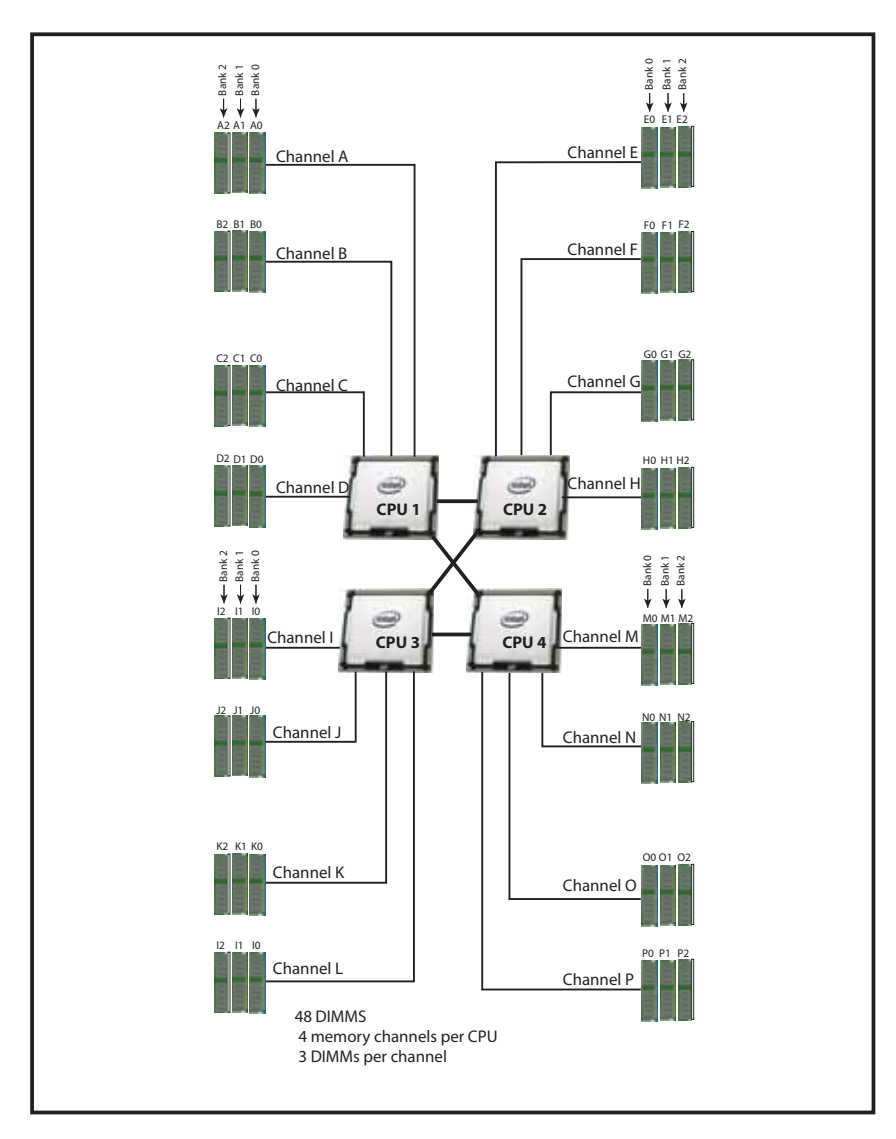

### **Choose DIMMs and Memory Mirroring**

Select the memory configuration and whether or not you want the memory mirroring option. The supported memory DIMMs and the mirroring option are listed in *[Table](#page-11-0) 4*.

When memory mirroring is enabled, the memory subsystem simultaneously writes identical data to two adjacent channels. If a memory read from one of the channels returns incorrect data due to an uncorrectable memory error, the system automatically retrieves the data from the other channel. A transient or soft error in one channel does not affect the mirrored data, and operation continues unless there is a simultaneous error in exactly the same location on a DIMM and its mirrored DIMM. Memory mirroring reduces the amount of memory available to the operating system by 50% because only one of the two populated channels provides data.

#### <span id="page-11-0"></span>**Table 4 Supported DDR3 DIMMs and Memory Mirroring Option**

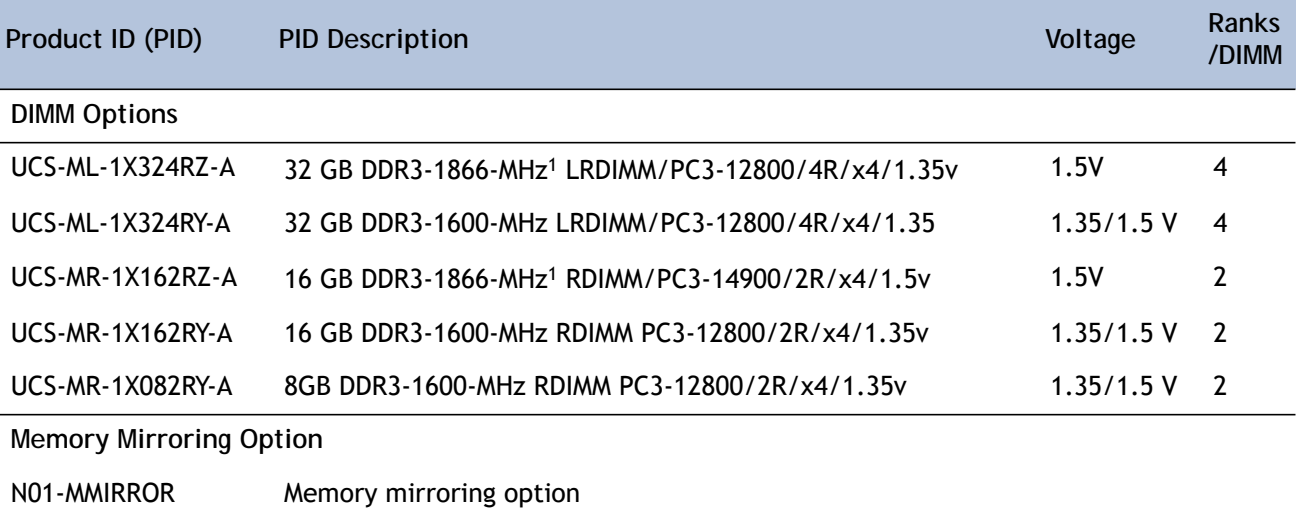

**Notes**

1. 1866-MHz DIMMs are only supported with E5-4600 v2 CPUs

The DDR3 DIMMs that have been discontinued but are still supported are shown in *[Table](#page-12-0) 5*.

<span id="page-12-0"></span>**Table 5 Discontinued but Still Supported DDR3 DIMMs** 

| Product ID (PID)    | <b>PID Description</b>                         | Voltage      | <b>Ranks</b><br>/DIMM   |
|---------------------|------------------------------------------------|--------------|-------------------------|
| <b>DIMM Options</b> |                                                |              |                         |
| UCS-MR-1X041RY-A    | 4 GB DDR3-1600-MHz RDIMM/PC3-12800/1R/x4/1.35V | $1.5/1.35$ V | $\overline{\mathbf{1}}$ |
| UCS-MR-1X082RZ-A    | 8 GB DDR3-1866-MHz RDIMM/PC3-14900/2R/x4/1.5   | 1.5V         |                         |

#### **Notes**

**DIMM** configuration rules:

- The minimum configuration is 1 DIMM per CPU
- $-$  The order in which DIMMs must be installed in a channel is Bank 0 (blue socket), then Bank 1 (black socket), then Bank 2 (white socket).
- You cannot mix DIMM capacities within a bank
- You can mix DIMM capacities within a channel
- When mixing different densities of 1600-MHz RDIMMs within a channel, memory will run at 1.5 V (performance mode) only.
- You cannot mix RDIMMs with LRDIMMs
- DIMMs default to performance mode (1.5 V). To run DIMMs in power-savings mode (1.35 V), change the server BIOS settings.
- To optimize memory performance:
	- Configure DIMMs identically for each CPU
	- Fill banks equally across the CPU. See DIMM population guidelines in *[Table](#page-37-1) 25*, *[Table](#page-38-0) 26*, and *Table [27 on page 39](#page-38-1)*.
	- Populate less than 3 DPC
	- Select DIMMs with the highest clock speed for a given processor
- For systems implementing 3-DPC with E5-4600 series processor family CPUs:
	- Maximum memory speed for 1600-MHz DIMMs is 1333 MHz when using 16 GB DIMMs with E5-4650, E5-4640, or E5-4617 CPUs. Maximum memory speed for all other configurations is 1066 MHz.
	- Memory always runs at 1.5 V regardless if the BIOS setting is low-power mode (1.35 V) or performance mode (1.5 V)

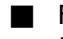

For systems shipping wit E5-4600 v2 series processor family CPUs, DIMM speeds are as shown in *[Table](#page-13-0) 6*.

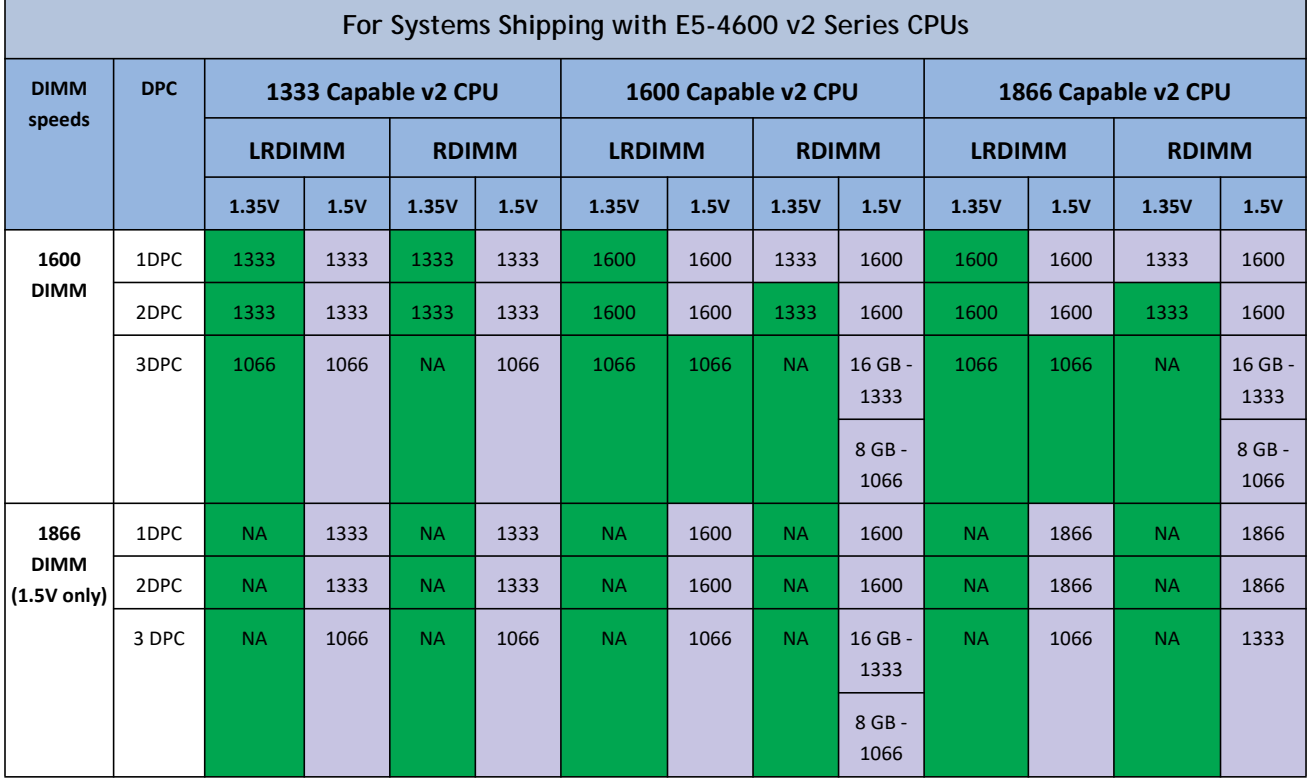

#### <span id="page-13-0"></span>**Table 6 DIMM Speeds for Systems Shipping with E5-4600 v2 Series CPUs**

For more information regarding memory, see *[DIMM and CPU Layout on page 37](#page-36-0)*.

### **Supported Configurations**

- **(1) Without memory mirroring:**
	- Select from 1 to 12 DIMMs per CPU (note that there are 12 DIMM slots per CPU). There must be at least 1 DIMM per CPU.
- **(2) With memory mirroring:**
	- Select 4 DIMMs per CPU (installed in bank 0), 8 DIMMs per CPU (installed in banks 0, 1), or 12 DIMMs per CPU (installed in banks 0, 1, 2).

### <span id="page-14-0"></span>**STEP 4 CHOOSE DISK DRIVES (OPTIONAL)**

The UCS B420 M3 can be ordered with or without drives. The B420 M3 provides:

Four hot plug 2.5" SFF drive bays

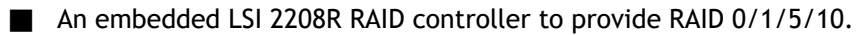

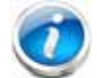

**NOTE:** The UCS B420 M3 blade server meets the external storage target and switch certifications as described in the following link:

**[http://www.cisco.com/en/US/docs/switches/datacenter/mds9000/interoperabilit](http://www.cisco.com/en/US/docs/switches/datacenter/mds9000/interoperability/matrix/Matrix8.html#wp323852) y/matrix/Matrix8.html#wp323852**

#### **Choose Drives**

The supported drives in the UCS B420 M3 are listed in *[Table](#page-14-1) 7*.

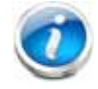

**NOTE:** 4K format drives are not qualified or supported at this time with B-series UCS servers.

#### <span id="page-14-1"></span>**Table 7 Supported Hot Plug Drives**

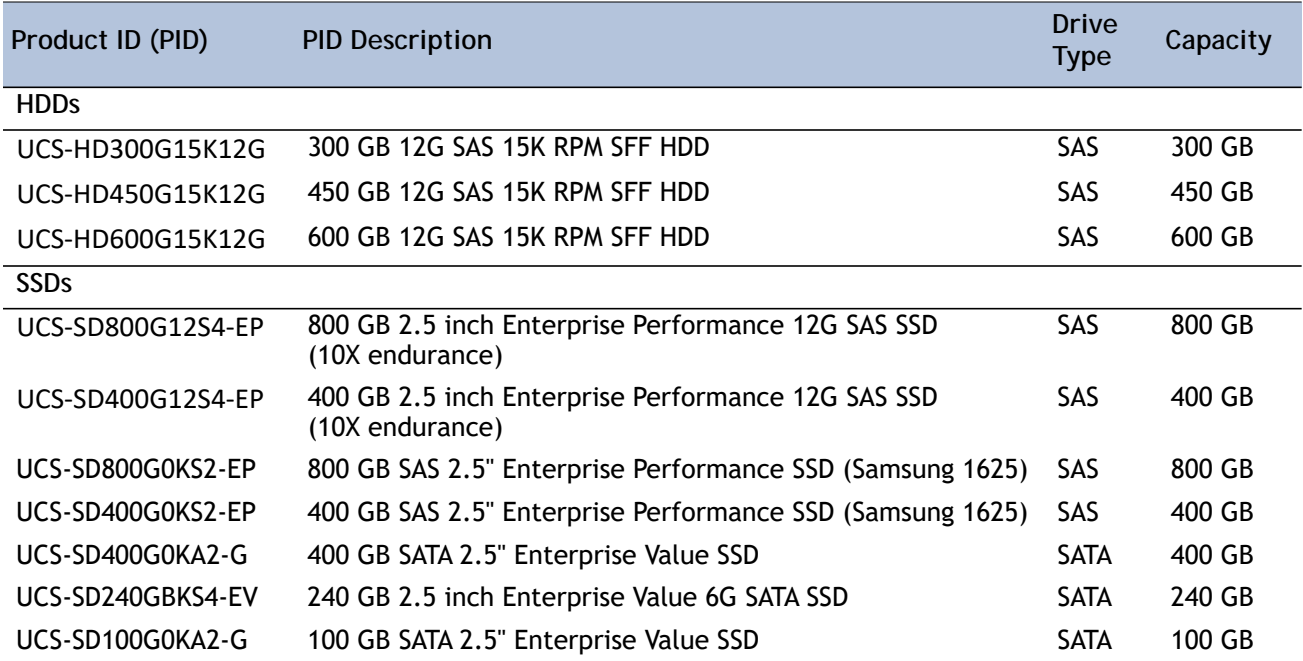

#### **Supported Configurations**

Select 1, 2, 3, or 4 of the drives listed in *[Table](#page-14-1) 7*.

#### **Notes**

- When creating a RAID volume, mixing different capacity drives causes the system to use the lowest-capacity drive**.**
- Mixing of drive types is supported, but performance may be impacted. RAID volumes should use the same media type.

### <span id="page-16-0"></span>**STEP 5 CHOOSE ADAPTERS**

The adapter offerings are:

**Cisco Virtual Interface Cards (VICs)** 

Cisco-developed Virtual Interface Cards (VICs) provide flexibility to create multiple NIC and HBA devices. The VICs also support UCS Fabric Extender technologies.

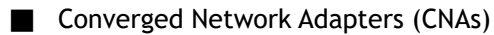

Emulex and QLogic Converged Network Adapters (CNAs) consolidate Ethernet and Storage (FC) traffic on the Cisco Unified Fabric.

**Cisco UCS Storage Accelerator Adapters** 

Cisco UCS Storage Accelerator adapters are designed specifically for the Cisco UCS B-series M3 blade servers and integrate seamlessly to allow improvement in performance and relief of I/O bottlenecks.

*[Table](#page-16-1) 8* shows supported adapter slot configurations.

You must install at least one adapter in one of the three adapter slots. Also see *[Network](#page-41-0)  [Connectivity on page 42](#page-41-0)* for more information.

To help ensure that your operating system is compatible with the cards you have selected, please check the Hardware Compatibility List at this URL:

**[h](http://www.cisco.com/en/US/products/ps10477/prod_technical_reference_list.html)ttp://www.cisco.com/en/US/products/ps10477/prod\_technical\_reference\_list.html**

**Choose an Adapter**

The supported adapters are listed in *[Table](#page-16-1) 8*.

#### <span id="page-16-1"></span>**Table 8 Supported Adapters**

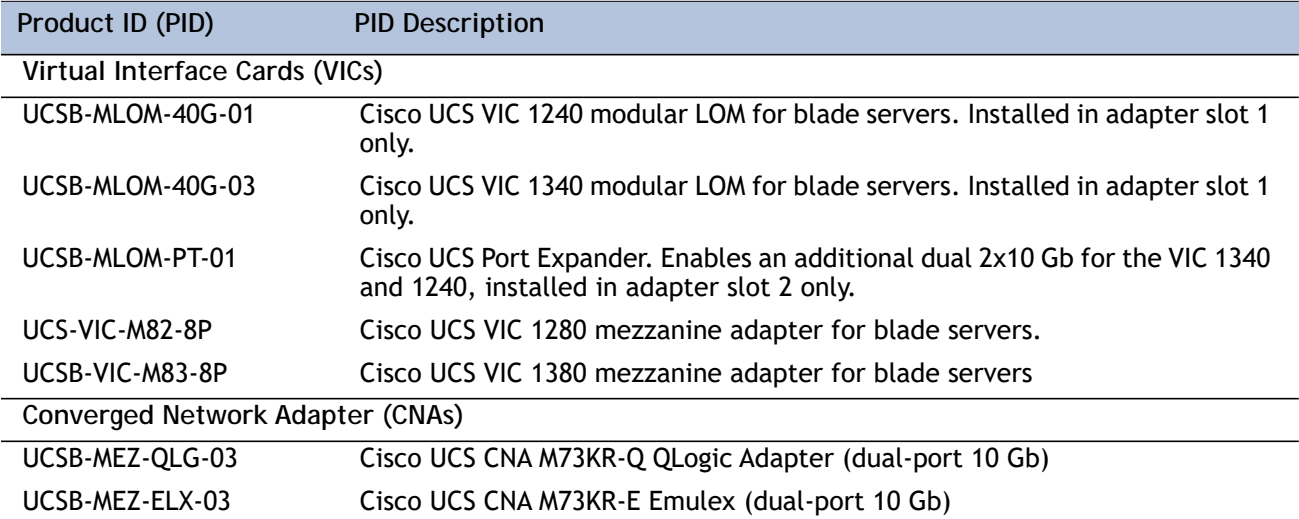

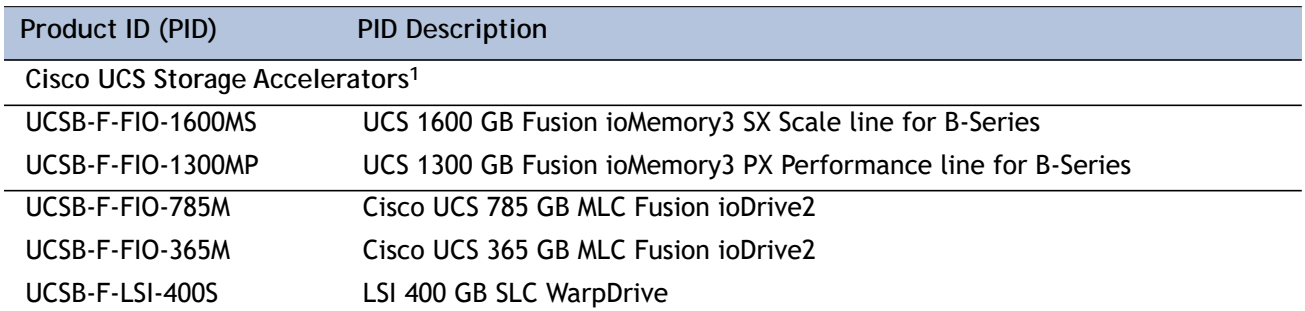

#### **Table 8 Supported Adapters** *(continued)*

**Notes**

1. Do not mix Fusion io storage accelerator families. That is, do not mix "MP" or "MS" (ioMemory3) with "M" (ioDrive2) family cards.

"Adapter 1," "Adapter 2," and "Adapter 3" refer to the UCSM naming convention for the adapter slots (this document uses the UCSM naming convention). In the server BIOS and on the motherboard, the corresponding slots are labeled as "mLOM," "Mezz 1," and "Mezz 2," respectively. See *[Table](#page-17-0) 9*.

### <span id="page-17-0"></span>**Table 9 Adapter Slot Naming**

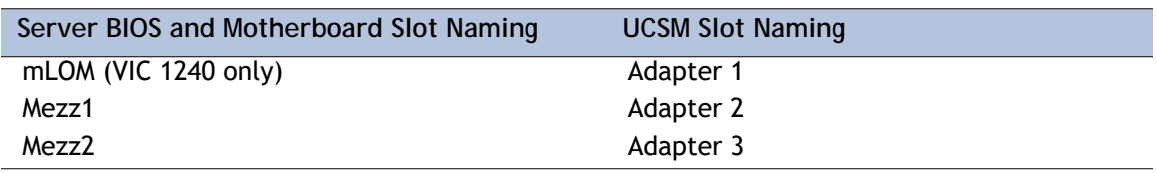

### **Supported Configurations**

**(1) 4-CPU System Configuration**

Select an adapter combination in accordance with *[Table](#page-17-1) 10*.

<span id="page-17-1"></span>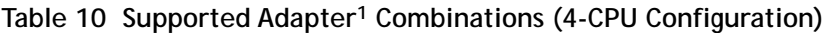

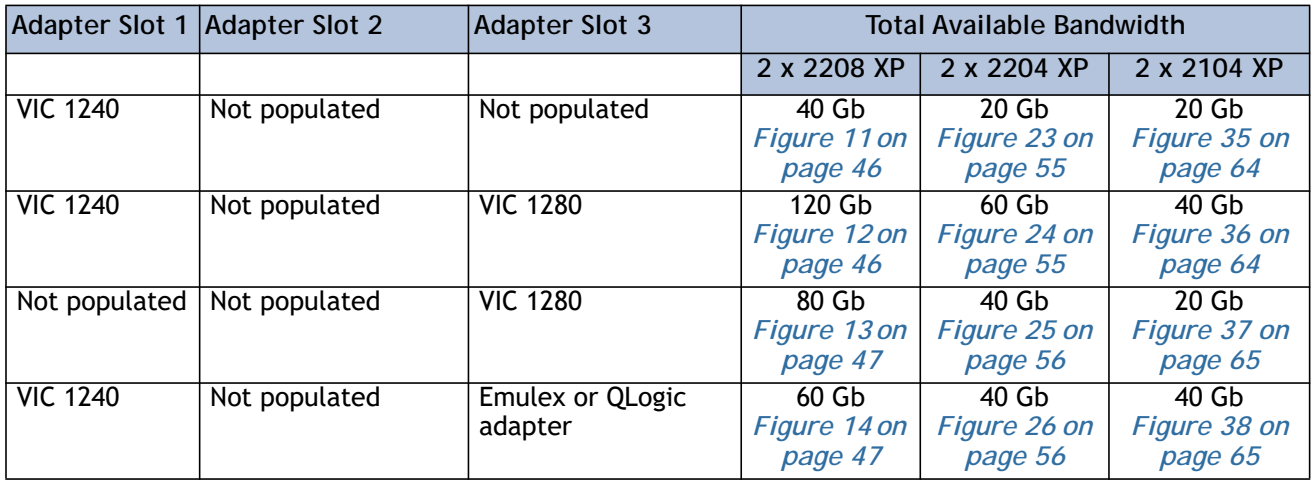

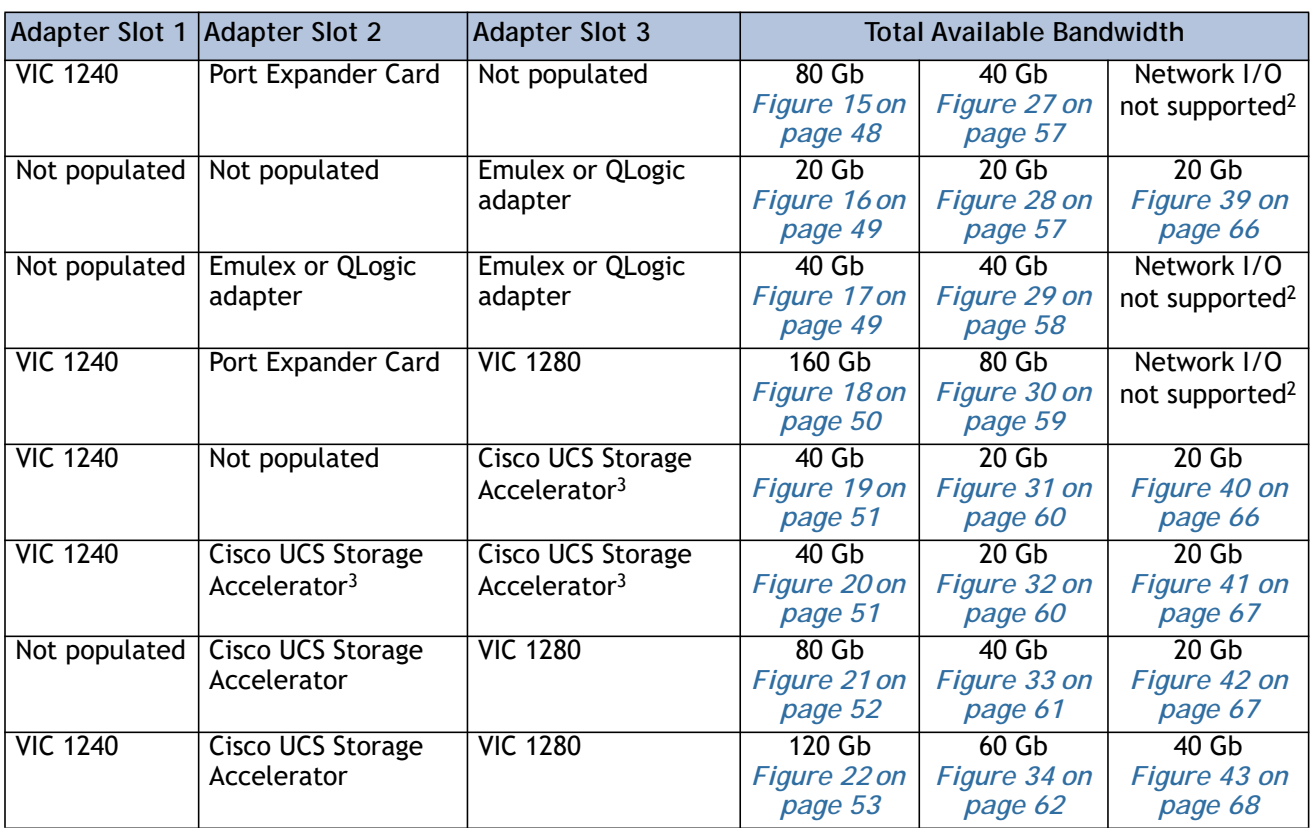

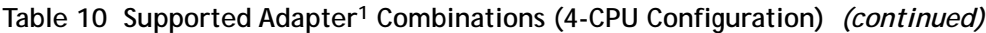

**Notes**

1. In the server BIOS and on the motherboard, "Adapter 1," "Adapter 2," and "Adapter 3" are labeled as "mLOM," "Mezz 1," and "Mezz 2," respectively

2. The 2104XP fabric extender is not compatible with any network I/O card installed in adapter slot 2. However, a Cisco UCS Storage Accelerator may be installed in adapter slot 3 if it is available.

3. This combination requires that both Storage Accelerators be identical.

**(1) 2-CPU System Configuration**

Select an adapter combination in accordance with *[Table](#page-18-0) 11*.

<span id="page-18-0"></span>**Table 11 Supported Adapter1 Combinations (2-CPU Configuration)** 

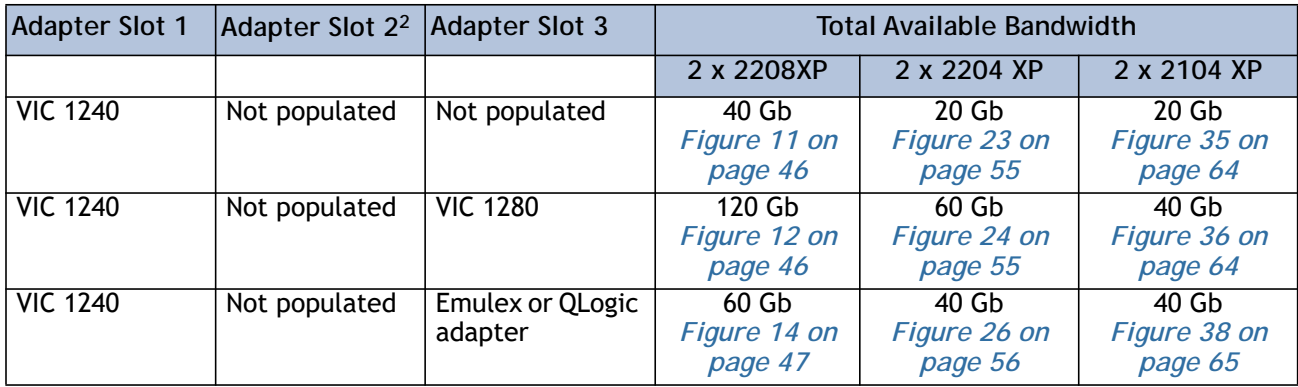

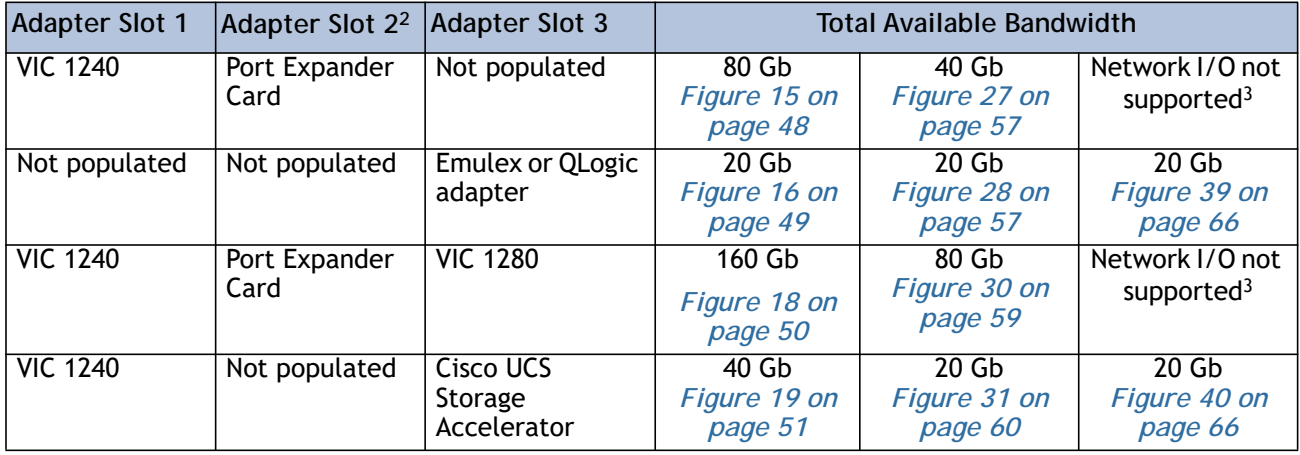

### **Table 11 Supported Adapter1 Combinations (2-CPU Configuration)** *(continued)*

**Notes**

1. In the server BIOS and on the motherboard, "Adapter 1," "Adapter 2," and "Adapter 3" are labeled as "mLOM," "Mezz 1," and "Mezz 2," respectively

2. Only the Port Expanderis functional in adapter slot 2 in 2-CPU configurations

3. The 2104XP fabric extender is not compatible with any network I/O card installed in adapter slot 2.

## <span id="page-20-0"></span>**STEP 6 ORDER A TRUSTED PLATFORM MODULE (OPTIONAL)**

Trusted Platform Module (TPM) is a computer chip (microcontroller) that can securely store artifacts used to authenticate the platform (server). These artifacts can include passwords, certificates, or encryption keys. A TPM can also be used to store platform measurements that help ensure that the platform remains trustworthy. Authentication (ensuring that the platform can prove that it is what it claims to be) and attestation (a process helping to prove that a platform is trustworthy and has not been breached) are necessary steps to ensure safer computing in all environments.

The TPM ordering information is listed in *[Table](#page-20-1) 12*.

<span id="page-20-1"></span>**Table 12 Trusted Platform Module**

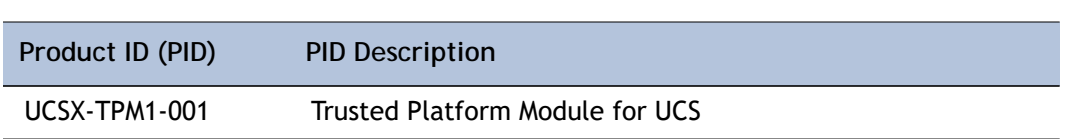

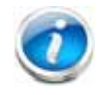

**NOTE:** The module used in this server conforms to TPM v1.2/1.3, as defined by the Trusted Computing Group (TCG).

### <span id="page-21-0"></span>**STEP 7 ORDER CISCO FLEXIBLE FLASH SECURE DIGITAL CARDS**

Dual SDHC flash card sockets are provided on the front left side of the server. Mirroring of two SDHC cards is supported with UCS Manager 2.2x and later.

The SDHC card ordering information is listed in *[Table](#page-21-1) 13*.

<span id="page-21-1"></span>**Table 13 Supported Configurations - Secure Digital Card(s)**

| Product ID (PID) | <b>PID Description</b>        |
|------------------|-------------------------------|
| UCS-SD-32G-S     | 32 GB SD Card for UCS servers |

**Supported Configurations**

**(1) Select one or two Cisco Flexible Flash secure digital cards**

### <span id="page-22-0"></span>**STEP 8 ORDER INTERNAL USB 2.0 DRIVE (OPTIONAL)**

You may order one optional internal USB 2.0 drive. The USB drive ordering information is listed in *[Table](#page-22-1) 14*.

<span id="page-22-1"></span>**Table 14 USB 2.0 Drive**

| Product ID (PID)  | <b>PID Description</b>                                  |
|-------------------|---------------------------------------------------------|
| UCS-USBFLSH-S-4GB | 4GB Flash USB Drive (shorter length) for all M3 servers |

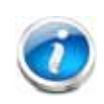

**NOTE:** A clearance of 0.950 inches (24.1 mm) is required for the USB device to be inserted and removed (see the following figure).

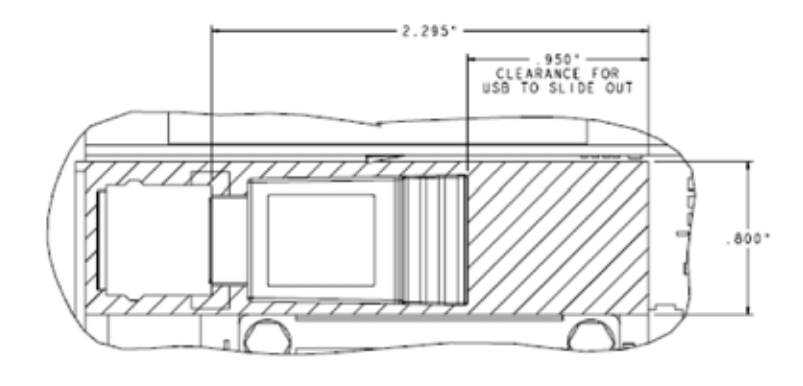

See *Figure [5 on page 35](#page-34-2)* for the location of the USB connector.

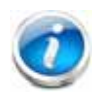

**NOTE:** When the Cisco 4GB USB key is purchased with a server, it is pre-installed into the internal USB port and held firmly in place with a clip to protect it from shock and vibration during shipment and transportation. This clip also prevents the USB key from undergoing shock and vibration during ongoing customer operational use.

### <span id="page-23-0"></span>**STEP 9 ORDER FLASH-BACKED WRITE CACHE (OPTIONAL)**

You may order an optional 1 GB flash-backed write cache, which backs up the data written to the RAID controller write cache in the event of a power failure. The flash-backed write cache consists of a 1 GB memory module and a supercapacitor power backup module that connects to the motherboard with a cable. The ordering information is shown in *[Table](#page-23-1) 15*.

<span id="page-23-1"></span>**Table 15 Flash-backed Write Cache**

| Product ID (PID) | <b>PID Description</b>                                 |
|------------------|--------------------------------------------------------|
| UCSB-FBWC-1GB    | Flash-backed write cache for LSI 2208R RAID controller |
| UCSB-FBWC-SC     | Supercap for LSI 2208R FBWC                            |
| UCSB-RAID-1GBFM  | 1GB flash module for LSI 2208R                         |

The flash-backed write cache provides RAID controller cache protection using NAND flash memory and a supercapacitor. In the event of a power or server failure, cached data is automatically transferred from the RAID controller DRAM write cache to flash. Once power is restored, the data in the NAND flash is copied back into the DRAM write cache until it can be flushed to the disk drives.

For the location of the supercap and the 1 GB memory module, see *Figure 5 on page 35*.

## <span id="page-24-0"></span>**STEP 10 CHOOSE OPERATING SYSTEM AND VALUE-ADDED SOFTWARE**

Several software programs are available. Select as desired from *[Table](#page-24-1) 16*.

<span id="page-24-1"></span>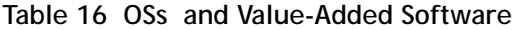

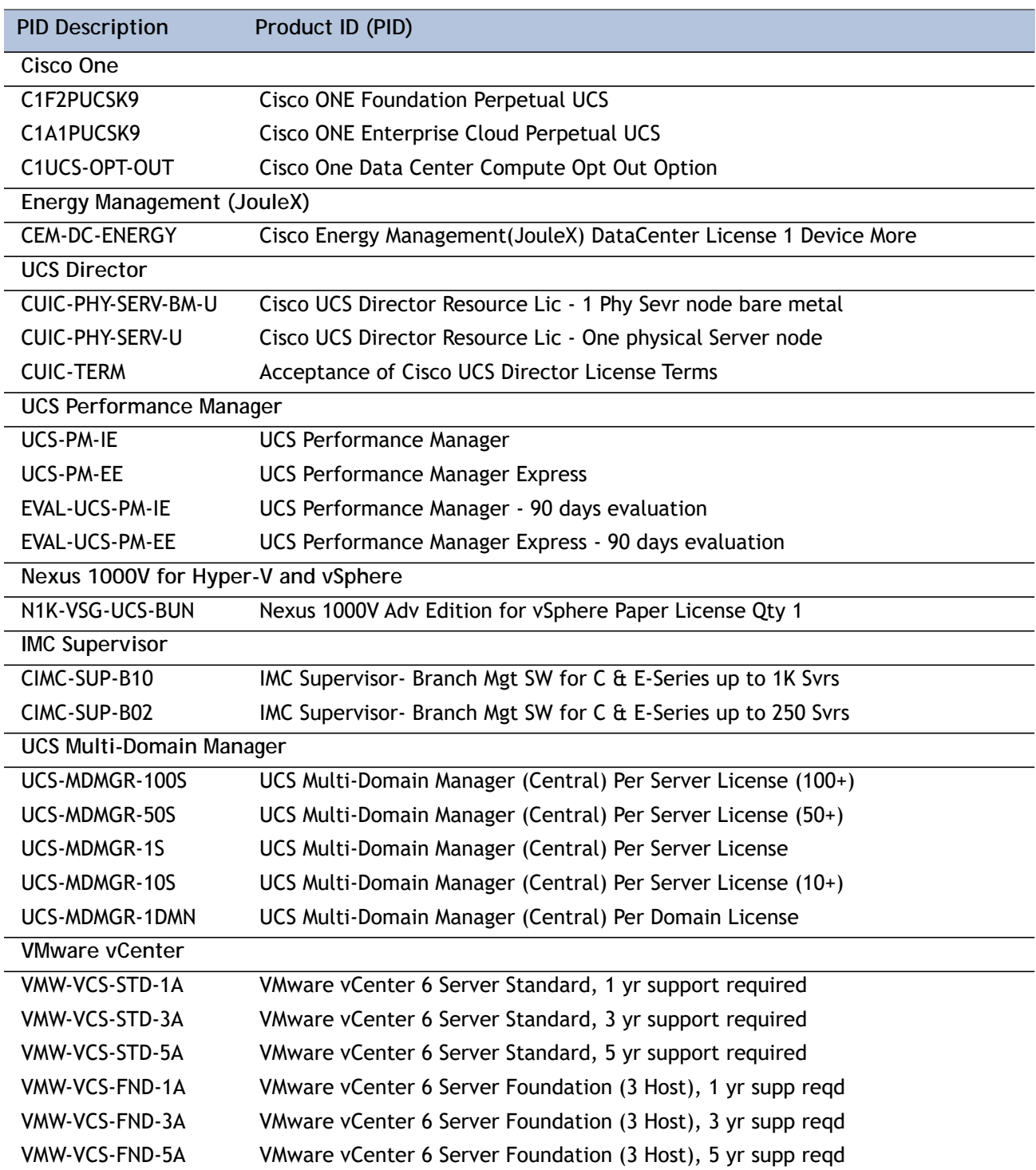

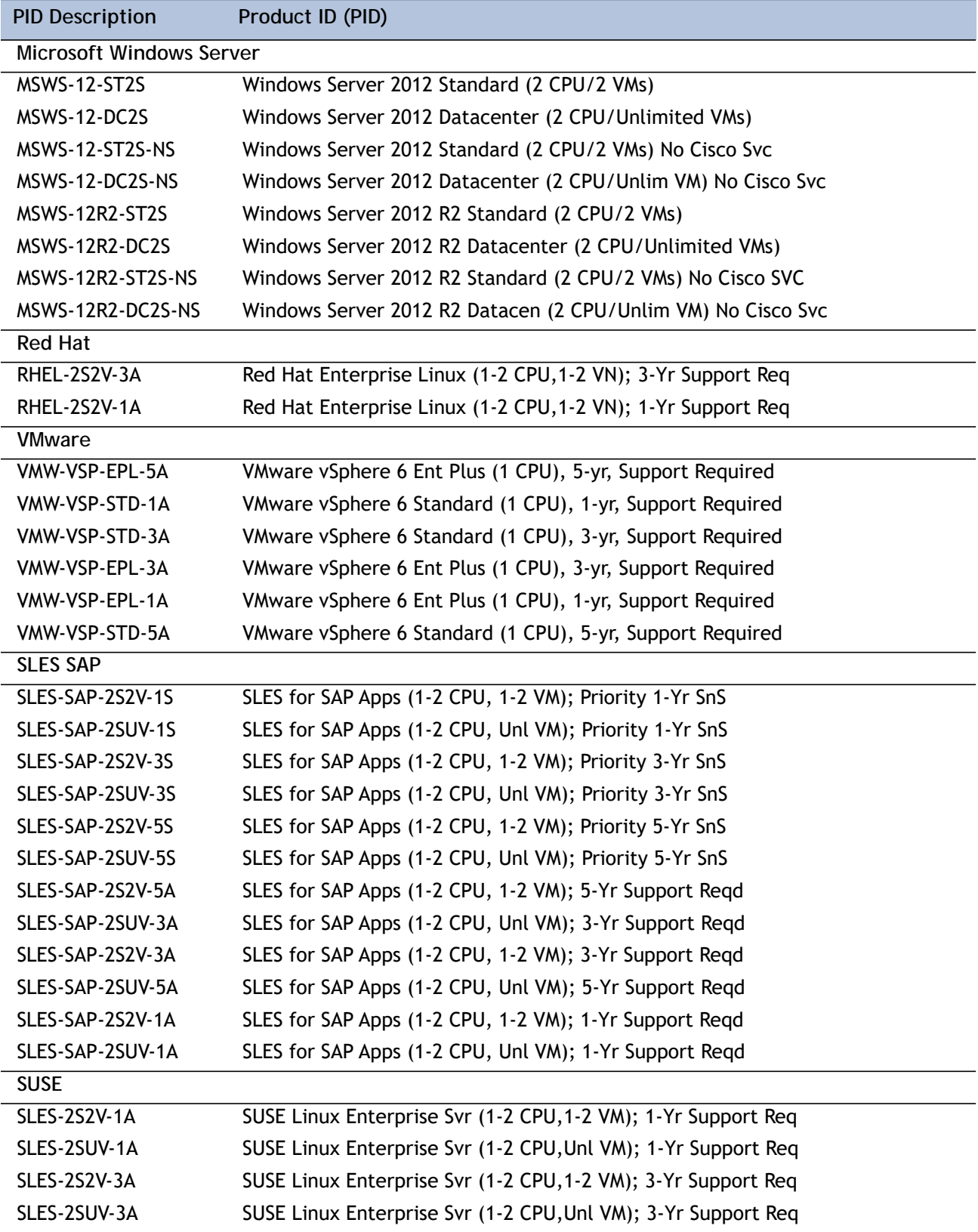

### **Table 16 OSs and Value-Added Software** *(continued)*

| <b>PID Description</b> | Product ID (PID)                                              |
|------------------------|---------------------------------------------------------------|
| <b>SLES-2S2V-5A</b>    | SUSE Linux Enterprise Svr (1-2 CPU, 1-2 VM); 5-Yr Support Req |
| SLES-2SUV-5A           | SUSE Linux Enterprise Svr (1-2 CPU, Unl VM); 5-Yr Support Req |
| SLES-2S2V-1S           | SUSE Linux Enterprise Svr (1-2 CPU, 1-2 VM); Prio 1-Yr SnS    |
| SLES-2SUV-1S           | SUSE Linux Enterprise Svr (1-2 CPU, Unl VM); Prio 1-Yr SnS    |
| SLES-2S2V-3S           | SUSE Linux Enterprise Svr (1-2 CPU, 1-2 VM); Prio 3-Yr SnS    |
| SLES-2SUV-3S           | SUSE Linux Enterprise Svr (1-2 CPU, Unl VM); Prio 3-Yr SnS    |
| <b>SLES-2S2V-5S</b>    | SUSE Linux Enterprise Svr (1-2 CPU, 1-2 VM); Prio 5-Yr SnS    |
| SLES-2SUV-5S           | SUSE Linux Enterprise Svr (1-2 CPU, Unl VM); Prio 5-Yr SnS    |
| SLES-2S-HA-1S          | SUSE Linux High Availability Ext (1-2 CPU); 1yr SnS           |
| SLES-2S-HA-3S          | SUSE Linux High Availability Ext (1-2 CPU); 3yr SnS           |
| SLES-2S-HA-5S          | SUSE Linux High Availability Ext (1-2 CPU); 5yr SnS           |
| SLES-2S-GC-1S          | SUSE Linux GEO Clustering for HA (1-2 CPU); 1yr Sns           |
| SLES-2S-GC-3S          | SUSE Linux GEO Clustering for HA (1-2 CPU); 3yr SnS           |
| SLES-2S-GC-5S          | SUSE Linux GEO Clustering for HA (1-2 CPU); 5yr SnS           |

**Table 16 OSs and Value-Added Software** *(continued)*

## <span id="page-27-0"></span>**STEP 11 CHOOSE OPERATING SYSTEM MEDIA KIT (OPTIONAL)**

Choose the optional operating system media listed in *[Table](#page-27-1) 17*.

<span id="page-27-1"></span>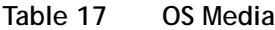

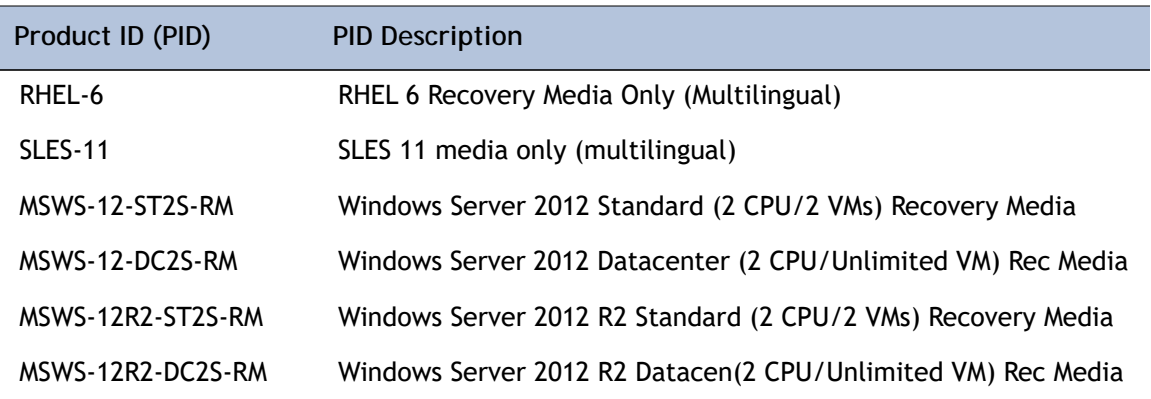

### <span id="page-28-0"></span>**STEP 12 CHOOSE SERVICE and SUPPORT LEVEL**

A variety of service options are available, as described in this section.

#### **Unified Computing Warranty, No Contract**

If you have noncritical implementations and choose to have no service contract, the following coverage is supplied:

- **Three-year parts coverage.**
- Next business day (NBD) onsite parts replacement eight hours a day, five days a week.
- 90-day software warranty on media.
- Ongoing downloads of BIOS, drivers, and firmware updates.
- UCSM updates for systems with Unified Computing System Manager. These updates include minor enhancements and bug fixes that are designed to maintain the compliance of UCSM with published specifications, release notes, and industry standards.

#### **SMARTnet for UCS**

For support of the entire Unified Computing System, Cisco offers the Cisco SMARTnet for UCS Service. This service provides expert software and hardware support to help sustain performance and high availability of the unified computing environment. Access to Cisco Technical Assistance Center (TAC) is provided around the clock, from anywhere in the world.

For UCS blade servers, there is Smart Call Home, which provides proactive, embedded diagnostics and real-time alerts. For systems that include Unified Computing System Manager, the support service includes downloads of UCSM upgrades. The Cisco SMARTnet for UCS Service includes flexible hardware replacement options, including replacement in as little as two hours. There is also access to Cisco's extensive online technical resources to help maintain optimal efficiency and uptime of the unified computing environment. You can choose a desired service listed in *[Table](#page-28-1) 18*.

| Product ID (PID) | On Site? | Description                               |
|------------------|----------|-------------------------------------------|
| CON-PREM-B420M3  | Yes      | ONSITE 24X7X2 UCS B420 M3 Blade Server    |
| CON-OSP-B420M3   | Yes      | ONSITE 24X7X4 UCS B420 M3 Blade Server    |
| CON-OSE-B420M3   | Yes      | ONSITE 8X5X4 UCS B420 M3 Blade Server     |
| CON-OS-B420M3    | Yes      | ONSITE 8X5XNBD UCS B420 M3 Blade Server   |
| CON-S2P-B420M3   | No       | SMARTNET 24X7X2 UCS B420 M3 Blade Server  |
| CON-SNTP-B420M3  | No       | SMARTNET 24X7X4 UCS B420 M3 Blade Server  |
| CON-SNTE-B420M3  | No       | SMARTNET 8X5X4 UCS B420 M3 Blade Server   |
| CON-SNT-B420M3   | No       | SMARTNET 8X5XNBD UCS B420 M3 Blade Server |

<span id="page-28-1"></span>**Table 18 Cisco SMARTnet for UCS Service** 

#### **SMARTnet for UCS Hardware Only Service**

For faster parts replacement than is provided with the standard Cisco Unified Computing System warranty, Cisco offers the Cisco SMARTnet for UCS Hardware Only Service. You can choose from two levels of advanced onsite parts replacement coverage in as little as four hours. SMARTnet for UCS Hardware Only Service provides remote access any time to Cisco support professionals who can determine if a return materials authorization (RMA) is required. You can choose a service listed in *[Table](#page-29-0) 19*.

<span id="page-29-0"></span>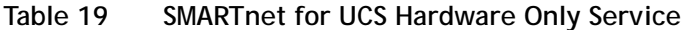

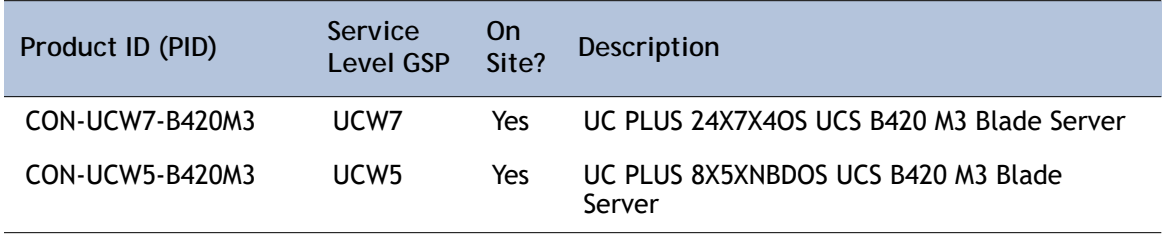

#### **Unified Computing Partner Support Service**

Cisco Partner Support Service (PSS) is a Cisco Collaborative Services service offering that is designed for partners to deliver their own branded support and managed services to enterprise customers. Cisco PSS provides partners with access to Cisco's support infrastructure and assets to help them:

- **Expand their service portfolios to support the most complex network environments**
- **Lower delivery costs**
- Deliver services that increase customer loyalty

Partner Unified Computing Support Options enable eligible Cisco partners to develop and consistently deliver high-value technical support that capitalizes on Cisco intellectual assets. This helps partners to realize higher margins and expand their practice.

PSS is available to all Cisco PSS partners, but requires additional specializations and requirements. For additional information, see the following URL:

#### **<www.cisco.com/go/partnerucssupport>**

The two Partner Unified Computing Support Options include:

- **Partner Support Service for UCS**
- Partner Support Service for UCS Hardware Only

Partner Support Service for UCS provides hardware and software support, including triage support for third party software, backed by Cisco technical resources and level three support. See *[Table](#page-30-0) 20*.

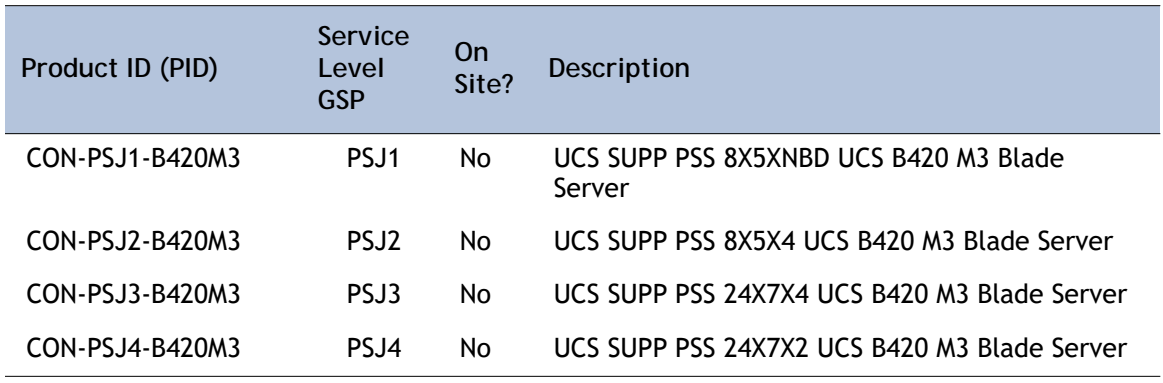

<span id="page-30-0"></span>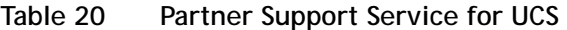

Partner Support Service for UCS Hardware Only provides customers with replacement parts in as little as two hours. See *[Table](#page-30-1) 21*.

<span id="page-30-1"></span>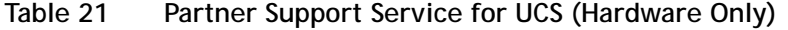

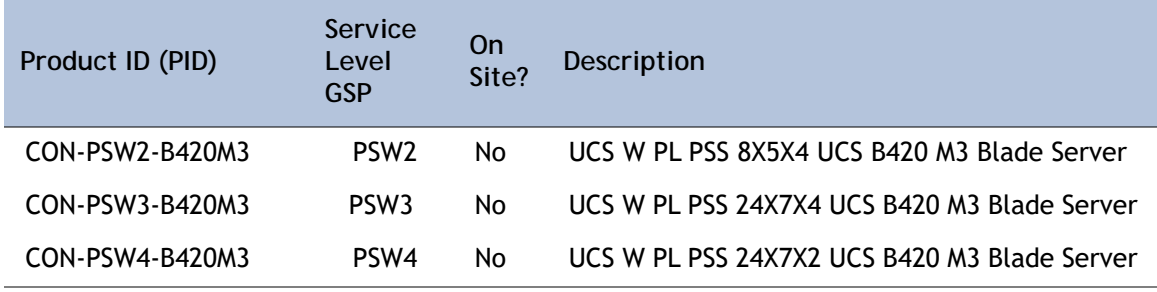

**Unified Computing Combined Support Service**

Combined Services makes it easier to purchase and manage required services under one contract. SMARTnet services for UCS help increase the availability of your vital data center infrastructure and realize the most value from your unified computing investment. The more benefits you realize from the Cisco Unified Computing System (Cisco UCS), the more important the technology becomes to your business. These services allow you to:

- Optimize the uptime, performance, and efficiency of your UCS
- **Protect your vital business applications by rapidly identifying and addressing issues**
- Strengthen in-house expertise through knowledge transfer and mentoring
- Improve operational efficiency by allowing UCS experts to augment your internal staff resources
- Enhance business agility by diagnosing potential issues before they affect your operations

You can choose a service listed in *[Table](#page-31-0) 22*.

| Product ID (PID) | Service<br>Level<br><b>GSP</b> | 0n<br>Site? | Description                                    |
|------------------|--------------------------------|-------------|------------------------------------------------|
| CON-NCF2-B420M3  | NCF <sub>2</sub>               | No          | CMB SPT SVC 24X7X2 UCS B420 M3 Blade Server    |
| CON-NCF2P-B420M3 | NCF <sub>2</sub> P             | Yes         | CMB SPT SVC 24X7X2OS UCS B420 M3 Blade Server  |
| CON-NCF4P-B420M3 | NCF4P                          | Yes         | CMB SPT SVC 24X7X4OS UCS B420 M3 Blade Server  |
| CON-NCF4S-B420M3 | NCF4S                          | Yes         | CMB SPT SVC 8X5X4OS UCS B420 M3 Blade Server   |
| CON-NCFCS-B420M3 | <b>NCFCS</b>                   | Yes         | CMB SPT SVC 8X5XNBDOS UCS B420 M3 Blade Server |
| CON-NCFE-B420M3  | <b>NCFE</b>                    | No.         | CMB SPT SVC 8X5X4 UCS B420 M3 Blade Server     |
| CON-NCFP-B420M3  | <b>NCFP</b>                    | No.         | CMB SPT SVC 24X7X4 UCS B420 M3 Blade Server    |
| CON-NCFT-B420M3  | <b>NCFT</b>                    | No          | CMB SPT SVC 8X5XNBD UCS B420 M3 Blade Server   |

<span id="page-31-0"></span>**Table 22 UCS Computing Combined Support Service**

**Unified Computing Drive Retention Service**

With the Cisco Unified Computing Drive Retention (UCDR) Service, you can obtain a new disk drive in exchange for a faulty drive without returning the faulty drive. In exchange for a Cisco replacement drive, you provide a signed Certificate of Destruction (CoD) confirming that the drive has been removed from the system listed, is no longer in service, and has been destroyed.

Sophisticated data recovery techniques have made classified, proprietary, and confidential information vulnerable, even on malfunctioning disk drives. The UCDR service enables you to retain your drives and ensures that the sensitive data on those drives is not compromised, which reduces the risk of any potential liabilities. This service also enables you to comply with regulatory, local, and federal requirements.

If your company has a need to control confidential, classified, sensitive, or proprietary data, you might want to consider one of the Drive Retention Services listed in *[Table](#page-32-0) 23*.

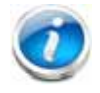

**NOTE:** Cisco does not offer a certified drive destruction service as part of this service.

<span id="page-32-0"></span>**Table 23 Drive Retention Service Options** 

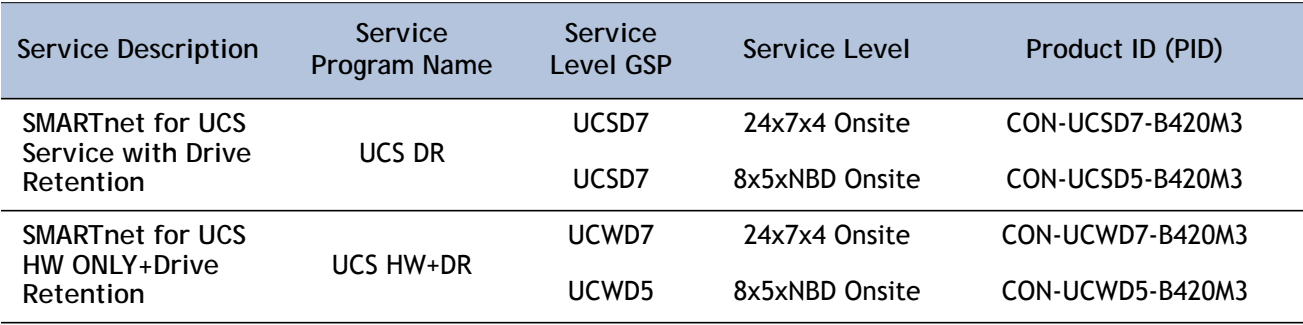

For more service and support information, see the following URL:

**[http://www.cisco.com/en/US/services/ps2961/ps10312/Unified\\_Computing\\_Services\\_Overview.pdf](http://www.cisco.com/en/US/services/ps2961/ps10312/Unified_Computing_Services_Overview.pdf)**

For a complete listing of available services for Cisco Unified Computing System, see this URL:

**[http://www.cisco.com/en/US/products/ps10312/serv\\_group\\_home.html](http://www.cisco.com/en/US/products/ps10312/serv_group_home.html)**

## <span id="page-33-0"></span>**STEP 13 CHOOSE LOCAL KVM I/O CABLE\* (OPTIONAL)**

The local KVM I/O cable ships with every UCS 5100 Series blade chassis accessory kit. The cable provides a connection into the server, providing a DB9 serial connector, a VGA connector for a monitor, and dual USB ports for a keyboard and mouse. With this cable, you can create a direct connection to the operating system and the BIOS running on the server.

The local KVM I/O cable ordering information is listed in *[Table](#page-33-1) 24*.

<span id="page-33-1"></span>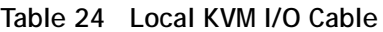

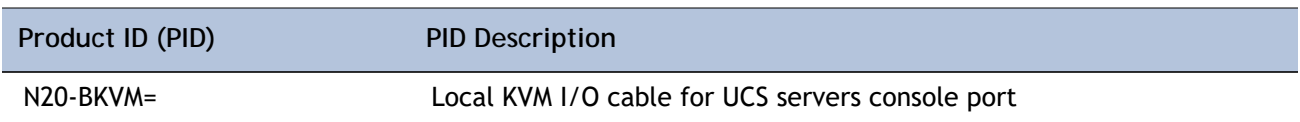

### **Figure 4 Local KVM I/O Cable**

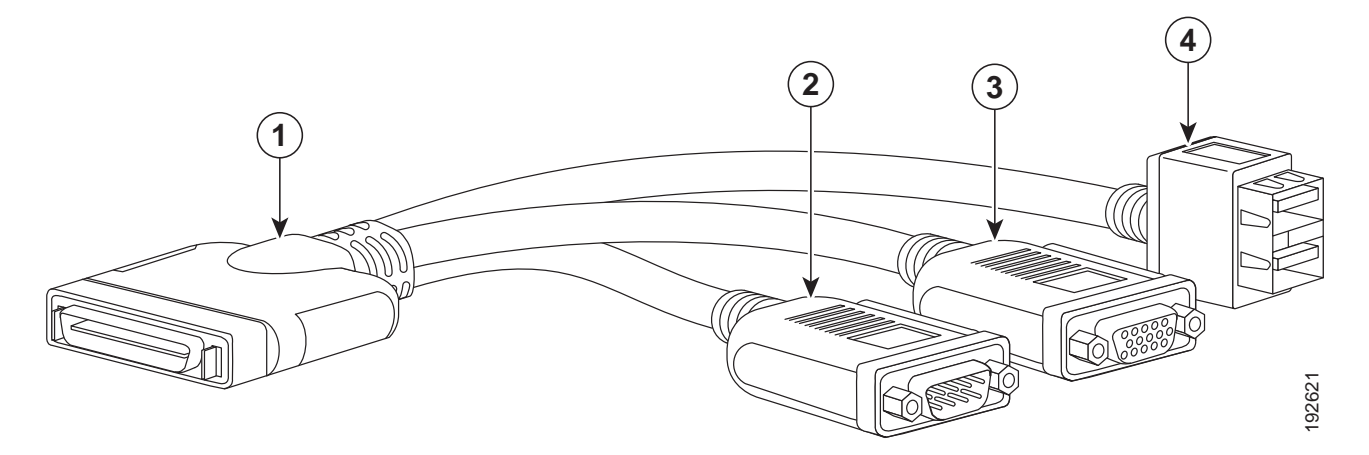

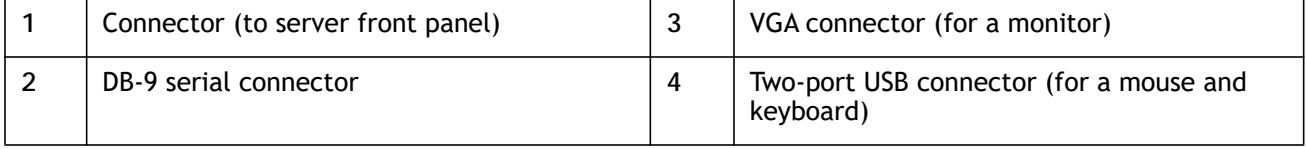

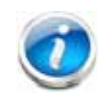

**NOTE:** \*The blade chassis ships with the local KVM I/O cable.

# <span id="page-34-0"></span>**SUPPLEMENTAL MATERIAL**

## <span id="page-34-1"></span>**System Board**

A top view of the UCS B420 M3 system board is shown in *[Figure](#page-34-2) 5*.

<span id="page-34-2"></span>**Figure 5 UCS B420 M3 System Board**

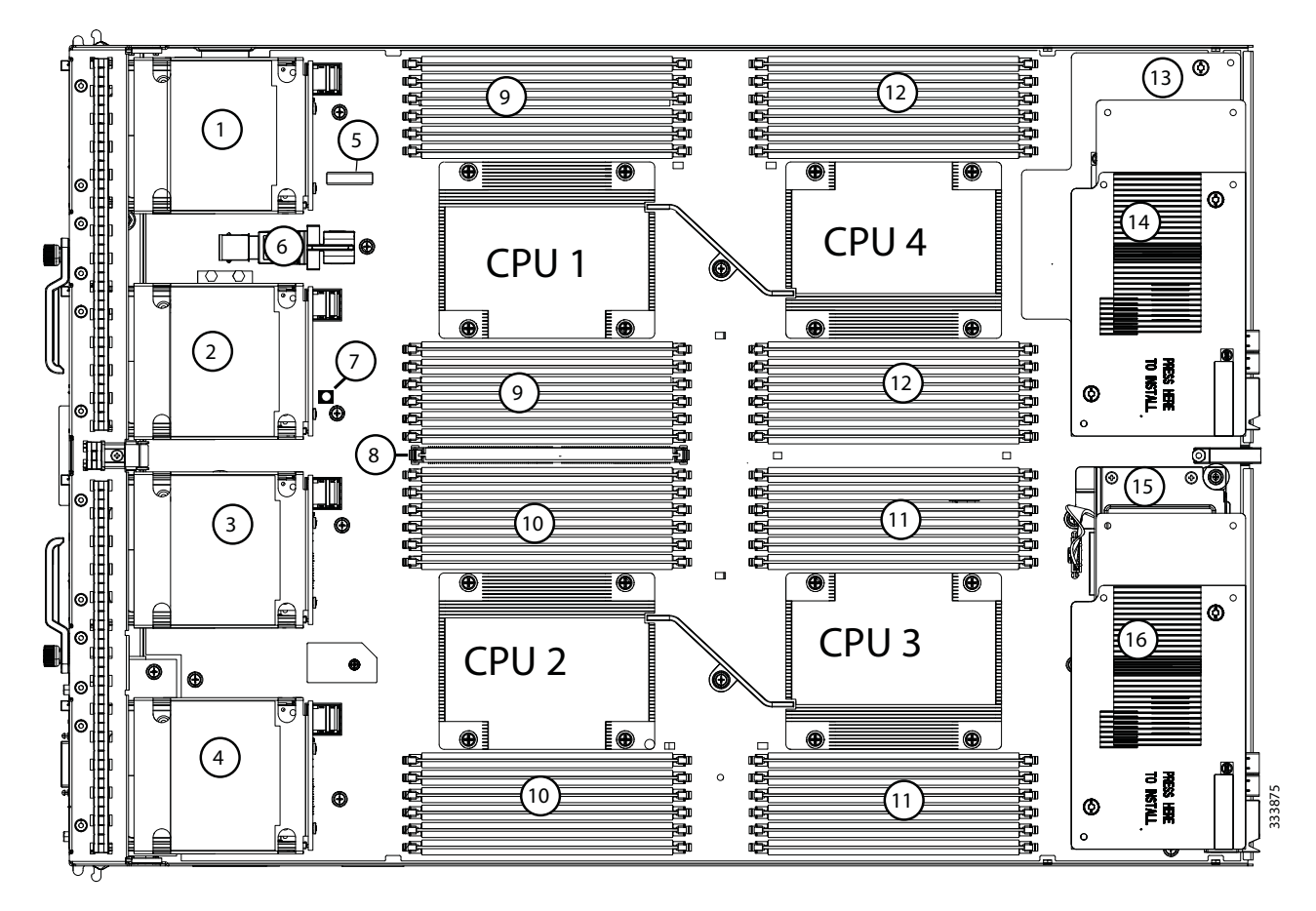

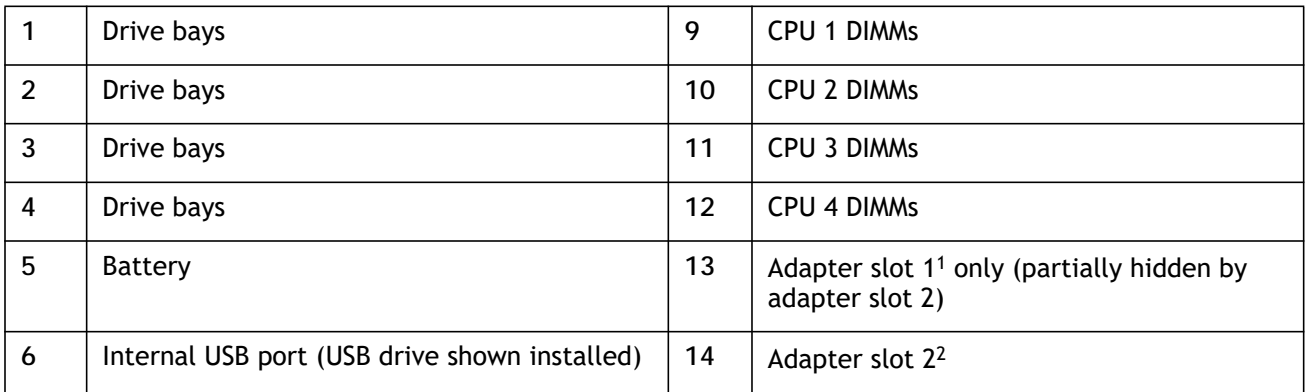

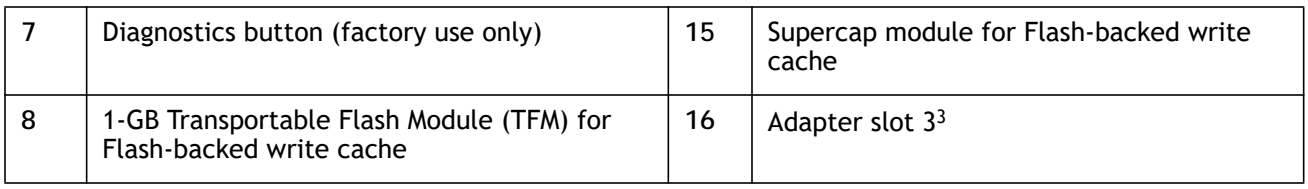

**Notes**

1. The B420 M3 motherboard labels this slot "mLOM"

2. The B420 M3 motherboard labels this slot "mezz 1"

3. The B420 M3 motherboard labels this slot "mezz 2"

### <span id="page-36-0"></span>**DIMM and CPU Layout**

Memory is organized as shown in *[Figure](#page-36-1) 6*.

<span id="page-36-1"></span>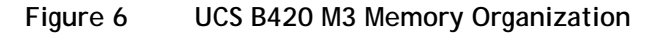

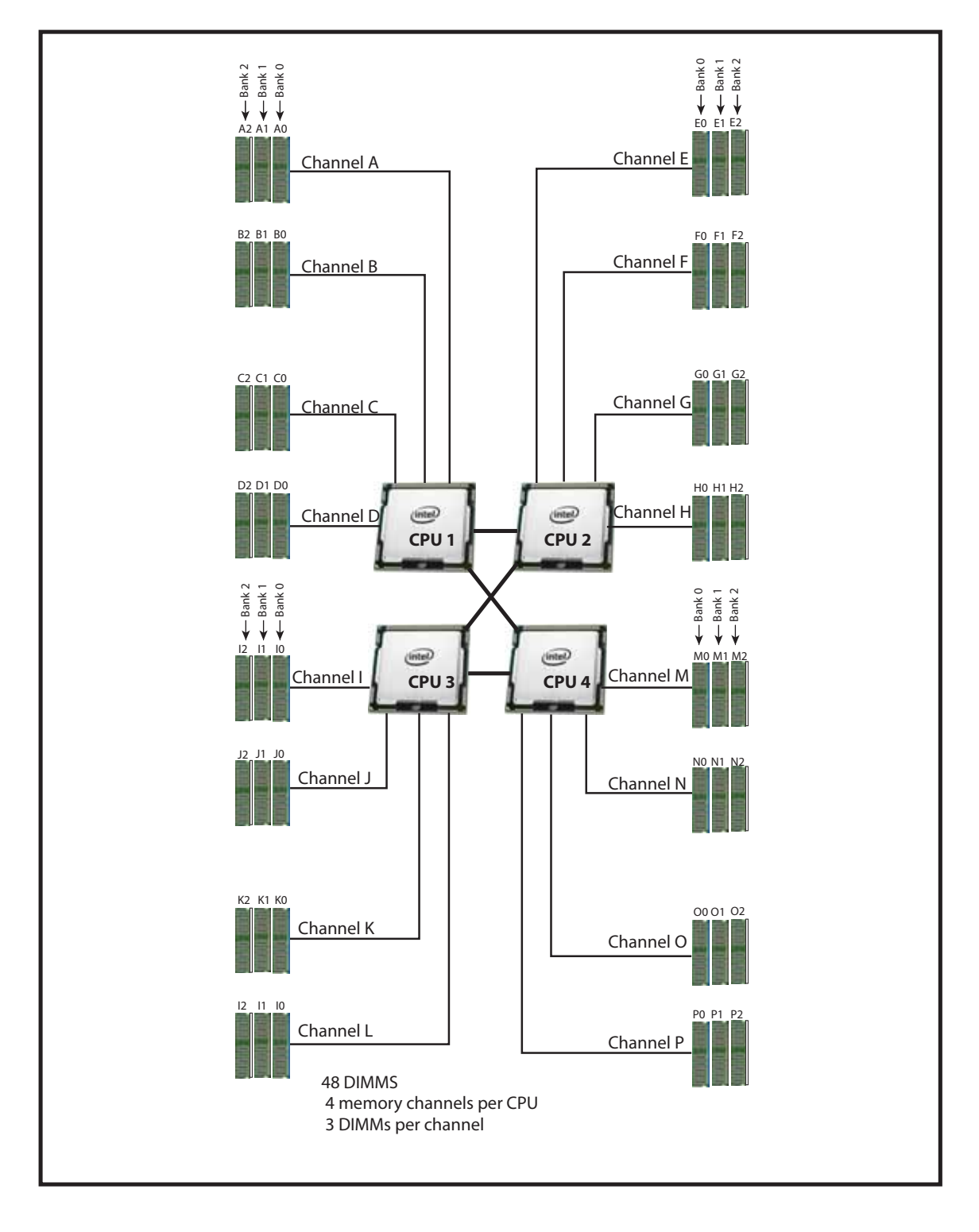

Each CPU controls four memory channels and 12 DIMM slots, as follows:

- **CPU1:** Channels A, B, C, and D
	- Bank 0 A0, B0, C0, and D0 (blue DIMM slots)
	- Bank 1 A1, B1, C1, and D1 (black DIMM slots)
	- Bank 2 A2, B2, C2, and D2 (white DIMM slots)
- **CPU2: Channels E, F, G, and H** 
	- Bank 0 E0, F0, G0, and H0 (blue DIMM slots)
	- Bank 1 E1, F1, G1, and H1 (black DIMM slots)
	- Bank 2 E2, F2, G2, and H2 (white DIMM slots)
- **CPU3: Channels I, J, K, and L** 
	- Bank 0 I0, J0, K0, and L0 (blue DIMM slots)
	- Bank 1 I1, J1, K1, and L1 (black DIMM slots)
	- Bank 2 I2, J2, K2, and L2 (white DIMM slots)
- **CPU4: Channels M, N, O, and P** 
	- Bank 0 M0, N0, O0, and P0 (blue DIMM slots)
	- Bank 1 M1, N1, O1, and P1 (black DIMM slots)
	- Bank 2 M2, N2, O2, and P2 (white DIMM slots)

### <span id="page-37-0"></span>**DIMM Population Order**

<span id="page-37-1"></span>Populate the DIMMs for a CPU according to *[Table](#page-37-1) 25*.

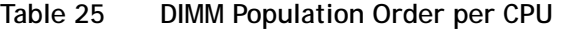

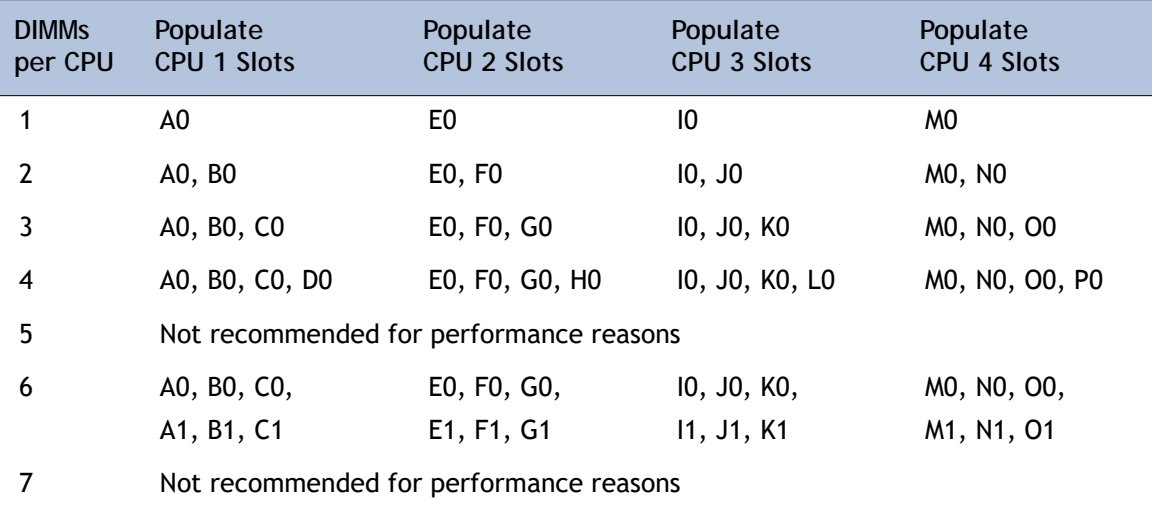

| <b>DIMMS</b><br>per CPU | Populate<br><b>CPU 1 Slots</b>          | Populate<br><b>CPU 2 Slots</b> | Populate<br><b>CPU 3 Slots</b> | Populate<br><b>CPU 4 Slots</b> |  |  |
|-------------------------|-----------------------------------------|--------------------------------|--------------------------------|--------------------------------|--|--|
| 8                       | A0, B0, C0, D0,                         | E0, F0, G0, H0,                | IO, JO, KO, LO,                | MO, NO, OO, PO,                |  |  |
|                         | A1, B1, C1, D1                          | E1, F1, G1, H1                 | 11, J1, K1, L1                 | M1, N1, O1, P1                 |  |  |
| 9                       | A0, B0, C0,                             | E0, F0, G0,                    | 10, JO, KO,                    | MO, NO, OO,                    |  |  |
|                         | A1, B1, C1,                             | E1, F1, G1,                    | 11, J1, K1,                    | M1, N1, O1,                    |  |  |
|                         | A2, B2, C2                              | E2, F2, G2                     | 12, J2, K2                     | M2, N2, O2                     |  |  |
| 10                      | Not recommended for performance reasons |                                |                                |                                |  |  |
| 11                      | Not recommended for performance reasons |                                |                                |                                |  |  |
| 12                      | A0, B0, C0, D0,                         | E0, F0, G0, H0,                | IO, JO, KO, LO,                | MO, NO, OO, PO,                |  |  |
|                         | A1, B1, C1, D1,                         | E1, F1, G1, H1,                | 11, J1, K1, L1,                | M1, N1, O1, P1,                |  |  |
|                         | A2, B2, C2, D2                          | E2, F2, G2, H2                 | 12, J2, K2, L2                 | M2, N2, O2, P2                 |  |  |

**Table 25 DIMM Population Order per CPU** *(continued)*

A quick reference for the recommended DIMM population order is shown in *[Table](#page-38-0) 26* and *[Table](#page-38-1) 27*. CPU 1 DIMM population order is shown as an example. Pick the number of DIMMs in the table you wish to populate, then, starting with A0, populate down Bank 0, then down Bank 1, then down Bank 2 until you reach the number you picked. If you picked 8 DIMMs, for example, use *[Table](#page-38-0) 26* and populate DIMMs in A0, B0, C0, D0, A1, B1, C1, and D1. If you picked 6 DIMMs, for example, use *[Table](#page-38-1) 27* and populate DIMMs in A0, B0, C0, A1, B1, and C1, leaving D0 and D1 empty.

<span id="page-38-0"></span>

| 10010E0<br>$P(x)$ is a parameter of $P(x)$ of $P(x)$ is $P(x)$ if $P(x)$ is $P(x)$ is the property of $P(x)$ |                    |        |        |          |  |
|----------------------------------------------------------------------------------------------------|--------------------|--------|--------|----------|--|
|                                                                                                    | <b>CPU Channel</b> | Bank 0 | Bank 1 | Bank 2   |  |
|                                                                                                    | Ħ                  |        |        |          |  |
|                                                                                                    | В                  |        |        | $10^{1}$ |  |
|                                                                                                    |                    |        |        | 111      |  |
|                                                                                                    |                    |        |        |          |  |

**Table 26 DIMM Population Quick Reference for CPU 1 (for 1, 2, 4, 7, 8, 10, 11, or 12 DIMMS)**

**Notes**

1. Not recommended for performance reasons

<span id="page-38-1"></span>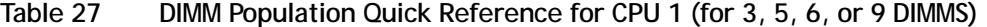

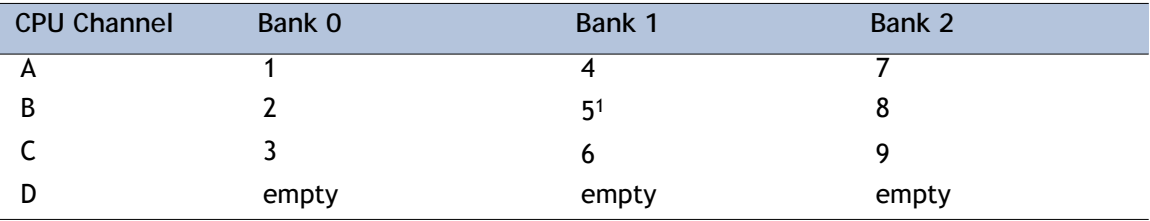

**Notes**

1. Not recommended for performance reasons

# **DIMM Physical Layout**

The overall DIMM and CPU physical layout is shown in *[Figure](#page-39-0) 7*.

<span id="page-39-0"></span>**Figure 7 DIMM and CPU Layout**

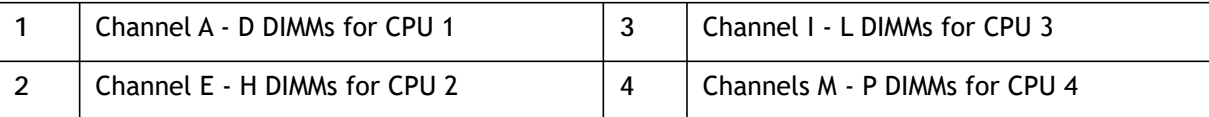

*[Figure](#page-40-0) 8* shows how channels are physically laid out on the blade server. The DIMM slots are contiguous to their associated CPU.

<span id="page-40-0"></span>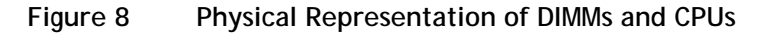

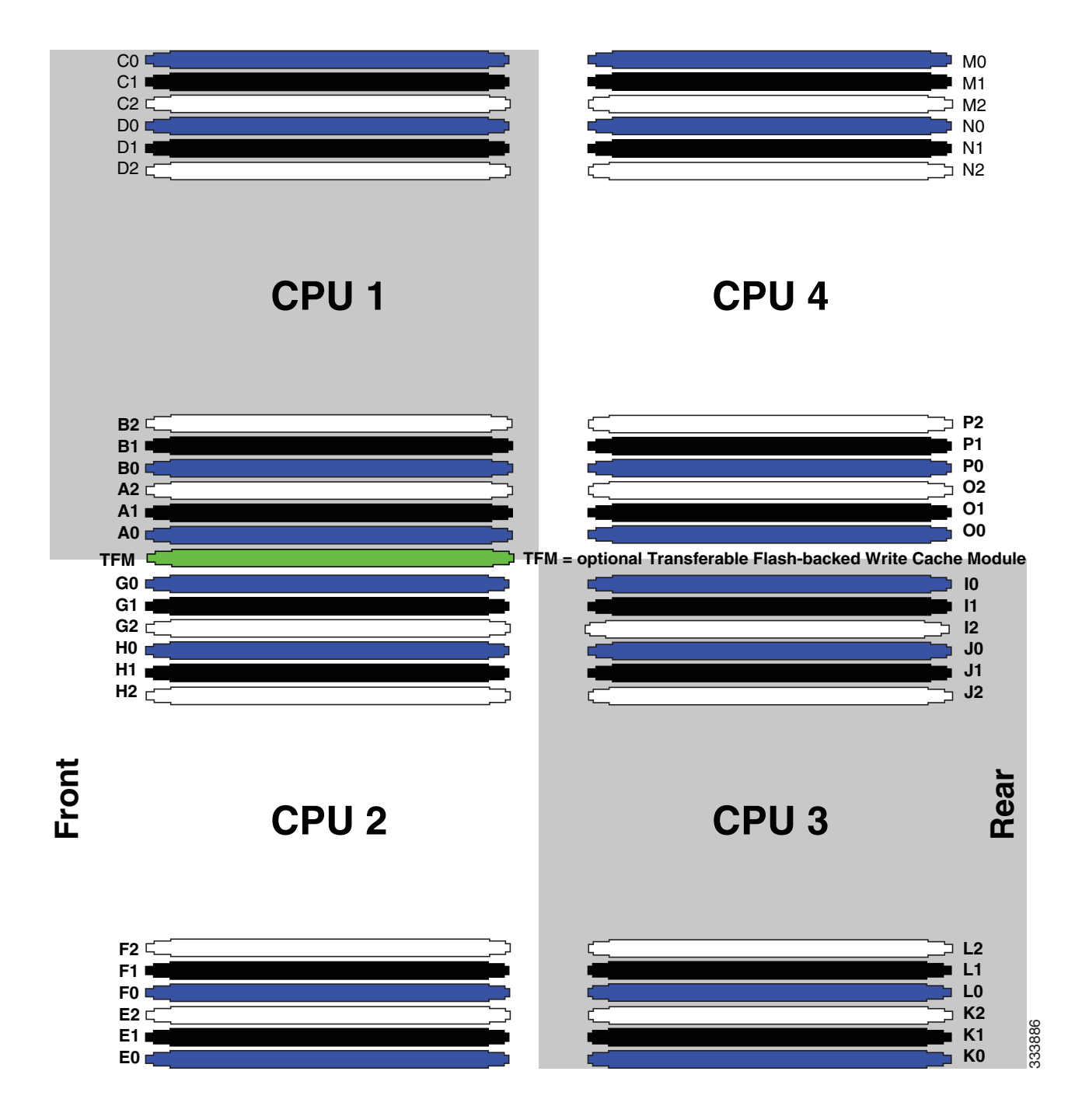

### <span id="page-41-0"></span>**Network Connectivity**

This section shows how the supported adapter card configurations for the B420 M3 connect to the Fabric Extender modules in the 5108 blade server chassis.

There are three configurable adapter slots on the B420 M3. One slot supports only the VIC 1240 adapter, and two additional slots accommodate Cisco and Emulex or QLogic adapters, as well as Cisco UCS Storage Accelerator adapters. *Table [10 on page 18](#page-17-1)* and *Table [11 on page 19](#page-18-0)* show supported adapter configurations. You must install at least one adapter in one of the three adapter slots.

"Adapter 1," "Adapter 2," and "Adapter 3" refer to the UCSM naming convention for the adapter slots (this document uses the UCSM naming convention). In the server BIOS and on the motherboard, the corresponding slots are labeled as "mLOM," "Mezz 1," and "Mezz 2," respectively. See *[Table](#page-17-0) 9*.

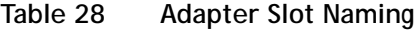

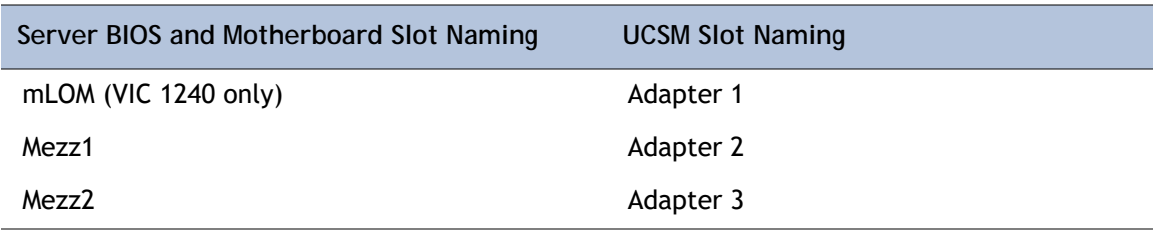

<span id="page-41-2"></span>Total bandwidth is a function of the Fabric Extender, the adapter, and the adapter slot, as shown in *[Table](#page-41-2) 29* and *[Table](#page-41-1) 30*.

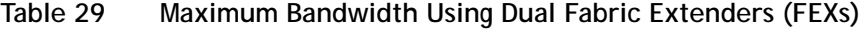

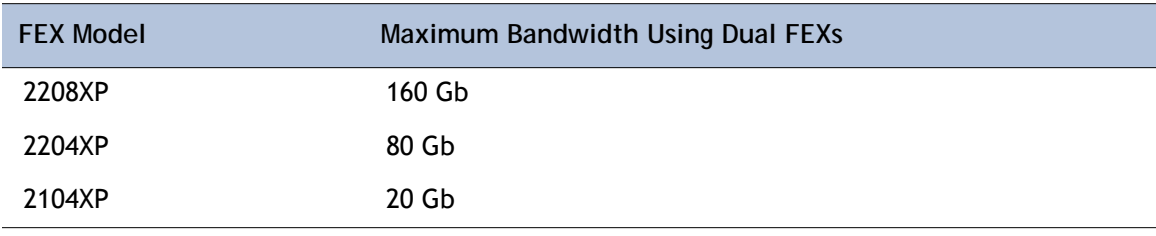

#### <span id="page-41-1"></span>**Table 30 Maximum Bandwidth for Each of the Three Adapter Slots**

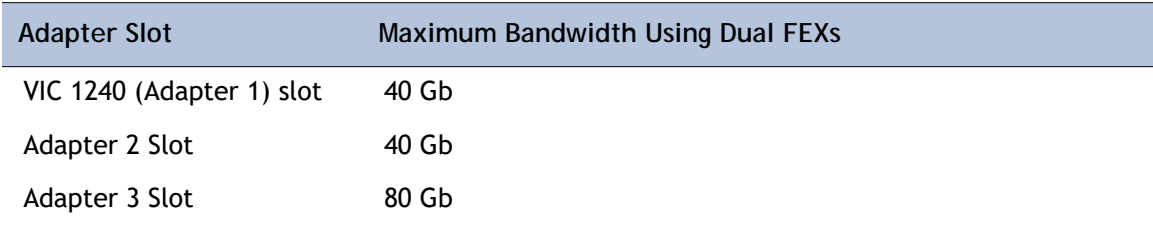

*[Figure](#page-42-0) 9* shows the configuration for maximum bandwidth, where the following ports are routed to Fabric Extender Modules A and B inside the 5108 blade server chassis:

- Two 2 x 10G KR ports from the VIC 1240 adapter
- Two 2 x 10G KR ports from the Port Expander
- Two 4 x 10G KR ports from the VIC 1280 adapter

The resulting aggregate bandwidth is 160 Gb (80 Gb to each Fabric Extender).

<span id="page-42-0"></span>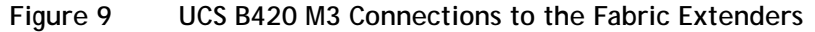

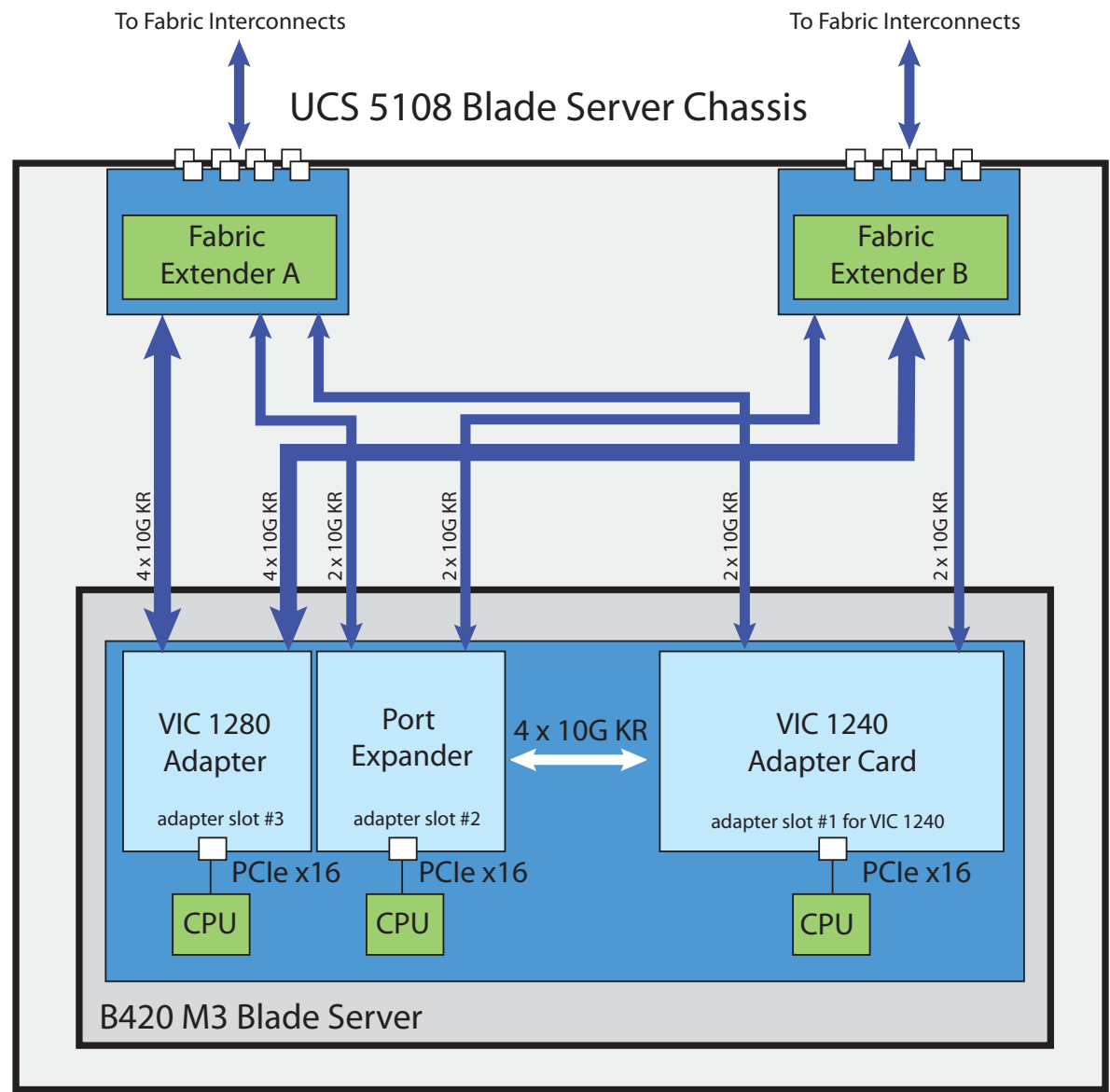

### <span id="page-43-0"></span>**VIC 1240 and Port Expander**

Adapter slot 1 is dedicated to the VIC 1240 adapter, and no other adapter card can be installed in this slot. There are two groups of four ports on the VIC 1240:

- Two ports of the first group and two ports of the second group are wired through the UCS 5108 Blade Server chassis to Fabric Extender A and Fabric Extender B.
- The other two ports of each group are wired to adapter slot 2. The VIC 1240 adapter senses the type of adapter installed in adapter slot 2. If a Port Expander is installed in adapter slot 2, the four 10G KR ports between the adapters are used for port expansion; otherwise they are unused.

With the Port Expander installed, there are up to eight (depending on the Fabric Extender installed) 10 Gb network interfaces, as represented in *[Figure](#page-43-1) 10*.

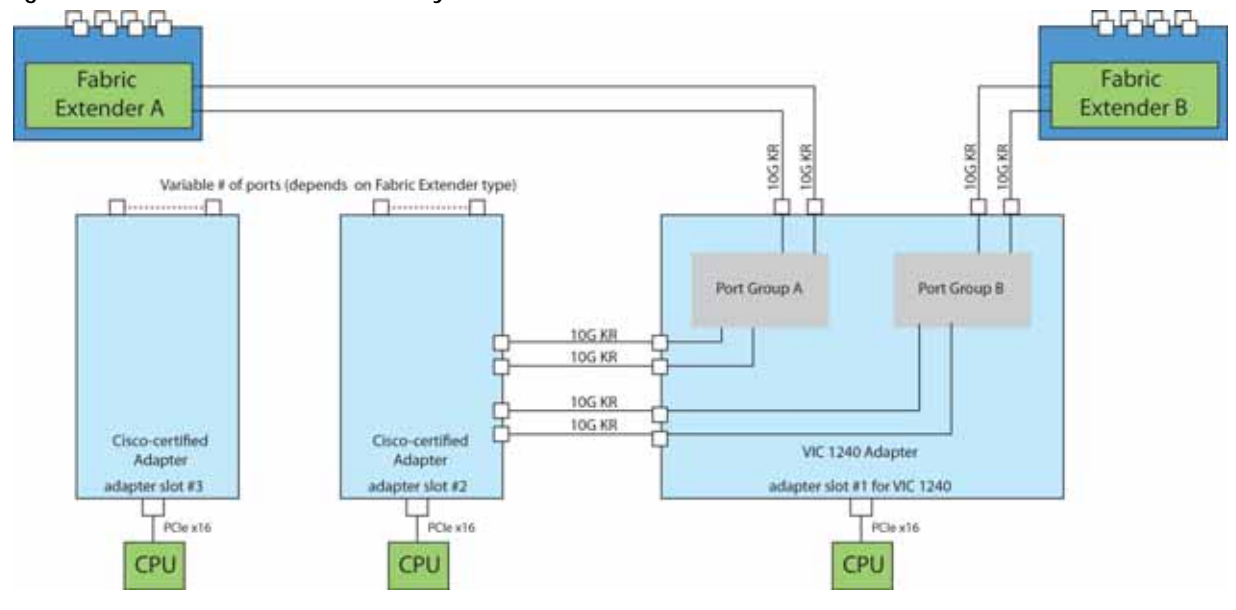

<span id="page-43-1"></span>**Figure 10 VIC 1240 Connectivity**

### <span id="page-44-0"></span>**Connectivity Using the Cisco UCS 2208XP Fabric Extender**

The connectivity options shown in *[Figure](#page-45-0) 11* through *[Figure](#page-51-0) 21* are summarized in *[Table](#page-44-1) 31*.

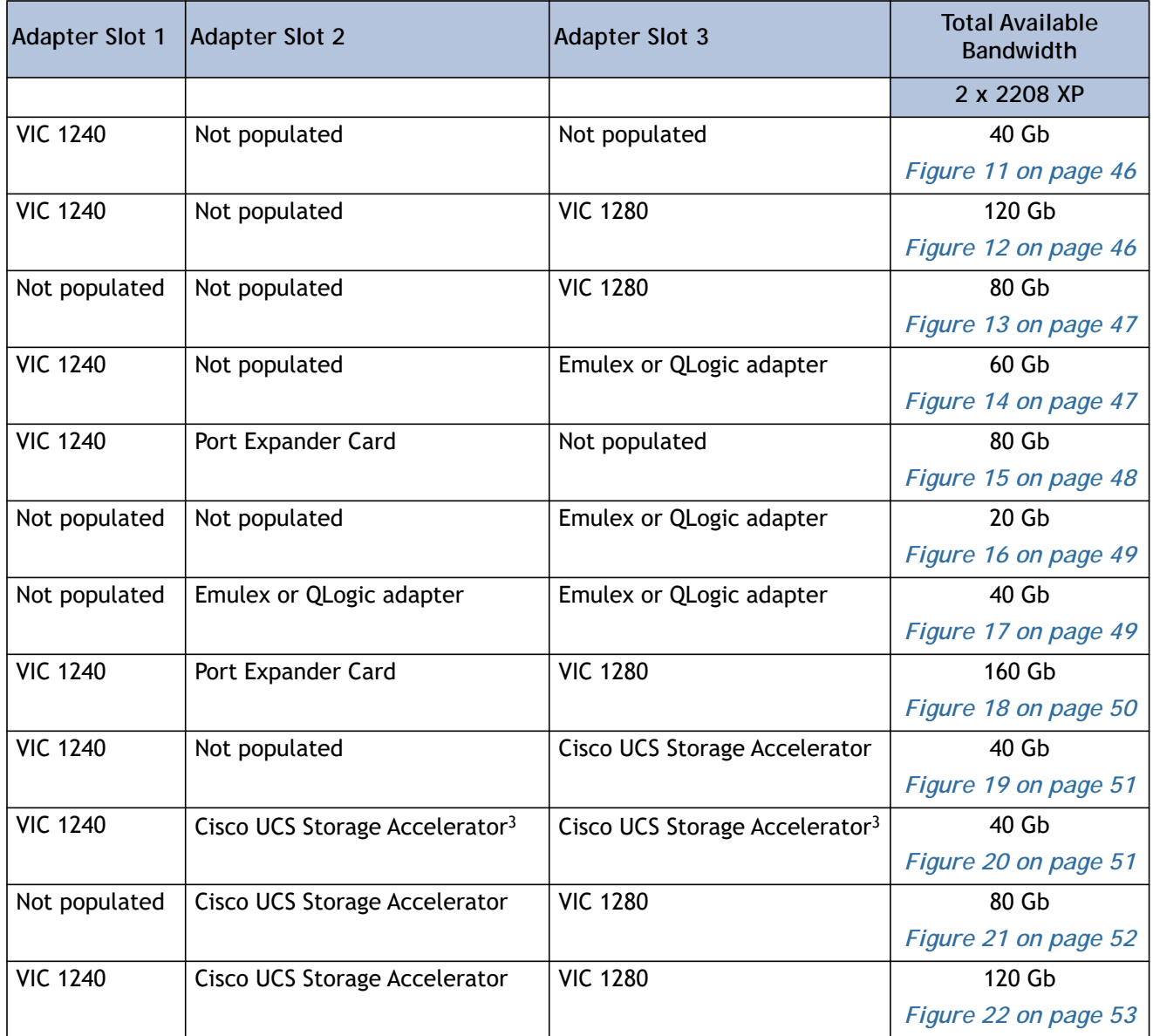

<span id="page-44-1"></span>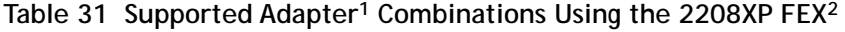

**Notes**

1. In the server BIOS and on the motherboard, "Adapter 1," "Adapter 2," and "Adapter 3" are labeled as "mLOM," "Mezz 1," and "Mezz 2," respectively

- 2. Not all combinations are supported in 2-CPU configurations (see *[Table 11 on page 19](#page-18-0)*)
- 3. This combination requires that both Storage Accelerators be identical.

In *[Figure](#page-45-0) 11*, two ports from the VIC 1240 adapter are channeled to 2208XP Fabric Extender A and two are channeled to 2208XP Fabric Extender B. The result is 20 Gb of bandwidth to each Fabric Extender.

<span id="page-45-0"></span>**Figure 11 VIC 1240 (adapter slots 2 and 3 empty)**

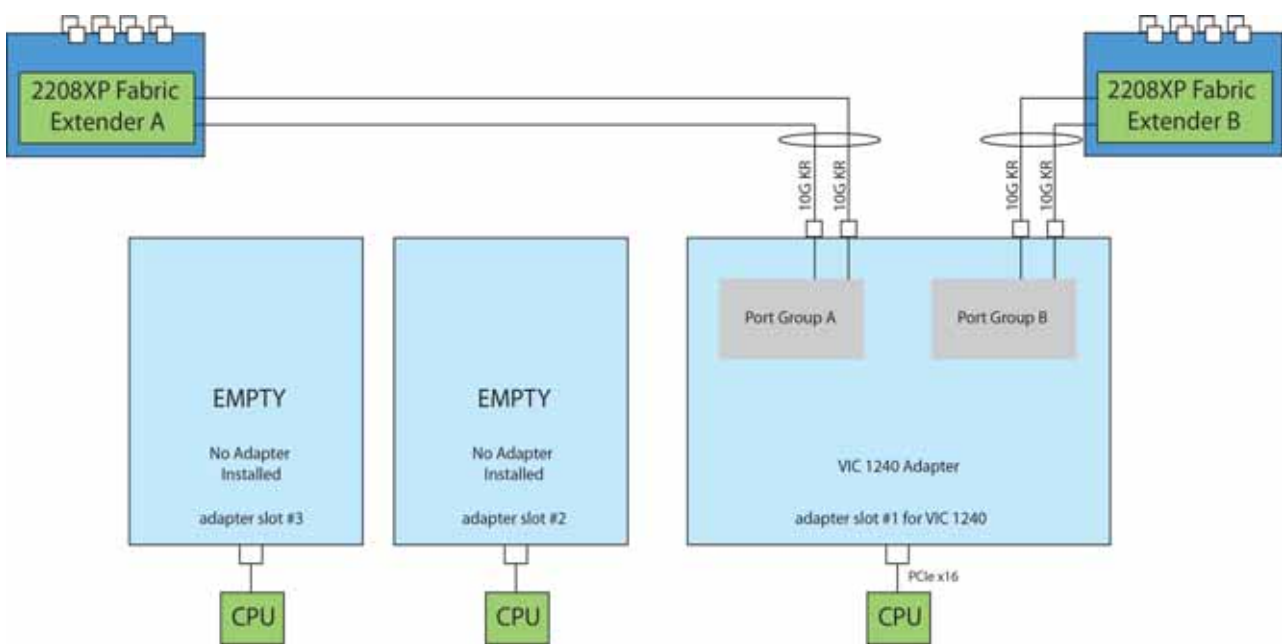

In *[Figure](#page-45-1) 12*, two ports from the VIC 1240 are channeled to 2208XP Fabric Extender A and two are channeled to 2208XP Fabric Extender B. Adapter slot 2 is empty. The VIC 1280 installed in adapter slot 3 channels four ports to each of the Fabric Extenders. The result is 60 Gb of bandwidth to each Fabric Extender.

<span id="page-45-1"></span>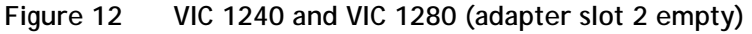

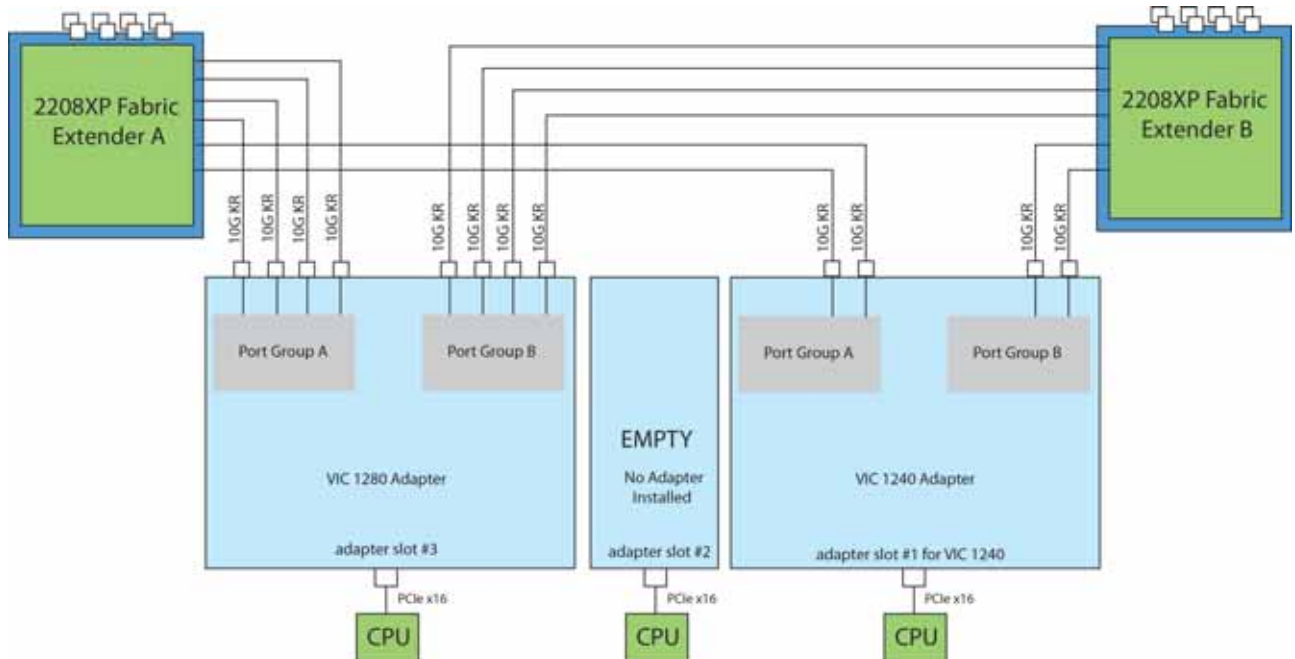

In *[Figure](#page-46-0) 13*, four ports from the VIC 1280 are channeled to 2208XP Fabric Extender A and four are channeled to 2208XP Fabric Extender B. The VIC 1240 slot is empty and adapter slot 2 is empty. The result is 40 Gb of bandwidth to each Fabric Extender. This is not supported in 2-CPU configurations.

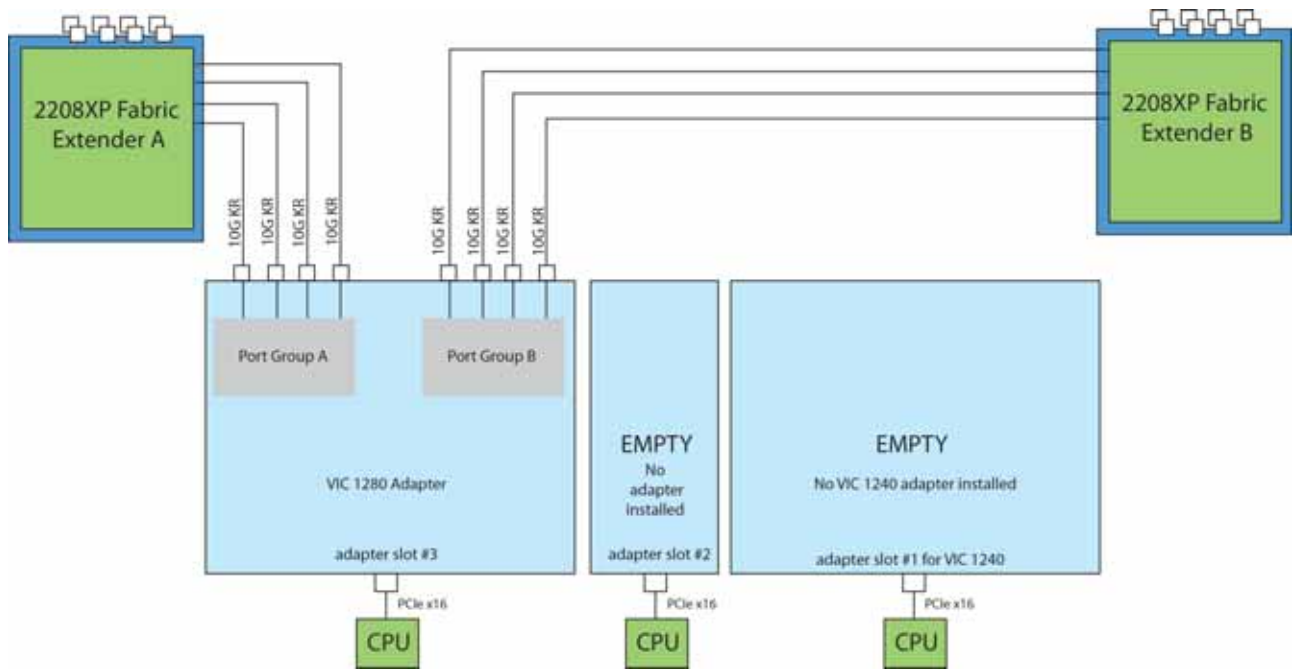

<span id="page-46-0"></span>**Figure 13 VIC 1280 (VIC 1240 slot empty and adapter slot 2 empty)**

In *[Figure](#page-46-1) 14*, two ports from the VIC 1240 are channeled to 2208XP Fabric Extender A and two are channeled to 2208XP Fabric Extender B. Adapter slot 2 is empty. The Emulex or QLogic adapter installed in adapter slot 3 also channels one port to each of the Fabric Extenders. The result is 30 Gb of bandwidth to each Fabric Extender.

<span id="page-46-1"></span>**Figure 14 VIC 1240 and One Emulex or QLogic Adapter (adapter slot 2 empty)**

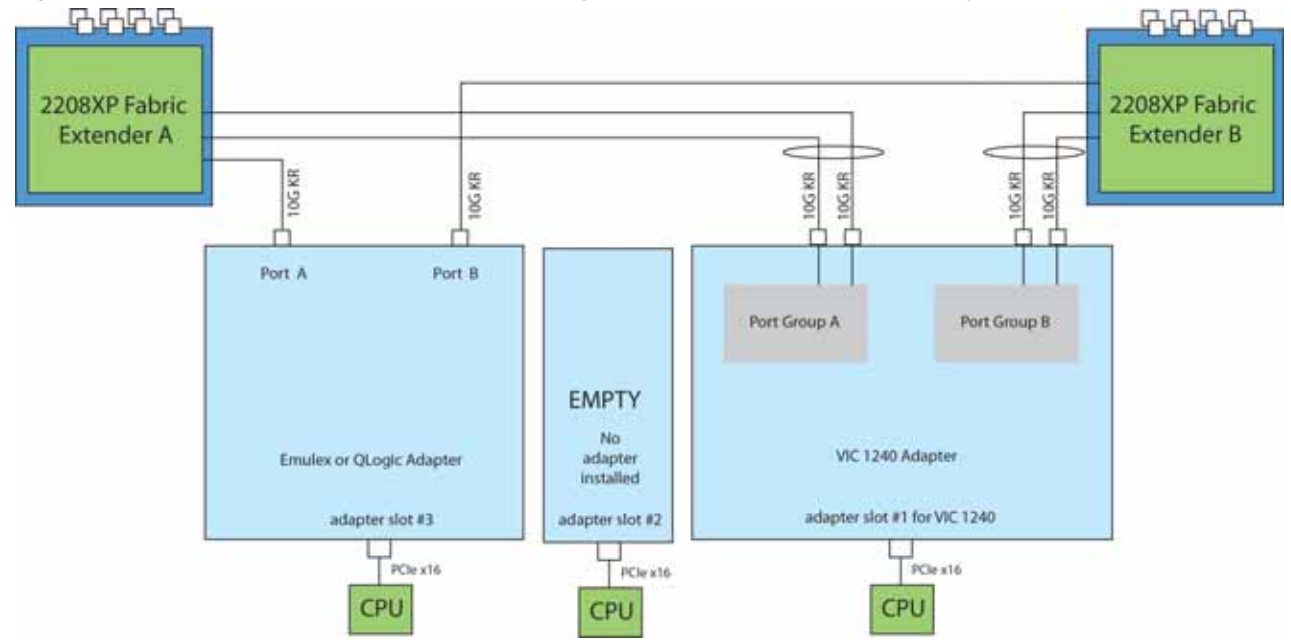

In *[Figure](#page-47-0) 15*, two ports from the VIC 1240 are channeled to 2208XP Fabric Extender A and two are channeled to 2208XP Fabric Extender B. The Port Expander Card installed in adapter slot 2 acts as a pass-through device, channeling two ports to each of the Fabric Extenders. Adapter slot 3 is empty. The result is 40 Gb of bandwidth to each Fabric Extender.

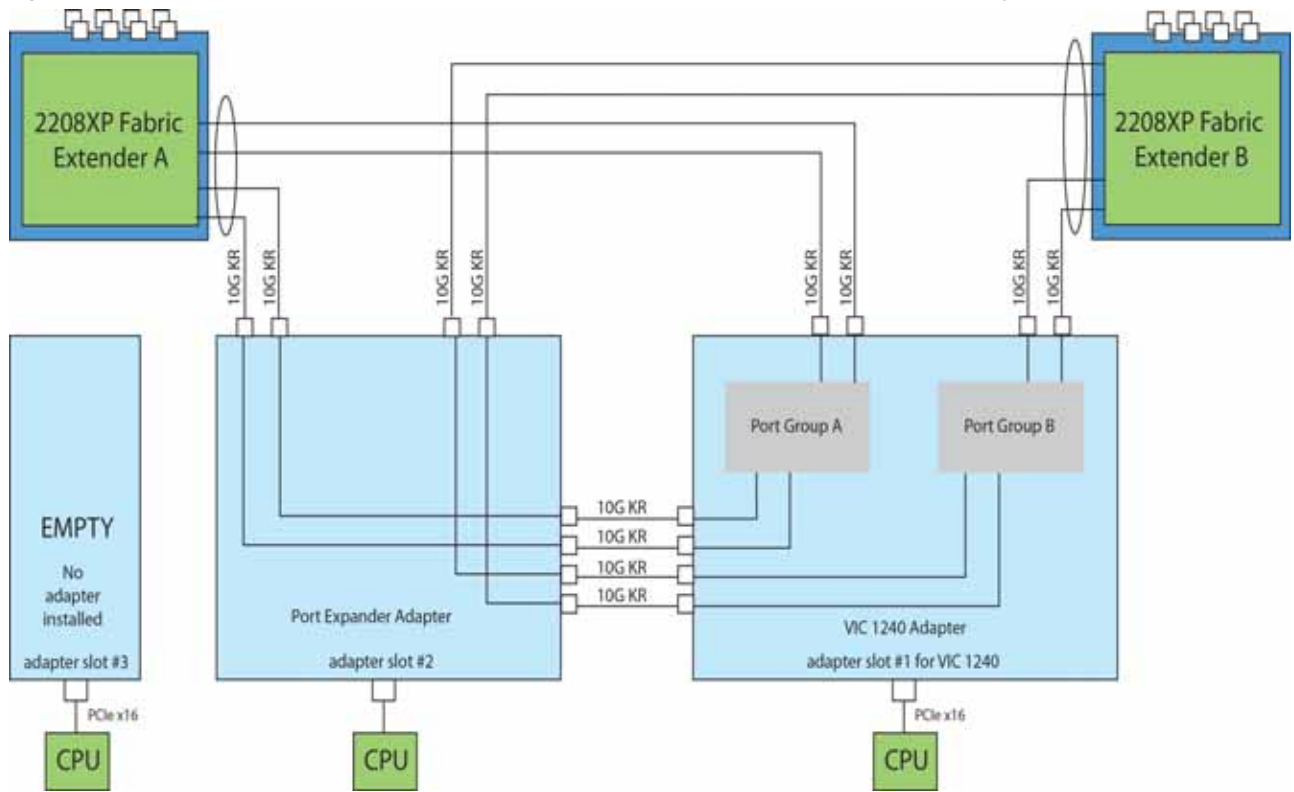

<span id="page-47-0"></span>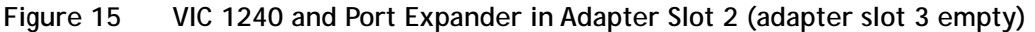

In *[Figure](#page-48-0) 16*, there is no VIC 1240 installed. In this case, an Emulex or QLogic adapter is installed in adapter slot 3. Ports A and B of the adapter connect to the Fabric Extenders, providing 10 Gb per port.

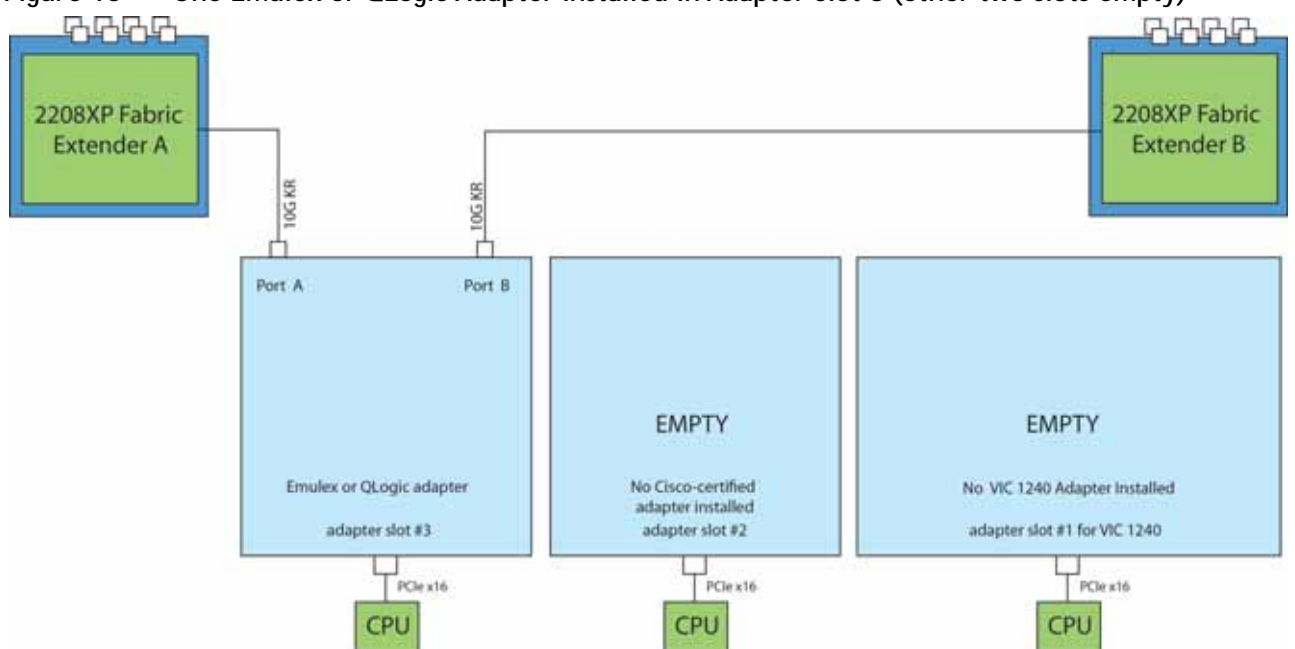

<span id="page-48-0"></span>**Figure 16 One Emulex or QLogic Adapter Installed in Adapter Slot 3 (other two slots empty)**

In *[Figure](#page-48-1) 17*, there is no VIC 1240 installed. In this case, two Emulex or QLogic adapters are installed in adapter slots 2 and 3. Ports A and B of each adapter connect to the Fabric Extenders, providing 20 Gb to each Fabric Extender. This is not supported in 2-CPU configurations.

<span id="page-48-1"></span>**Figure 17 Two Emulex or QLogic Adapters Installed in Adapter Slots 2 and 3 (no VIC 1240 adapter)**

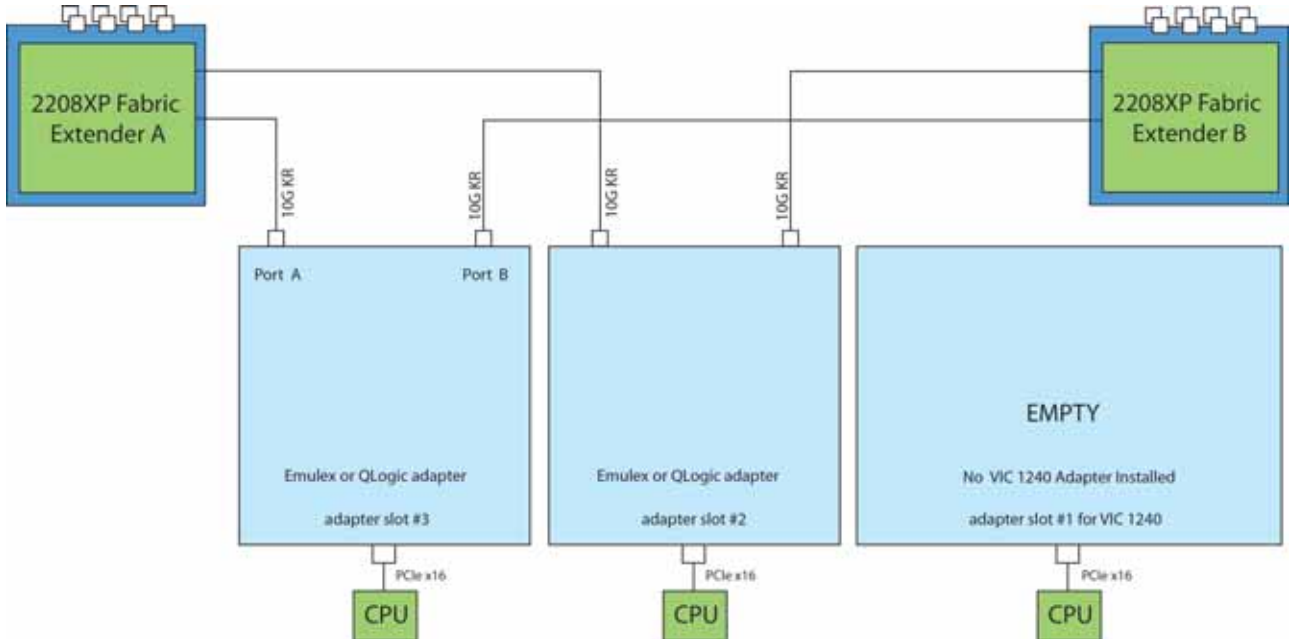

In *[Figure](#page-49-0) 18*, two ports from the VIC 1240 are channeled to 2208XP Fabric Extender A and two are channeled to 2208XP Fabric Extender B. The Port Expander Card installed in adapter slot 2 acts as a pass-through device, channeling two ports to each of the Fabric Extenders. In addition, the VIC 1280 channels four ports to each Fabric Extender. The result is 80 Gb of bandwidth to each Fabric Extender.

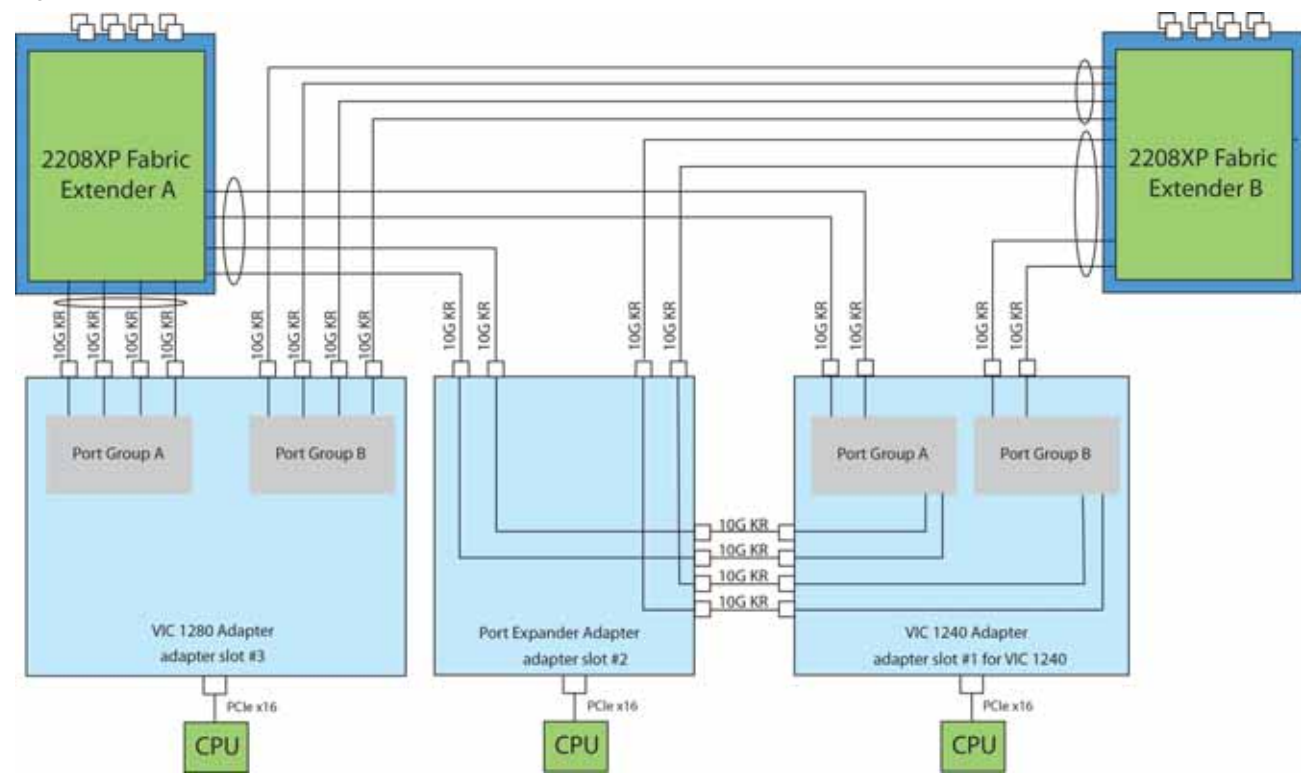

<span id="page-49-0"></span>**Figure 18 VIC 1240, Port Expander in Adapter Slot 2, and VIC 1280 in Adapter Slot 3**

In *[Figure](#page-50-0) 19*, two ports from the VIC 1240 adapter are channeled to 2208XP Fabric Extender A and two are channeled to 2208XP Fabric Extender B. The result is 20 Gb of bandwidth to each Fabric Extender. A Cisco UCS Storage Accelerator adapter is installed in slot 2, but provides no network connectivity.

<span id="page-50-0"></span>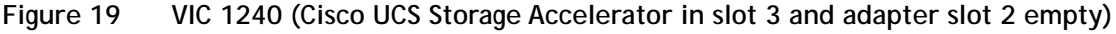

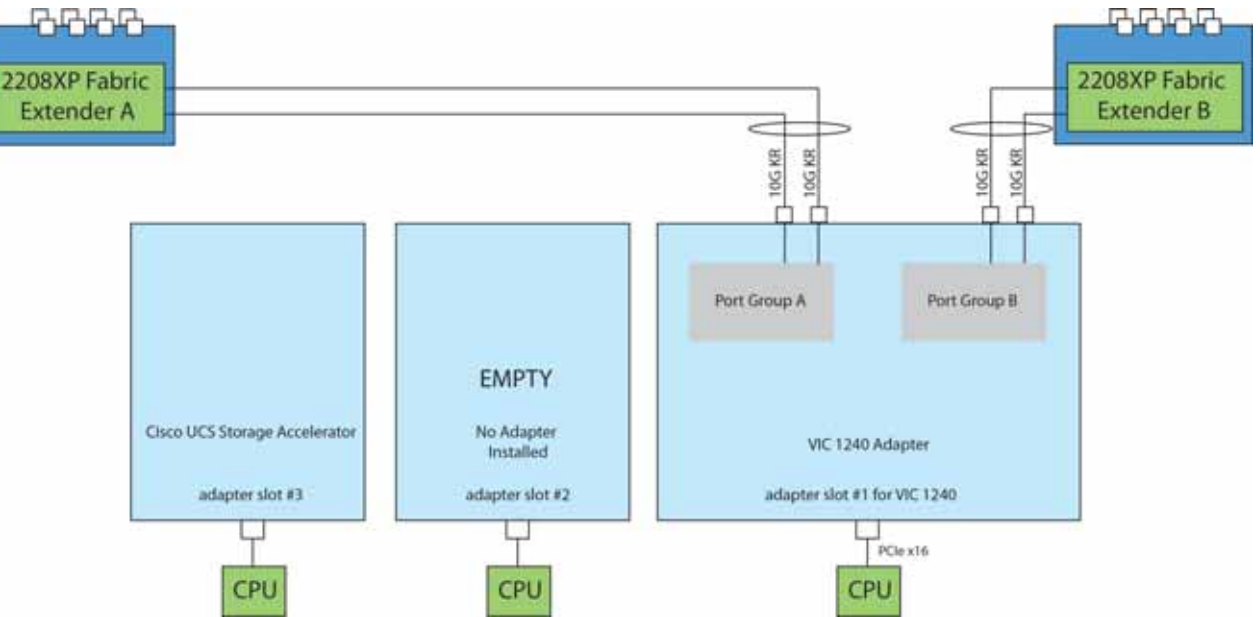

In *[Figure](#page-50-1) 20*, two ports from the VIC 1240 adapter are channeled to 2208XP Fabric Extender A and two are channeled to 2208XP Fabric Extender B. The result is 20 Gb of bandwidth to each Fabric Extender. Two *identical* Cisco UCS Storage Accelerator adapters are installed in slots 2 and 3, but provide no network connectivity. This configuration is not supported for 2-CPU systems.

<span id="page-50-1"></span>**Figure 20 VIC 1240 (Cisco UCS Storage Accelerator in slots 2 and 3)**

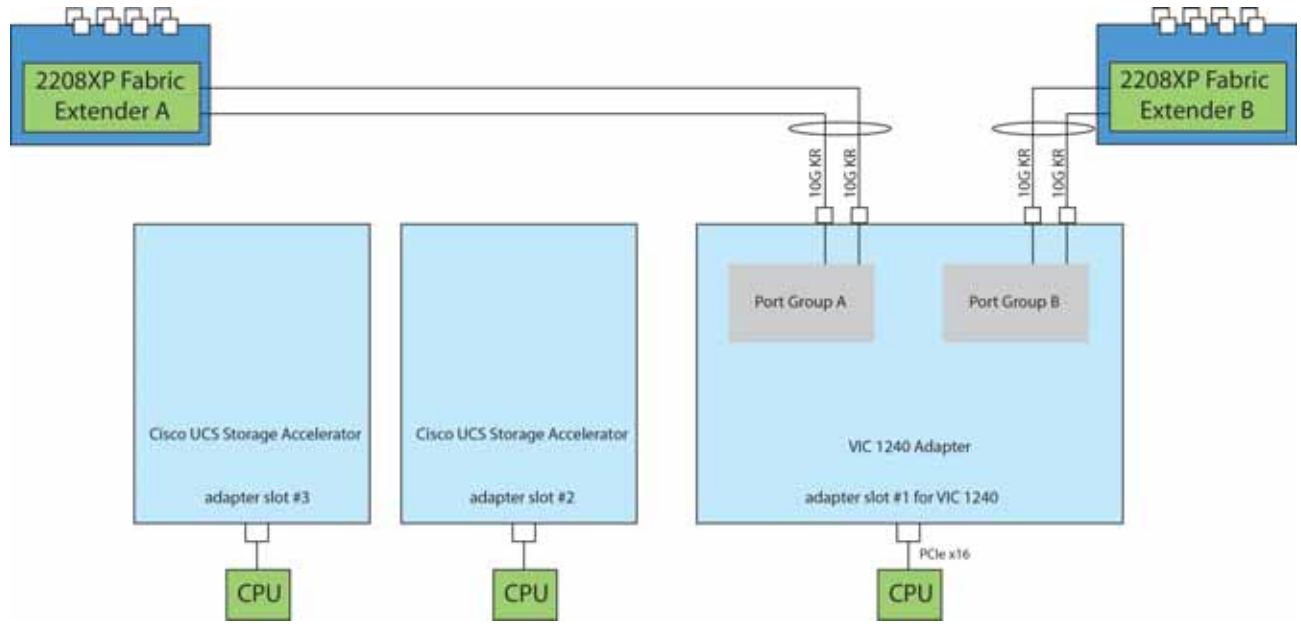

In *[Figure](#page-51-0) 21*, four ports from the VIC 1280 are channeled to 2208XP Fabric Extender A and four are channeled to 2208XP Fabric Extender B. The VIC 1240 slot is empty and adapter slot 2 contains a Cisco UCS Storage Accelerator (which has no network connectivity). The result is 40 Gb of bandwidth to each Fabric Extender. This configuration is not supported for 2-CPU systems.

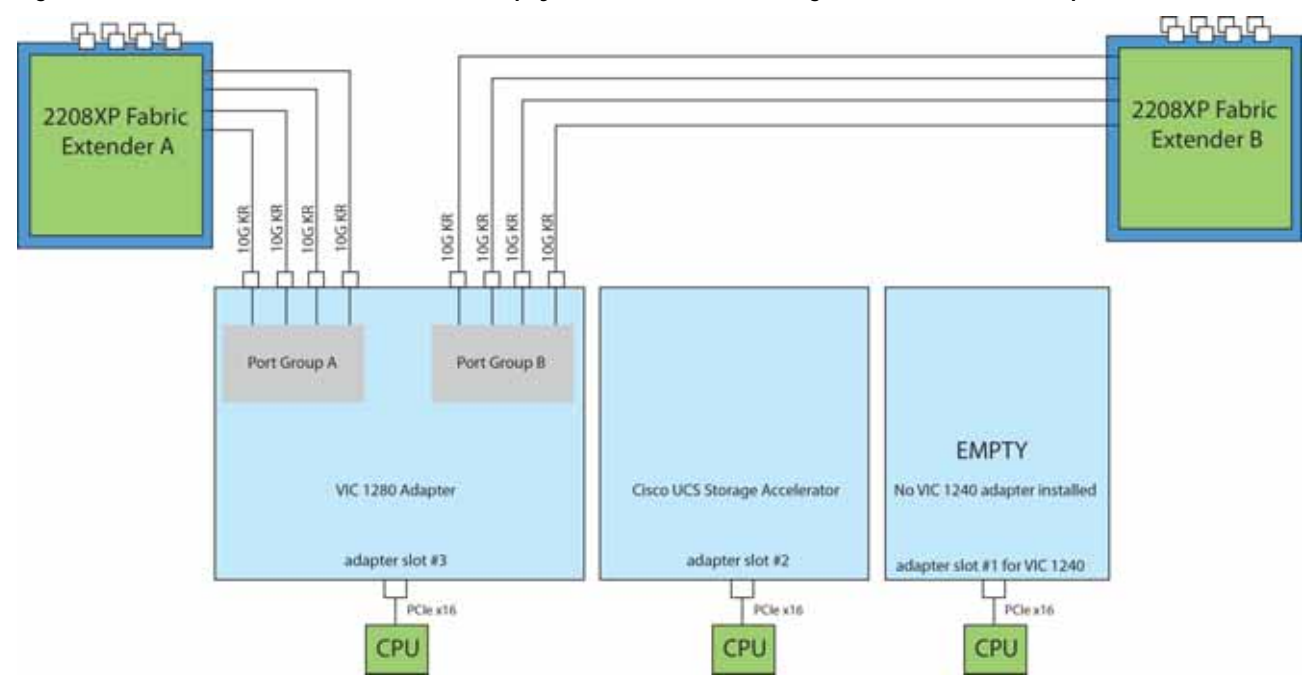

<span id="page-51-0"></span>**Figure 21 VIC 1280 (VIC 1240 slot empty and Cisco UCS Storage Accelerator in adapter slot 2)**

In *[Figure](#page-52-0) 22*, two ports from the VIC 1240 adapter are channeled to 2208XP Fabric Extender A and two are channeled to 2208XP Fabric Extender B. The result is 20 Gb of bandwidth to each Fabric Extender. Four ports from the VIC 1280 are channeled to 2208XP Fabric Extender A and four are channeled to 2208XP Fabric Extender B. The result is 40 Gb of bandwidth to each Fabric Extender. The total bandwidth for the VIC 1240 and VIC 1280 together is 120 Gbs. Adapter slot 2 contains a Cisco UCS Storage Accelerator (which has no network connectivity). This configuration is not supported for 2-CPU systems.

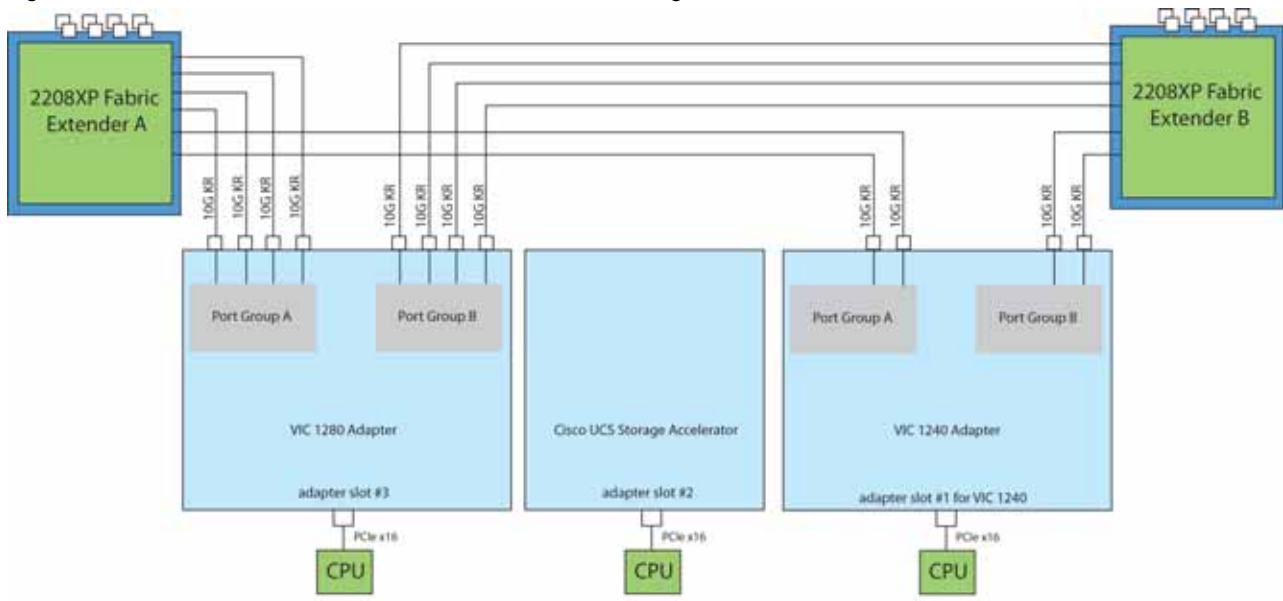

<span id="page-52-0"></span>**Figure 22 VIC 1280, VIC 1240, and Cisco UCS Storage Accelerator**

### <span id="page-53-0"></span>**Connectivity using the Cisco UCS 2204XP Fabric Extender**

The connectivity options shown in *[Figure](#page-54-0) 23* through *[Figure](#page-58-0) 30* are shown in *[Table](#page-53-1) 32*.

### <span id="page-53-1"></span>**Table 32 Supported Adapter1 Combinations Using the 2204XP2**

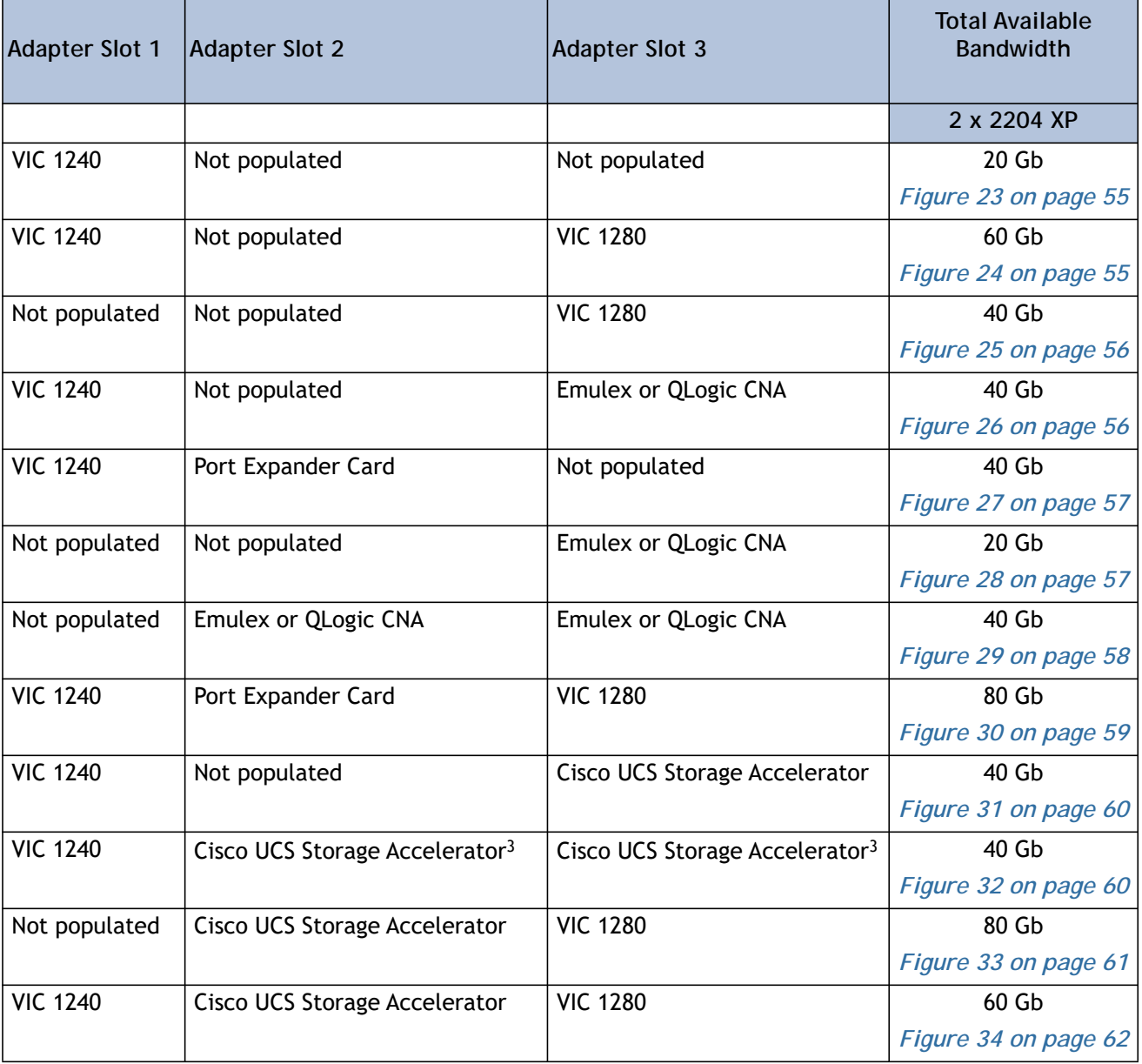

**Notes**

1. In the server BIOS and on the motherboard, "Adapter 1," "Adapter 2," and "Adapter 3" are labeled as "mLOM," "Mezz 1," and "Mezz 2," respectively

<sup>2.</sup> Not all combinations are supported in 2-CPU configurations (see *[Table 11 on page 19](#page-18-0)*)

<sup>3.</sup> This combination requires that both Storage Accelerators be identical.

In *[Figure](#page-54-0) 23*, one port from the VIC 1240 is channeled to 2204XP Fabric Extender A and one is channeled to 2204XP Fabric Extender B. The result is 10 Gb of bandwidth to each Fabric Extender.

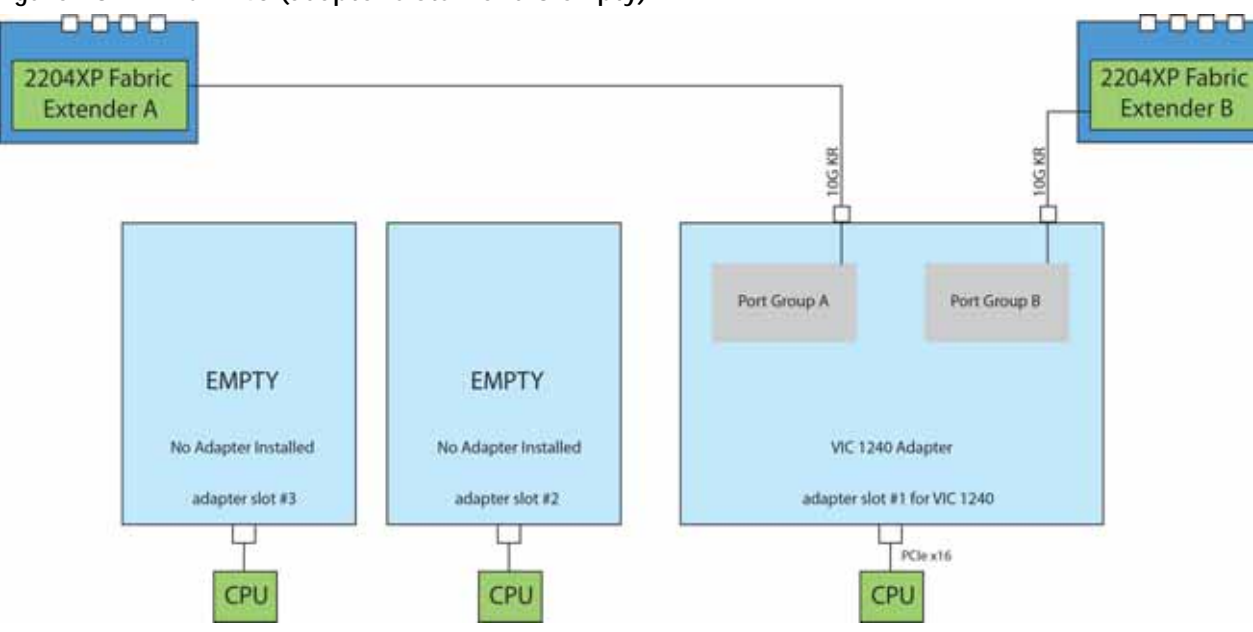

<span id="page-54-0"></span>**Figure 23 VIC 1240 (adapter slots 2 and 3 empty)**

In *[Figure](#page-54-1) 24*, one port from the VIC 1240 is channeled to 2204XP Fabric Extender A and one is channeled to 2204XP Fabric Extender B. Adapter slot 2 is empty. The VIC 1280 installed in adapter slot 3 channels two ports to each of the Fabric Extenders. The result is 30 Gb of bandwidth to each Fabric Extender.

<span id="page-54-1"></span>**Figure 24 VIC 1240 and VIC 1280 (adapter slot 2 empty)**

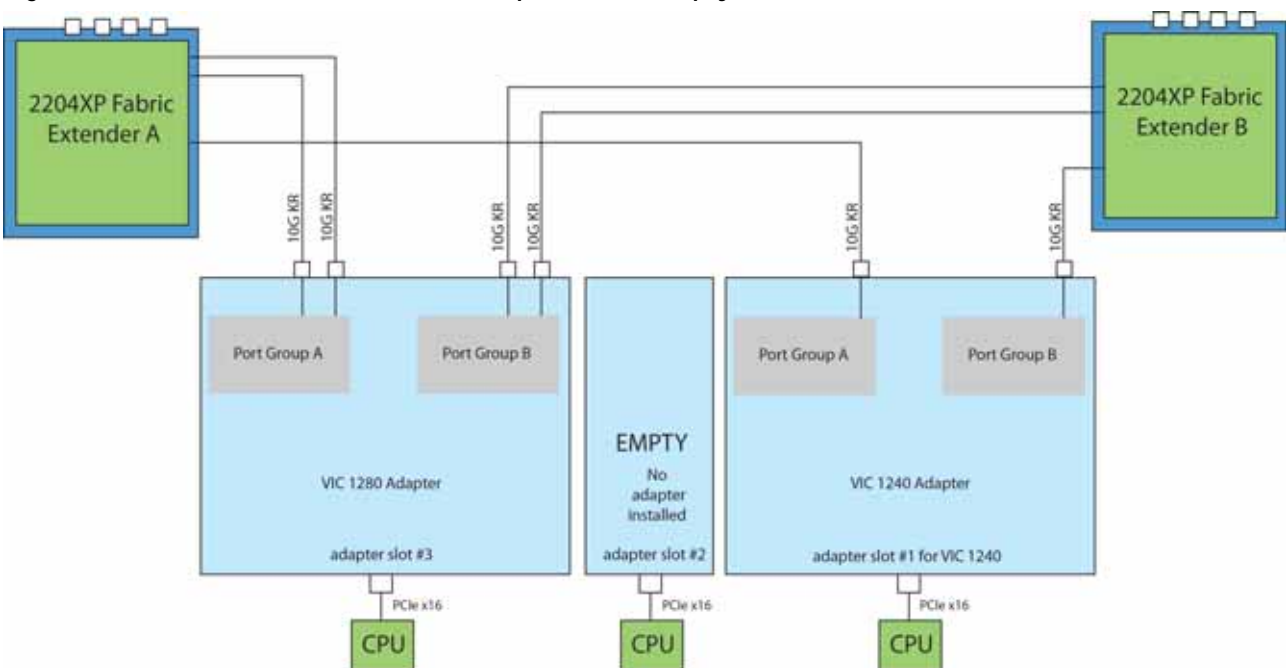

In *[Figure](#page-55-0) 25*, two ports from the VIC 1280 are channeled to 2204XP Fabric Extender A and two are channeled to 2204XP Fabric Extender B. The VIC 1240 slot is empty and adapter slot 2 is empty. The result is 20 Gb of bandwidth to each Fabric Extender. This is not supported in 2-CPU configurations.

<span id="page-55-0"></span>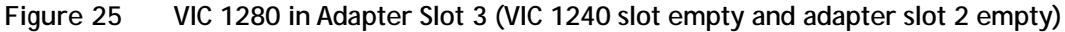

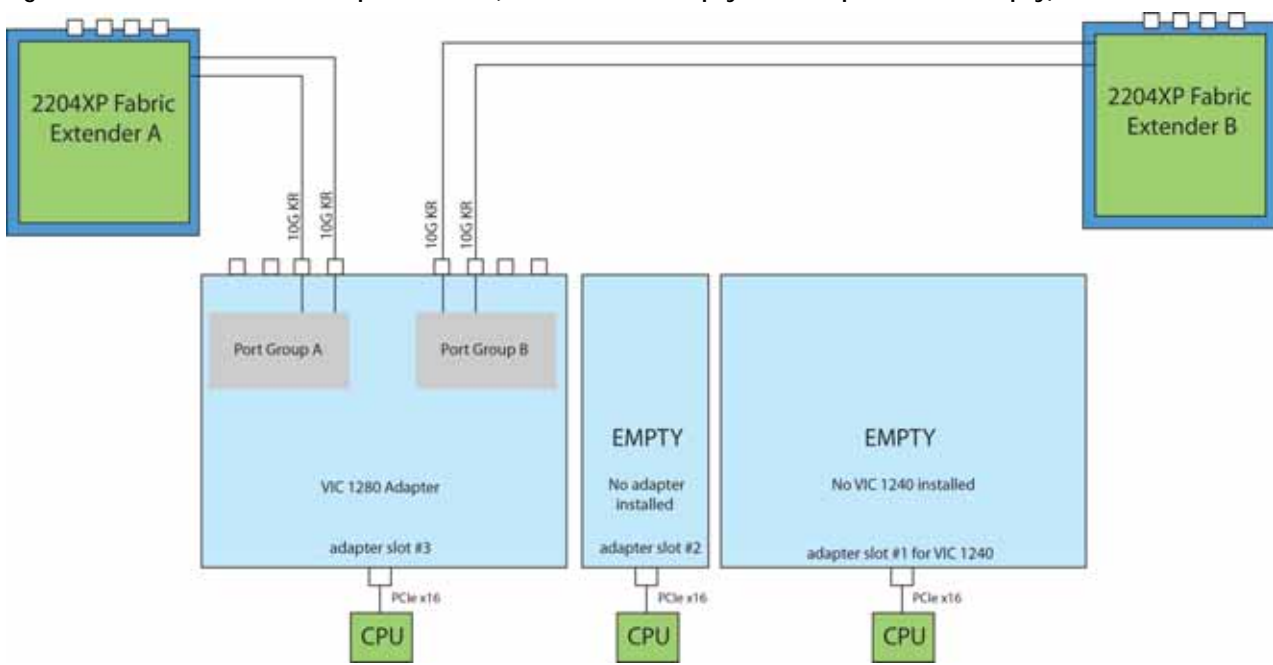

In *[Figure](#page-55-1) 26*, one port from the VIC 1240 is channeled to 2204XP Fabric Extender A and one is channeled to 2204XP Fabric Extender B. Adapter slot 2 is empty. The Emulex or QLogic adapter in adapter slot 3 also channels one port to each of the Fabric Extenders. The result is 20 Gb of bandwidth to each Fabric Extender.

<span id="page-55-1"></span>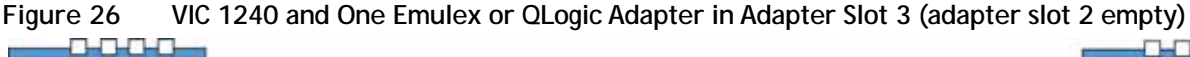

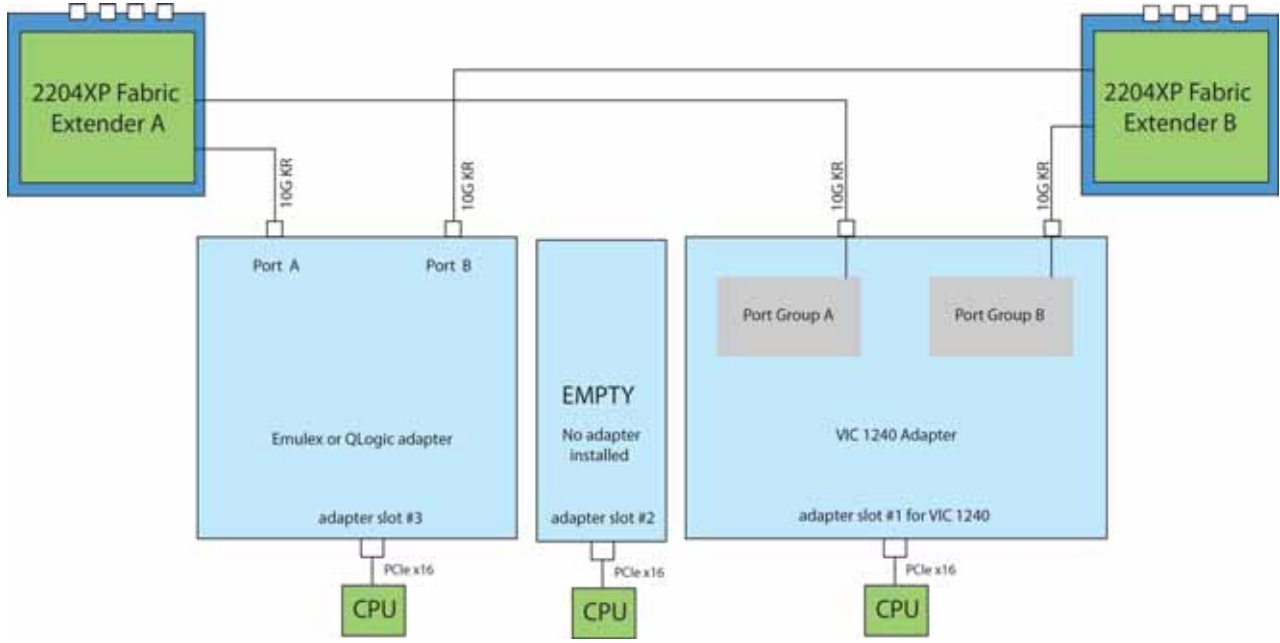

In *[Figure](#page-56-0) 27*, one port from the VIC 1240 is channeled to 2204XP Fabric Extender A and one is channeled to 2204XP Fabric Extender B. The Port Expander Card installed in adapter slot 2 acts as a pass-through device, channeling one port to each of the Fabric Extenders. Adapter slot 3 is empty. The result is 20 Gb of bandwidth to each Fabric Extender.

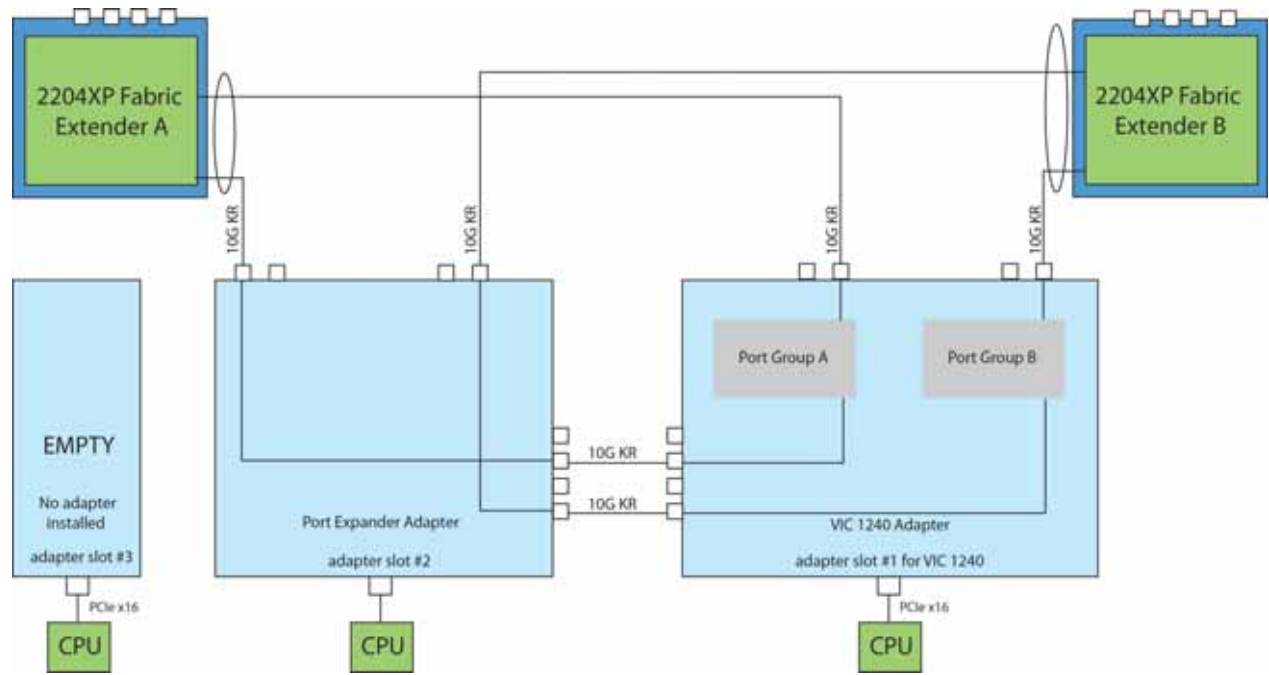

<span id="page-56-0"></span>**Figure 27 VIC 1240 and Port Expander in Adapter Slot 2 (adapter slot 3 empty)**

In *[Figure](#page-56-1) 28*, there is no VIC 1240 and no adapter installed in slot 2. In this case, an Emulex or QLogic adapter is installed in adapter slot 3. Ports A and B of the adapter card connect to the Fabric Extenders, providing 10 Gb per port.

<span id="page-56-1"></span>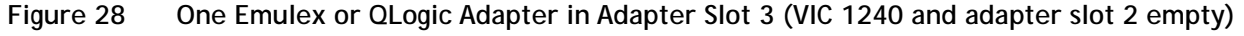

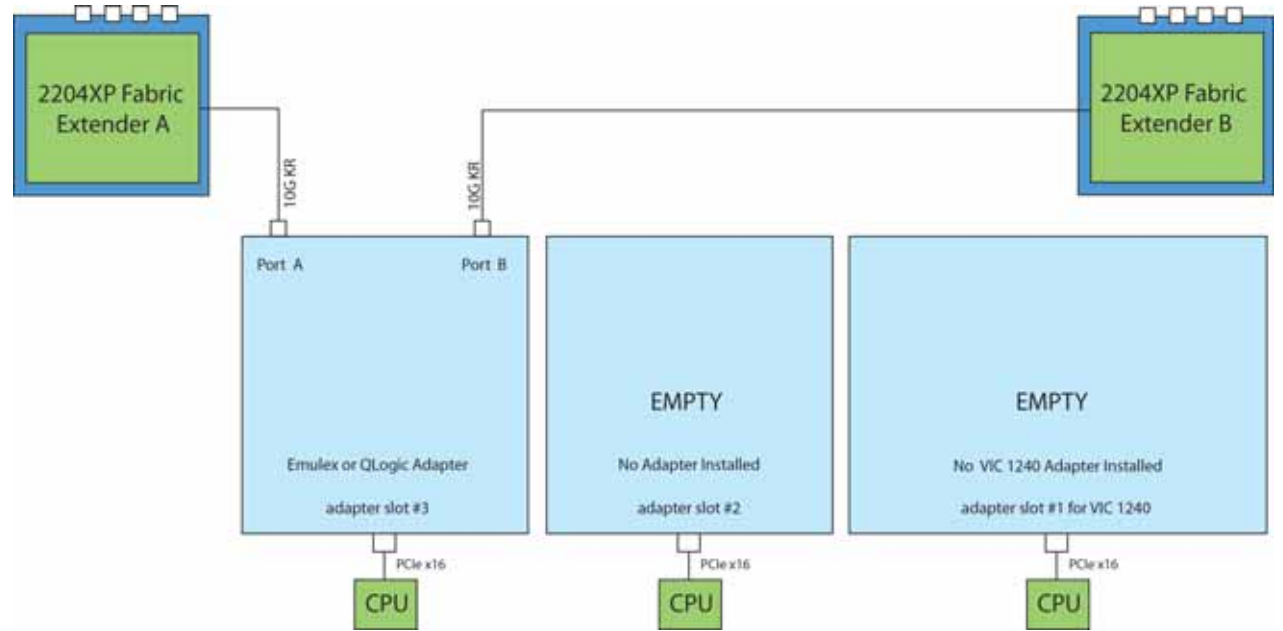

In *[Figure](#page-57-0) 29*, there is no VIC 1240. Two Emulex or QLogic adapters are installed, one in each of the adapter slots. Ports A and B of each adapter card connect to the Fabric Extenders, providing 20 Gb to each Fabric Extender. This configuration is not supported for 2-CPU systems.

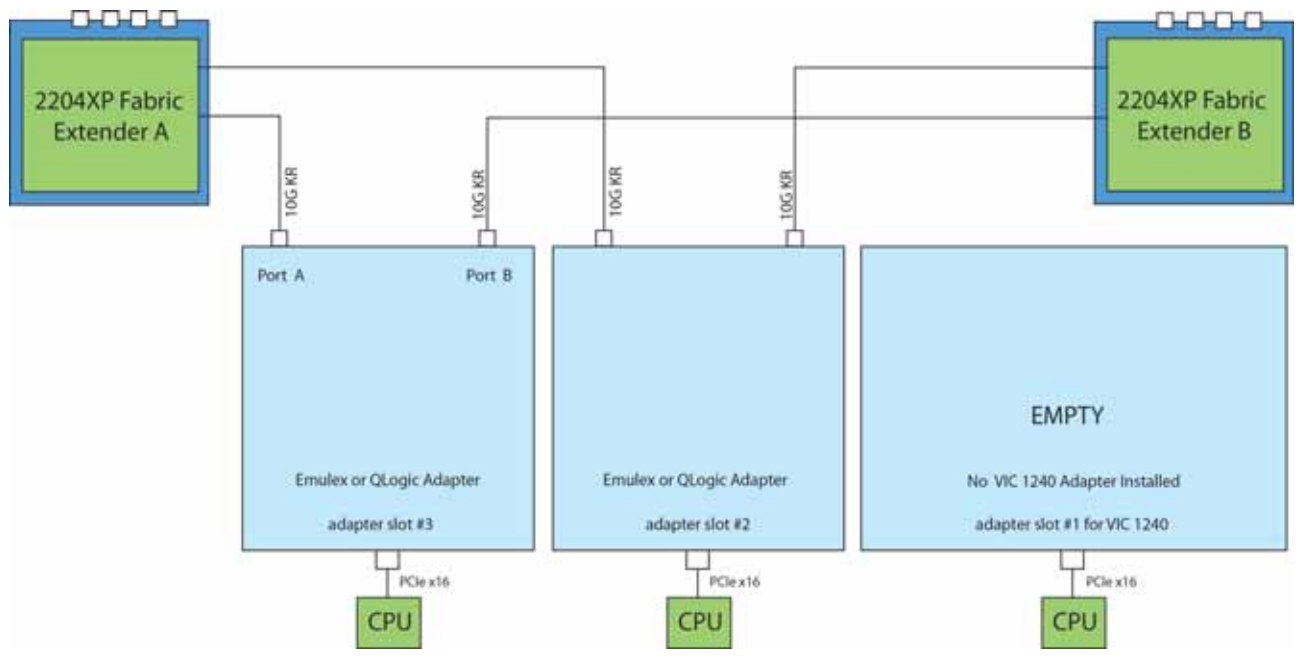

<span id="page-57-0"></span>**Figure 29 Two Emulex or QLogic Adapters (no VIC 1240)**

In *[Figure](#page-58-0) 30*, one port from the VIC 1240 is channeled to 2204XP Fabric Extender A and one is channeled to 2204XP Fabric Extender B. The Port Expander Cardinstalled in adapter slot 2 acts as a pass-through device, channeling one port to each of the Fabric Extenders. In addition, the VIC 1280 channels two ports to each Fabric Extender. The result is 40 Gb of bandwidth to each Fabric Extender.

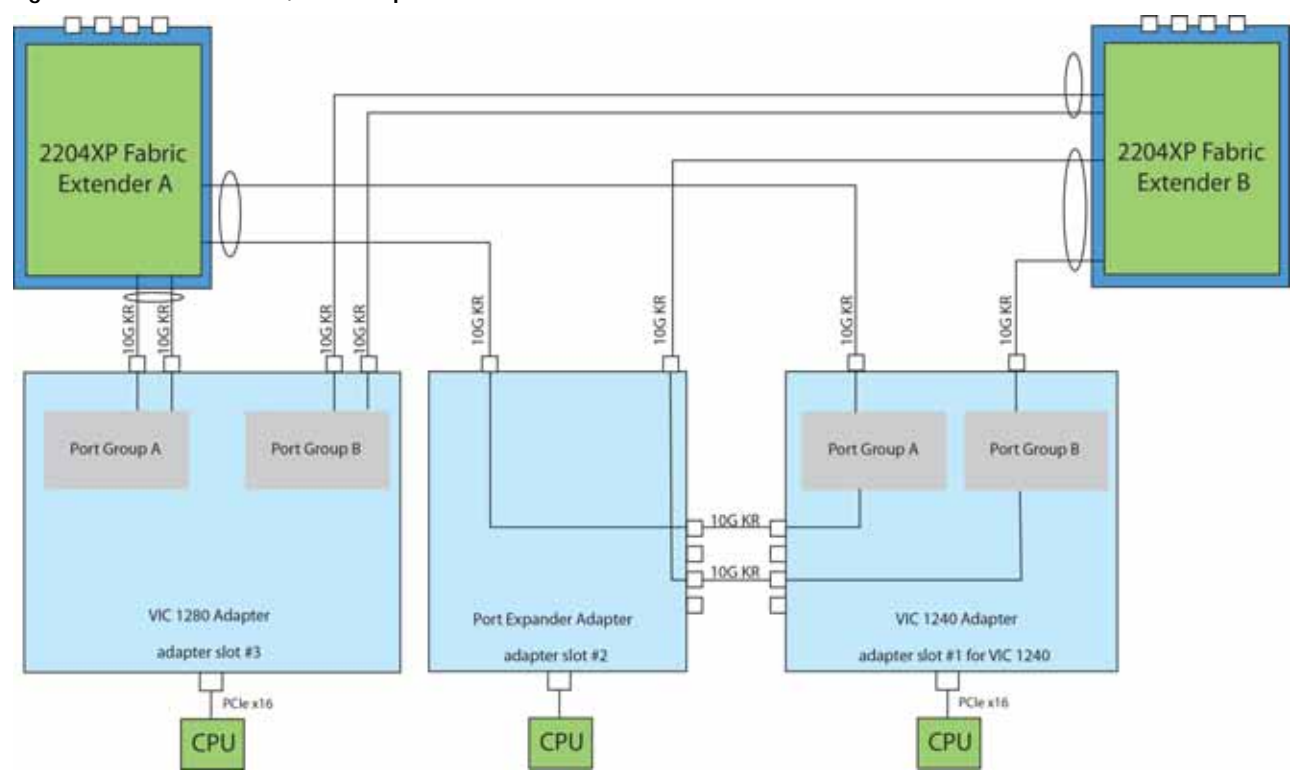

<span id="page-58-0"></span>**Figure 30 VIC 1240, Port Expander and VIC 1280**

In *[Figure](#page-59-0) 31*, one port from the VIC 1240 is channeled to 2204XP Fabric Extender A and one is channeled to 2204XP Fabric Extender B. The result is 10 Gb of bandwidth to each Fabric Extender. A Cisco UCS Storage Accelerator adapter is installed in slot 2, but provides no network connectivity.

<span id="page-59-0"></span>**Figure 31 VIC 1240 (Cisco UCS Storage Accelerator in slot 3, slot 2 empty)**

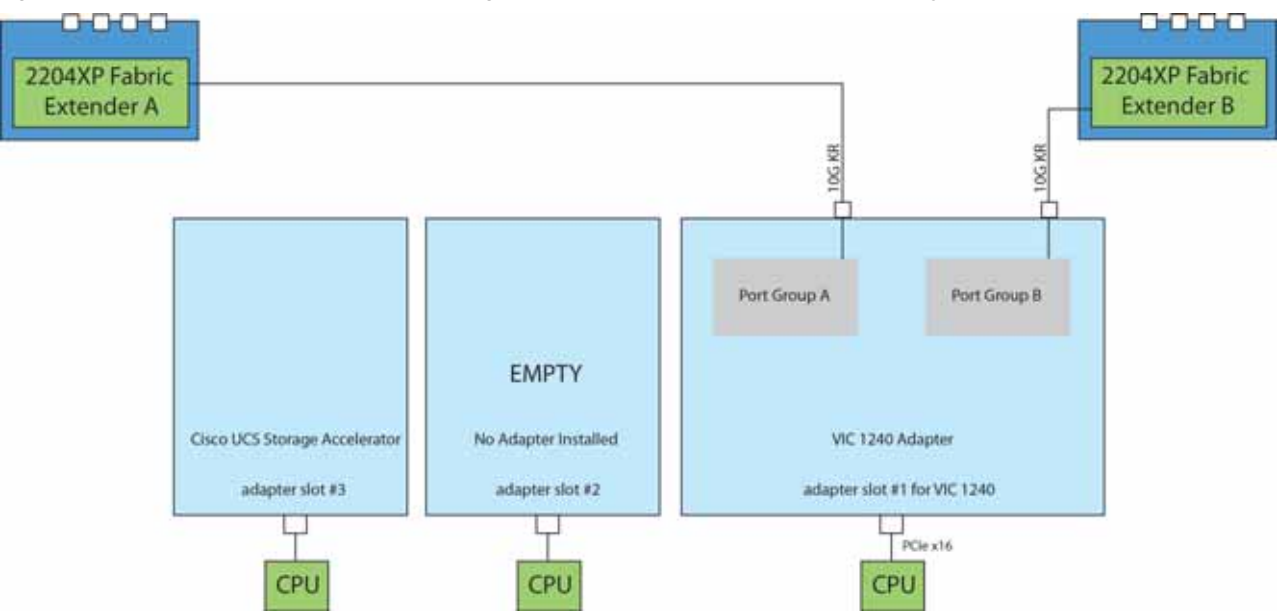

In *[Figure](#page-59-1) 32*, one port from the VIC 1240 is channeled to 2204XP Fabric Extender A and one is channeled to 2204XP Fabric Extender B. The result is 10 Gb of bandwidth to each Fabric Extender. Two *identical* Cisco UCS Storage Accelerator adapters are installed in slots 2 and 3, but provide no network connectivity. This configuration is not supported for 2-CPU systems.

<span id="page-59-1"></span>**Figure 32 VIC 1240 (Cisco UCS Storage Accelerator in slots 2 and 3)**

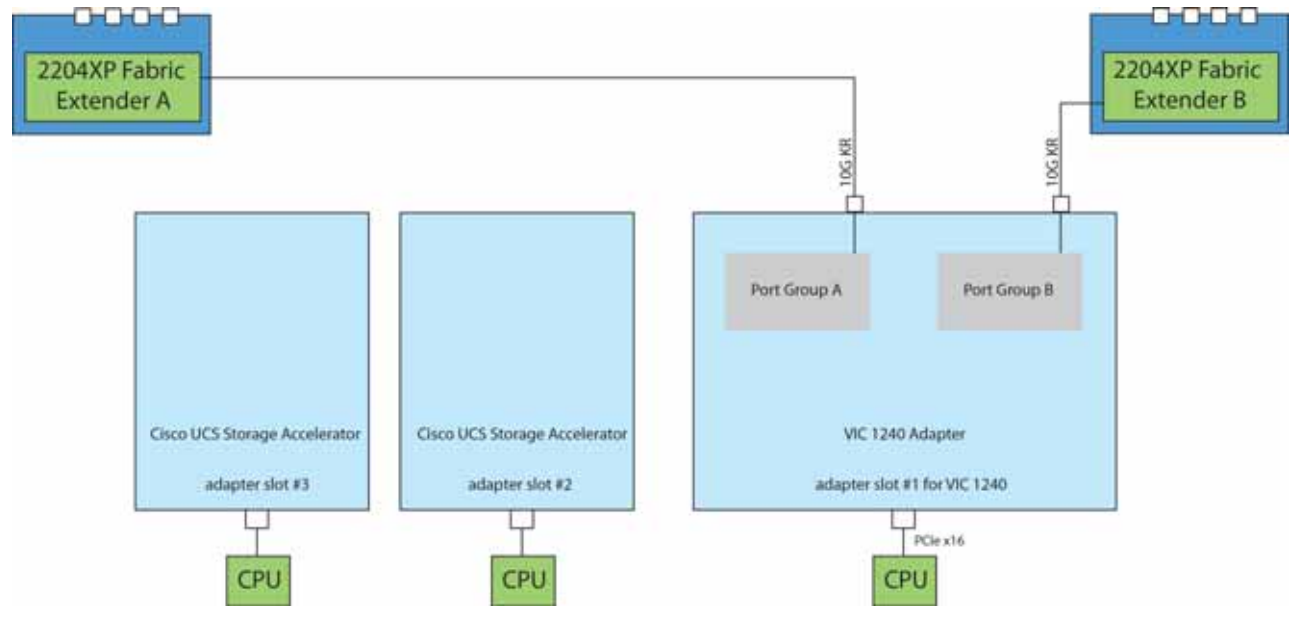

In *[Figure](#page-60-0) 33*, two ports from the VIC 1280 are channeled to 2204XP Fabric Extender A and two are channeled to 2204XP Fabric Extender B. The VIC 1240 slot is empty and adapter slot 2 contains a Cisco UCS Storage Accelerator (which has no network connectivity). The result is 20 Gb of bandwidth to each Fabric Extender. This configuration is not supported for 2-CPU systems.

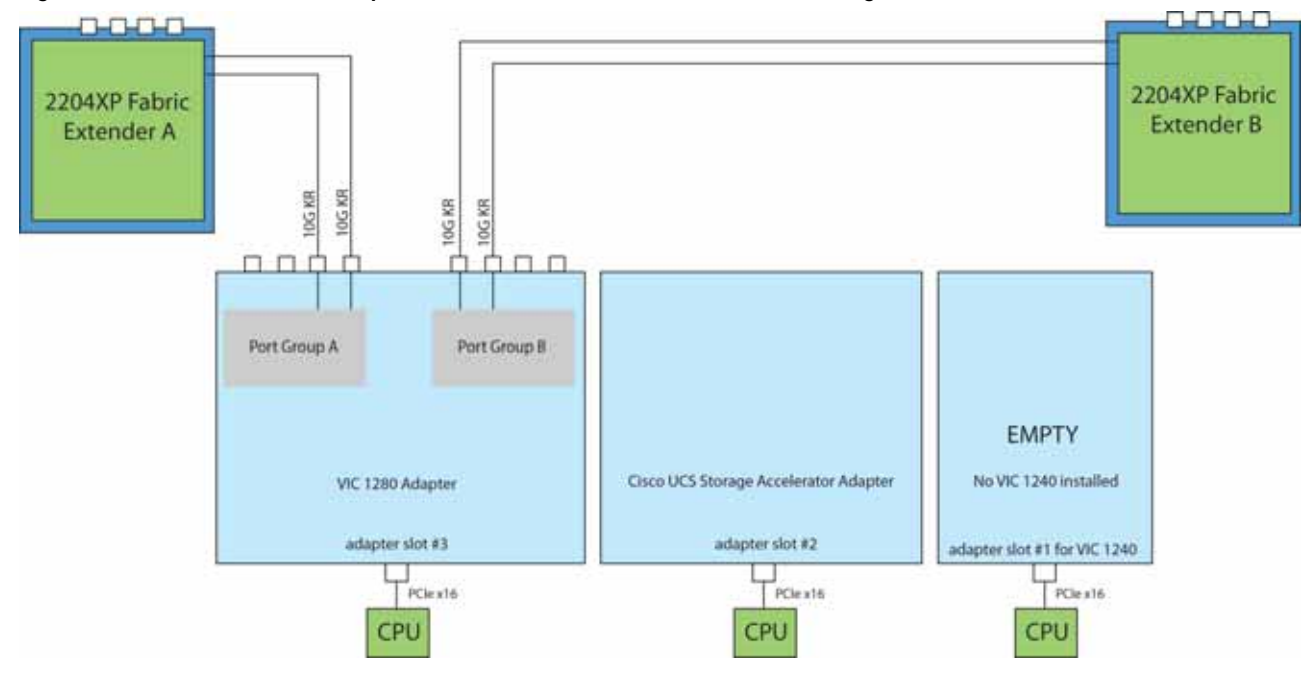

<span id="page-60-0"></span>**Figure 33 VIC 1280 in Adapter Slot 3 (VIC 1240 and Cisco UCS Storage Accelerator)**

In *[Figure](#page-61-0) 34*, one port from the VIC 1240 is channeled to 2204XP Fabric Extender A and one is channeled to 2204XP Fabric Extender B. The VIC 1280 installed in adapter slot 3 channels two ports to each of the Fabric Extenders. Adapter slot 2 contains a Cisco UCS Storage Accelerator (which has no network connectivity). This configuration is not supported for 2-CPU systems. The result is 30 Gb of bandwidth to each Fabric Extender.

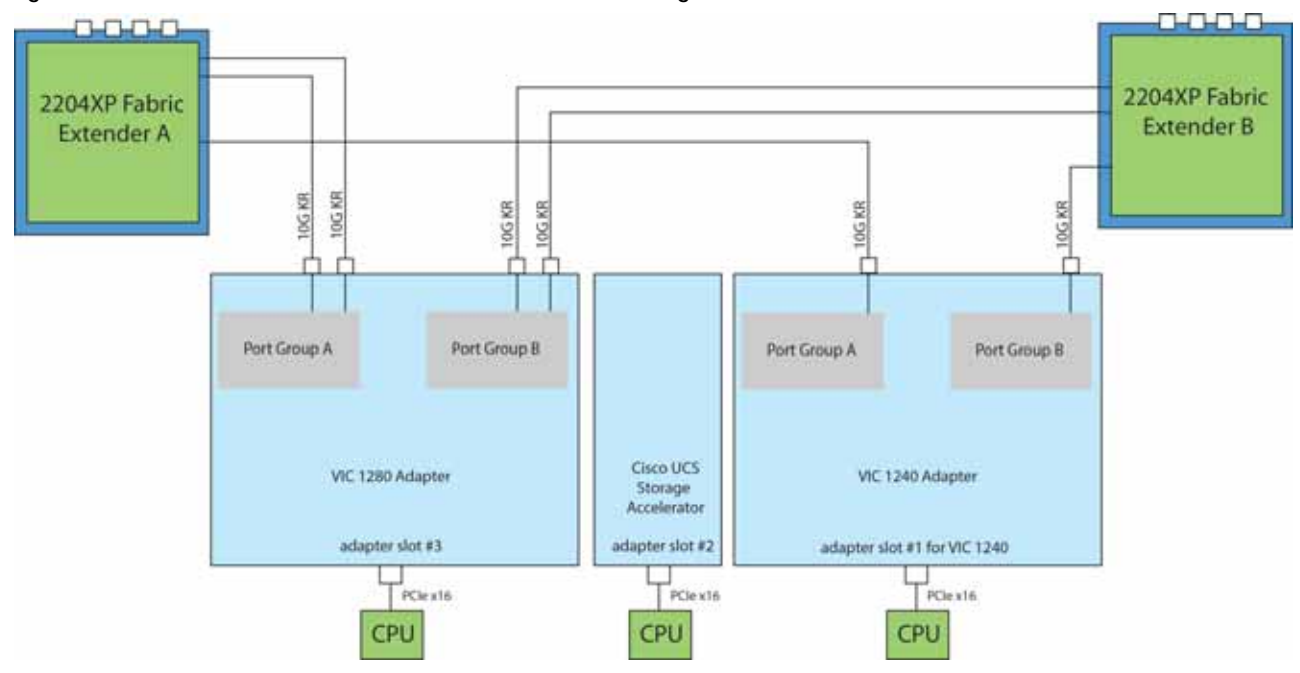

<span id="page-61-0"></span>**Figure 34 VIC 1240, VIC 1280, and Cisco UCS Storage Accelerator**

### <span id="page-62-0"></span>**Connectivity using the Cisco UCS 2104XP Fabric Extender**

The connectivity options shown in *[Figure](#page-63-0) 35* through *[Figure](#page-66-0) 41* are shown in *[Table](#page-62-1) 33*.

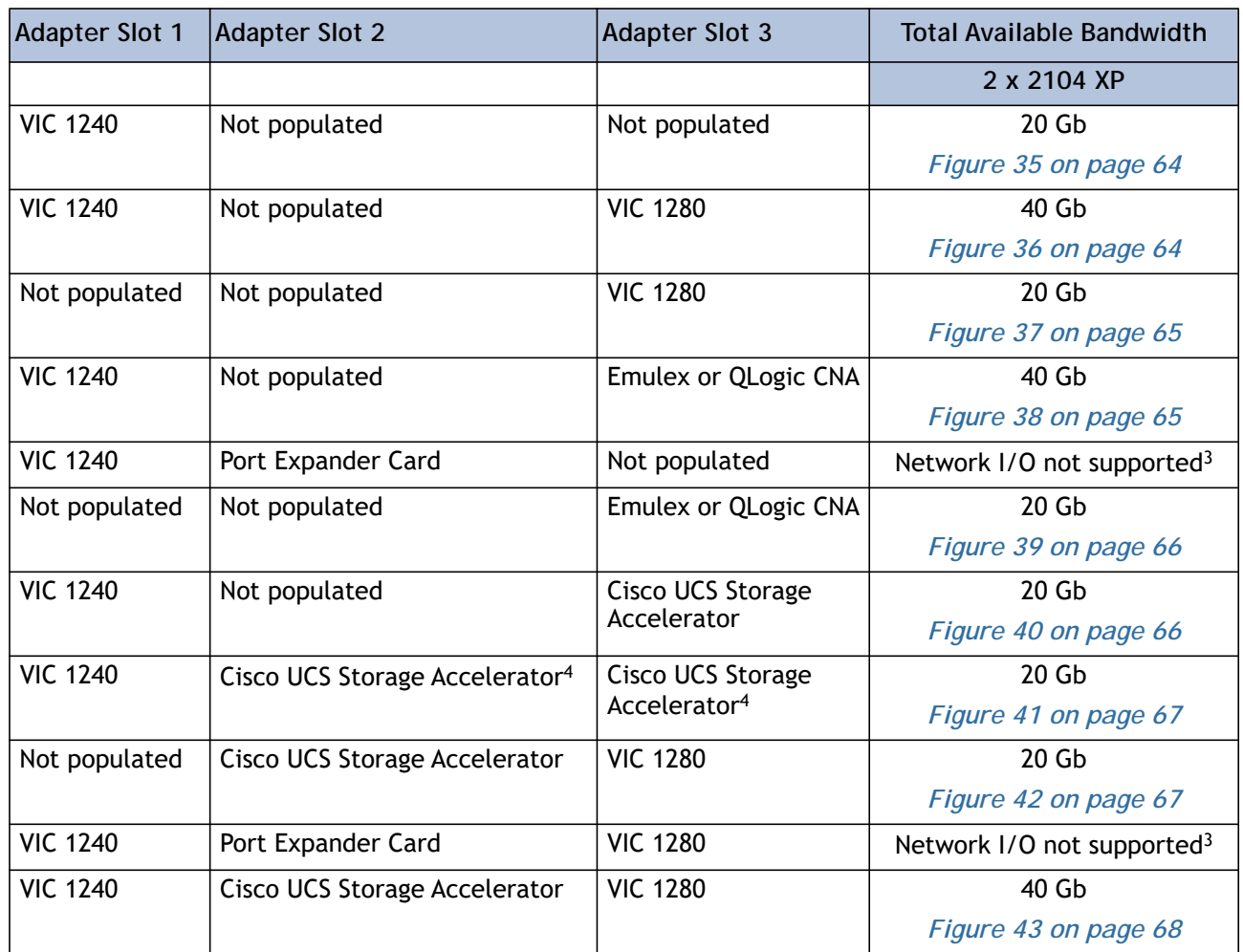

### <span id="page-62-1"></span>**Table 33 Supported Adapter1 Combinations Using the 2104XP2**

**Notes**

1. In the server BIOS and on the motherboard, "Adapter 1," "Adapter 2," and "Adapter 3" are labeled as "mLOM," "Mezz 1," and "Mezz 2," respectively

2. Not all combinations are supported in 2-CPU configurations (see *[Table 11 on page 19](#page-18-0)*)

3. The 2104XP fabric extender is not compatible with any network I/O card installed in adapter slot 2.

4. This combination requires that both Storage Accelerators be identical.

In *[Figure](#page-63-0) 35*, one port from the VIC 1240 is channeled to 2104XP Fabric Extender A and one is channeled to 2104XP Fabric Extender B. The result is 10 Gb of bandwidth to each Fabric Extender.

<span id="page-63-0"></span>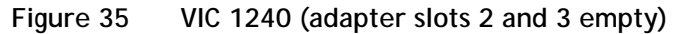

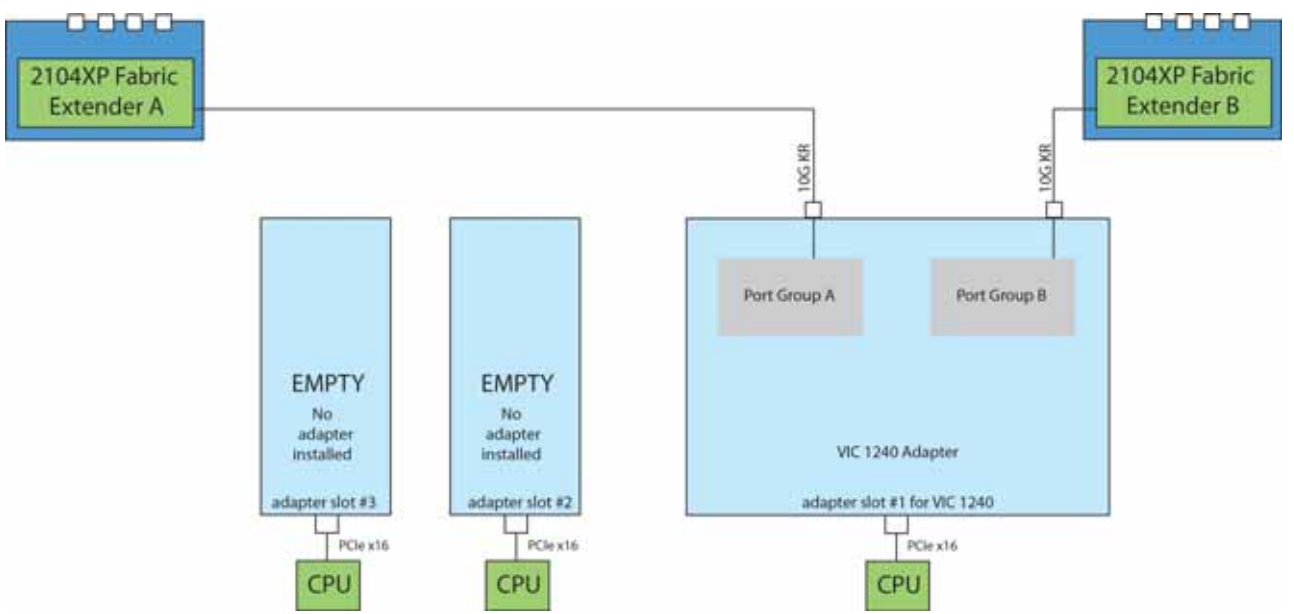

In *[Figure](#page-63-1) 36*, one port from the VIC 1240 is channeled to 2104XP Fabric Extender A and one is channeled to 2104XP Fabric Extender B. The VIC 1280 installed in adapter slot 3 channels one port to each of the Fabric Extenders. The result is 20 Gb of bandwidth to each Fabric Extender.

<span id="page-63-1"></span>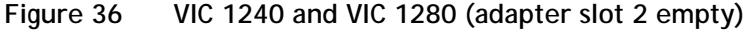

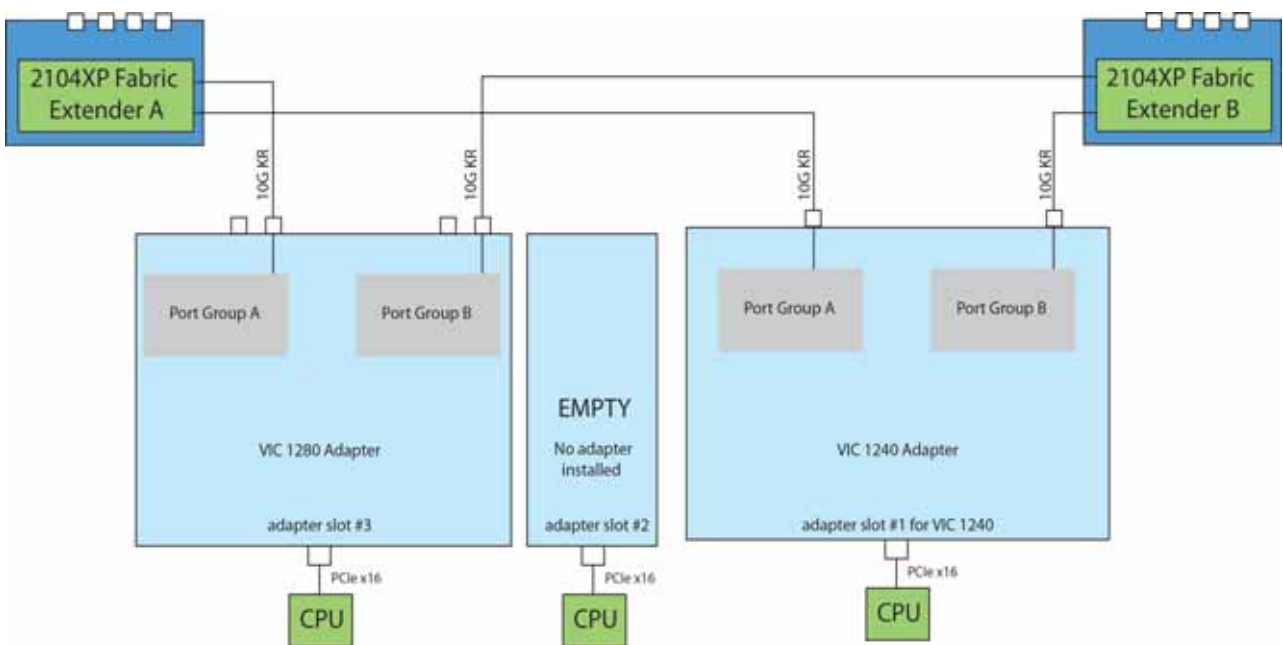

In *[Figure](#page-64-0) 37*, one port from the VIC 1280 is channeled to 2208XP Fabric Extender A and one is channeled to 2208XP Fabric Extender B. The VIC 1240 slot is empty and adapter slot 2 is empty. The result is 10 Gb of bandwidth to each Fabric Extender. This is not supported for 2-CPU configurations.

<span id="page-64-0"></span>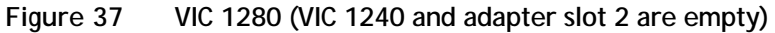

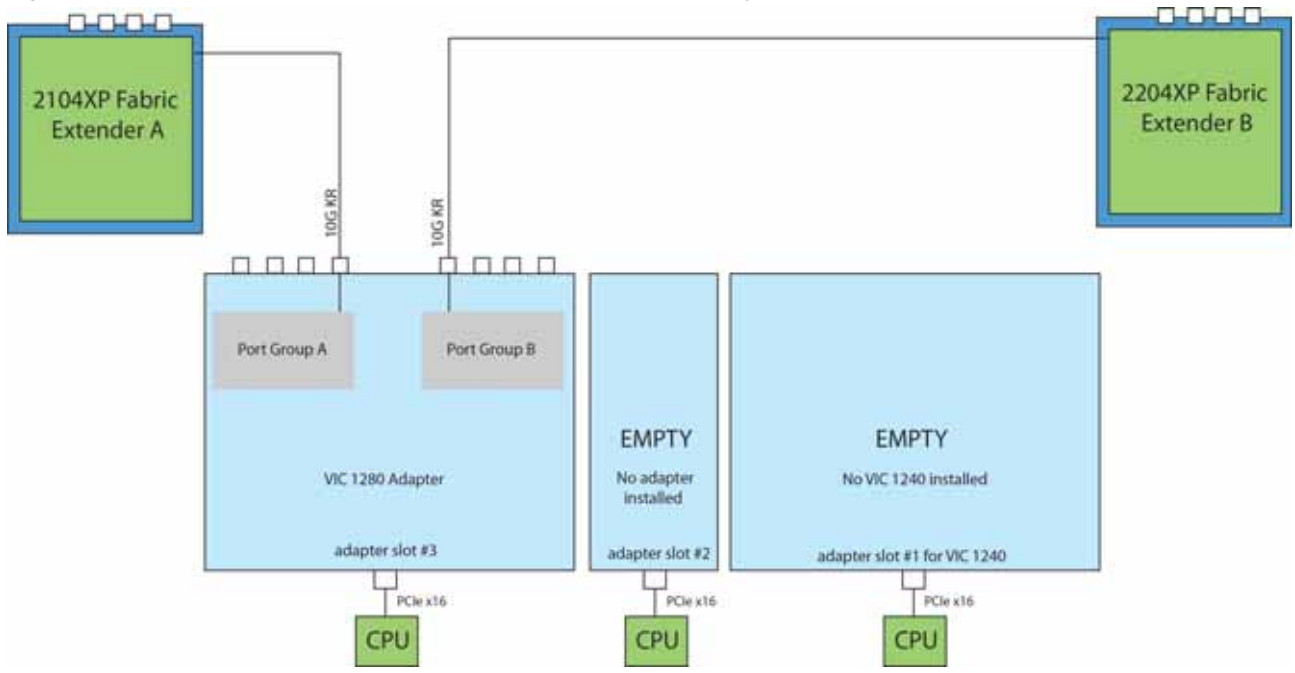

In *[Figure](#page-64-1) 38*, one port from the VIC 1240 is channeled to 2104XP Fabric Extender A and one is channeled to 2104XP Fabric Extender B. The Emulex or QLogic adapter in adapter slot 3 also channels one port to each of the Fabric Extenders. The result is 20 Gb of bandwidth to each Fabric Extender.

<span id="page-64-1"></span>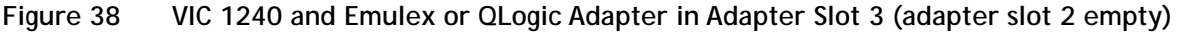

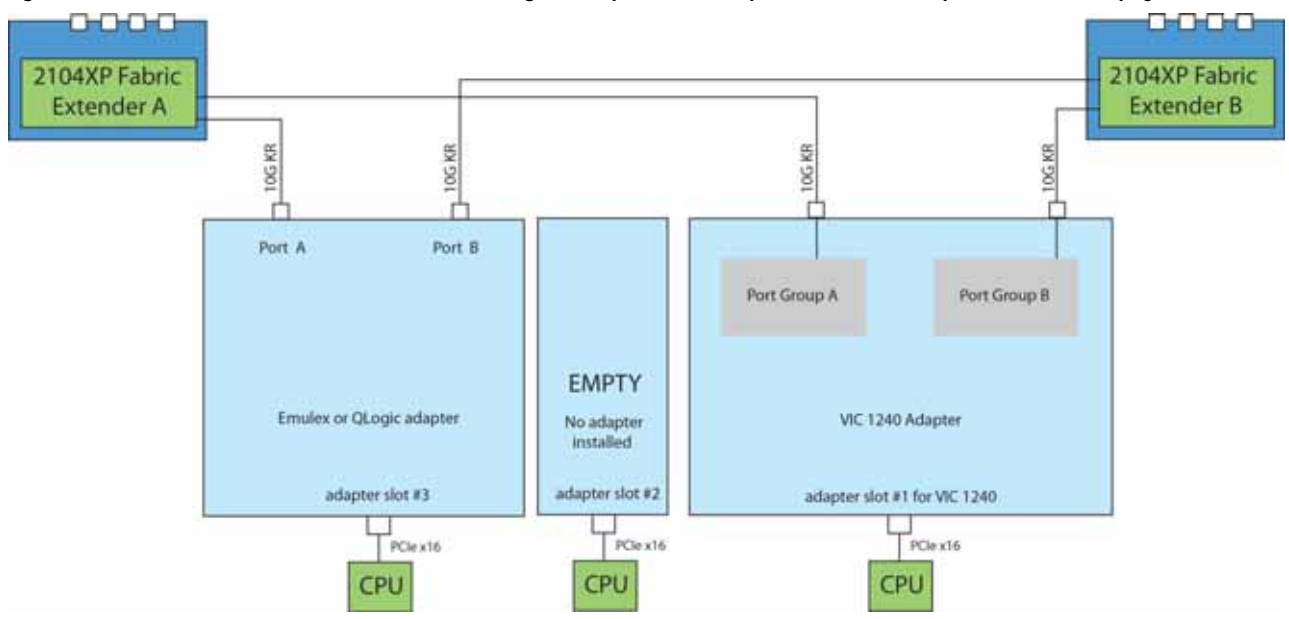

In *[Figure](#page-65-0) 39*, there is no VIC 1240. In this case, an Emulex or QLogic adapter is installed in adapter slot 3. Ports A and B of the adapter card connect to the Fabric Extenders, providing 10 Gb per port.

<span id="page-65-0"></span>**Figure 39 One Emulex or QLogic Adapter (VIC 1240 slot and adapter slot 2 are empty)**

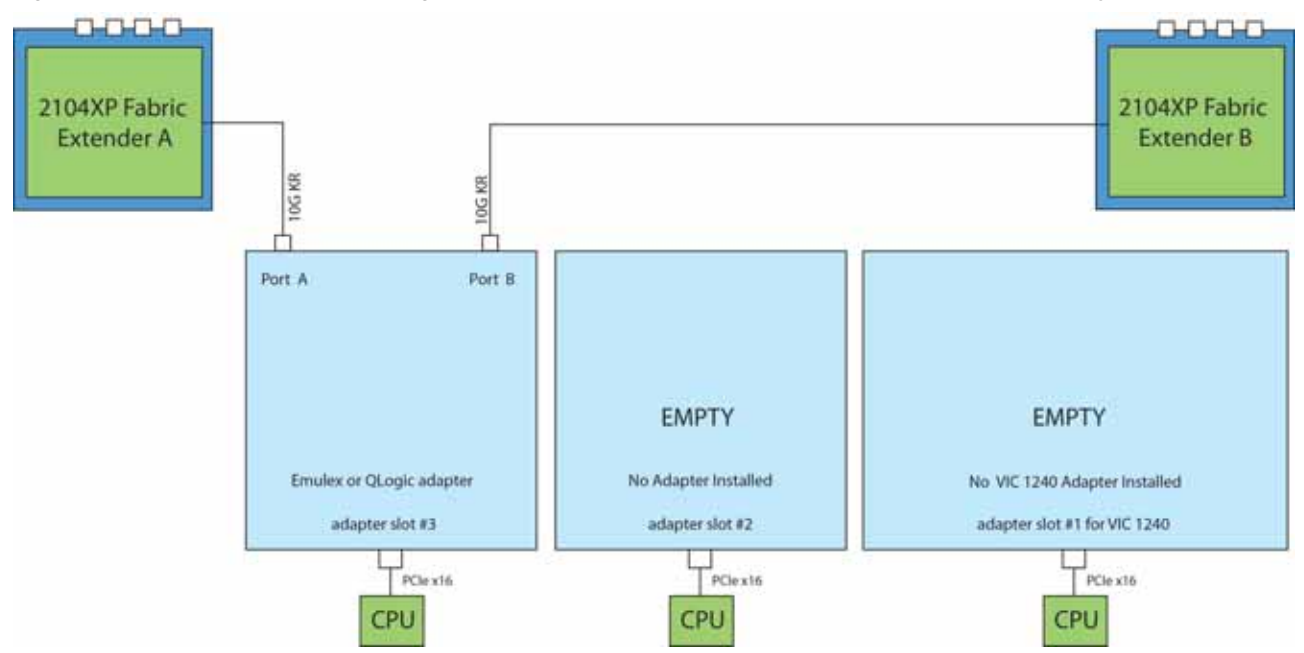

In *[Figure](#page-65-1) 40*, one port from the VIC 1240 is channeled to 2104XP Fabric Extender A and one is channeled to 2104XP Fabric Extender B. The result is 10 Gb of bandwidth to each Fabric Extender. A Cisco UCS Storage Accelerator (which provides no network connectivity) is installed in slot 2.

<span id="page-65-1"></span>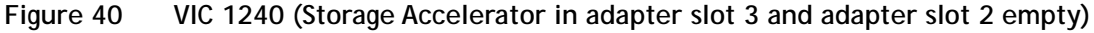

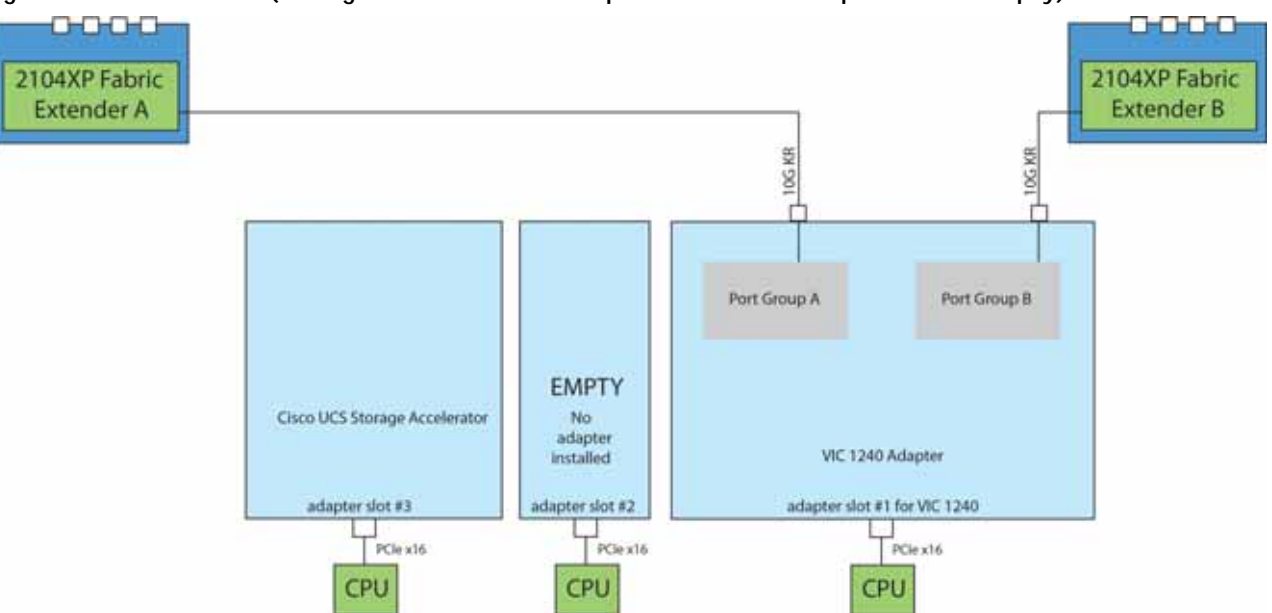

In *[Figure](#page-66-0) 41*, one port from the VIC 1240 is channeled to 2104XP Fabric Extender A and one is channeled to 2104XP Fabric Extender B. The result is 10 Gb of bandwidth to each Fabric Extender. Cisco UCS Storage Accelerators (which provide no network connectivity) are installed in slots 2 and 3. This configuration is not supported for 2-CPU systems.

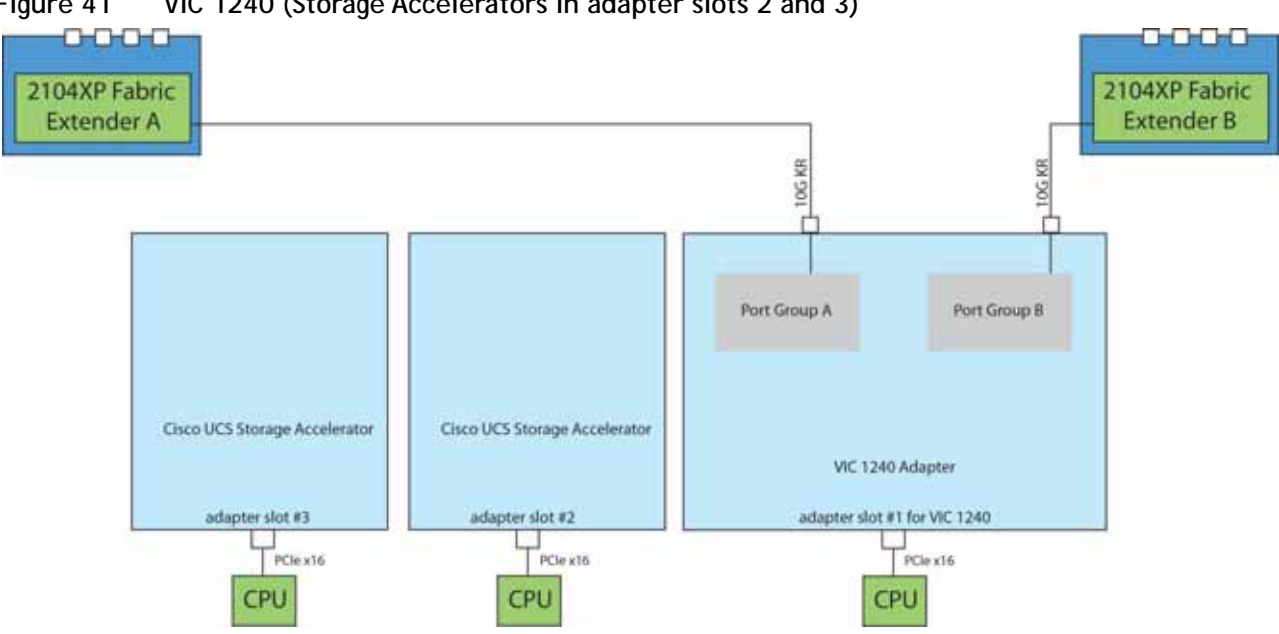

<span id="page-66-0"></span>**Figure 41 VIC 1240 (Storage Accelerators in adapter slots 2 and 3)**

In *[Figure](#page-66-1) 42*, one port from the VIC 1280 is channeled to 2208XP Fabric Extender A and one is channeled to 2208XP Fabric Extender B. The VIC 1240 slot is empty and adapter slot 2 contains a Cisco UCS Storage Accelerator (which has no network connectivity). The result is 10 Gb of bandwidth to each Fabric Extender. This configuration is not supported for 2-CPU systems.

<span id="page-66-1"></span>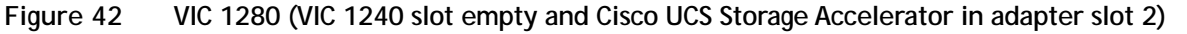

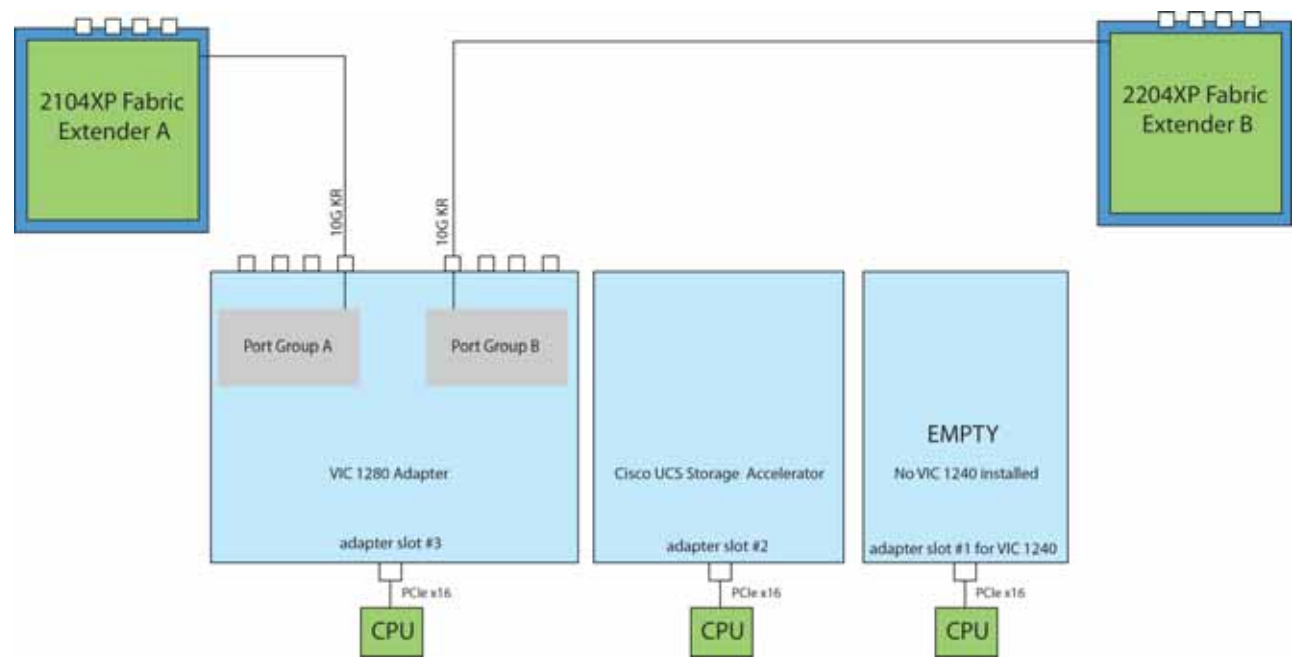

In *[Figure](#page-67-0) 43*, one port from the VIC 1240 is channeled to 2104XP Fabric Extender A and one is channeled to 2104XP Fabric Extender B. The VIC 1280 installed in adapter slot 3 channels one port to each of the Fabric Extenders. Adapter slot 2 contains a Cisco UCS Storage Accelerator (which has no network connectivity). This configuration is not supported for 2-CPU systems. The result is 20 Gb of bandwidth to each Fabric Extender.

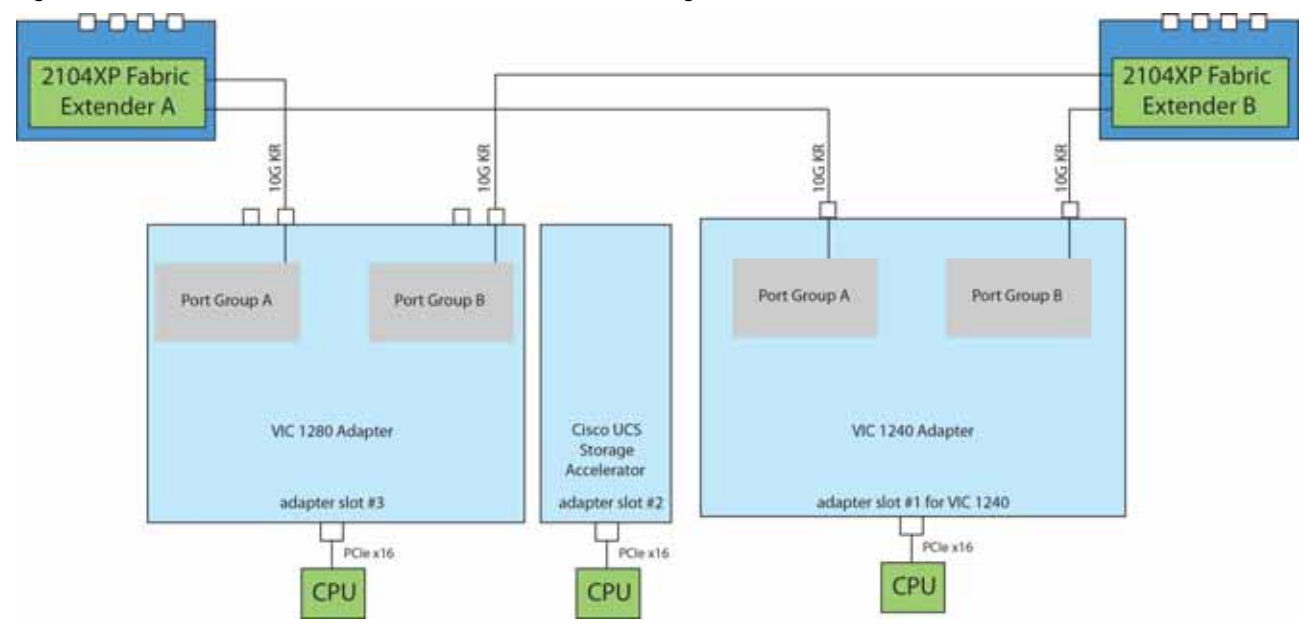

<span id="page-67-0"></span>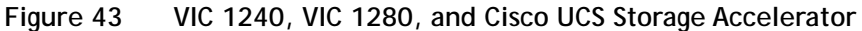

# <span id="page-68-0"></span>**TECHNICAL SPECIFICATIONS**

## <span id="page-68-1"></span>**Dimensions and Weight**

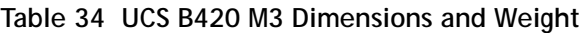

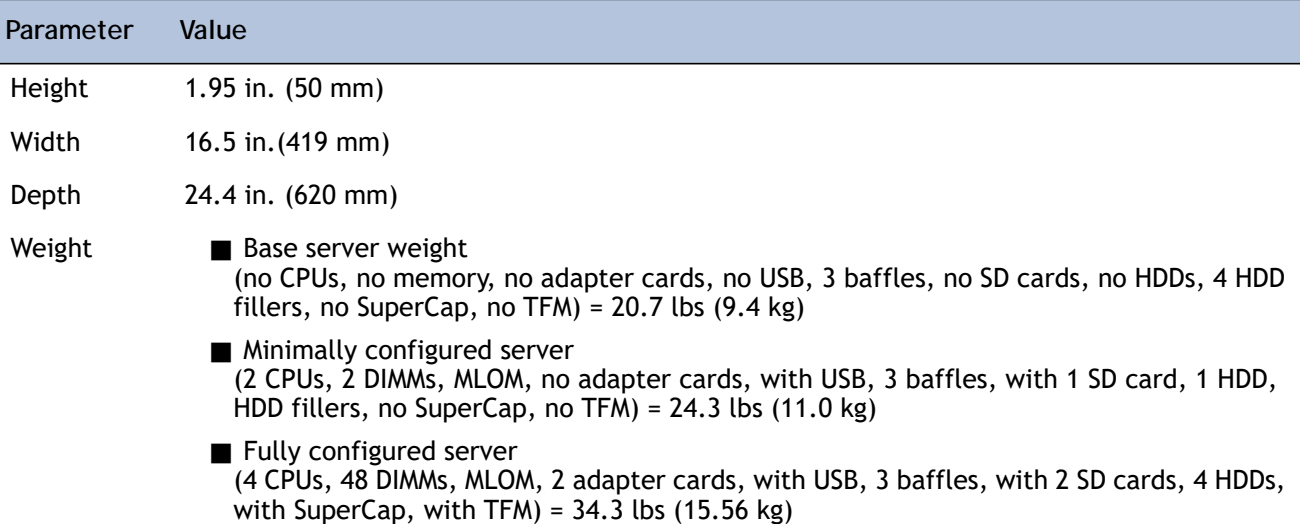

### <span id="page-68-2"></span>**Power Specifications**

For configuration-specific power specifications, use the Cisco UCS Power Calculator at:

**<http://ucspowercalc.cisco.com>**

# بالبيان CISCO.

Americas Headquarters Cisco Systems, Inc. San Jose, CA

Asia Pacific Headquarters Cisco Systems (USA) Pte. Ltd. Singapore

Europe Headquarters Cisco Systems International BV Amsterdam, The Netherlands

Cisco has more than 200 offices worldwide. Addresses, phone numbers, and fax numbers are listed on the Cisco Website at www.cisco.com/go/offices.

Cisco and the Cisco Logo are trademarks of Cisco Systems, Inc. and/or its affiliates in the U.S. and other countries. A listing of Cisco's trademarks can be found at www.cisco.com/go/trademarks. Third party trademarks mentioned are the property of their respective owners. The use of the word partner does not imply a partnership relationship between Cisco and any other company. (1005R)